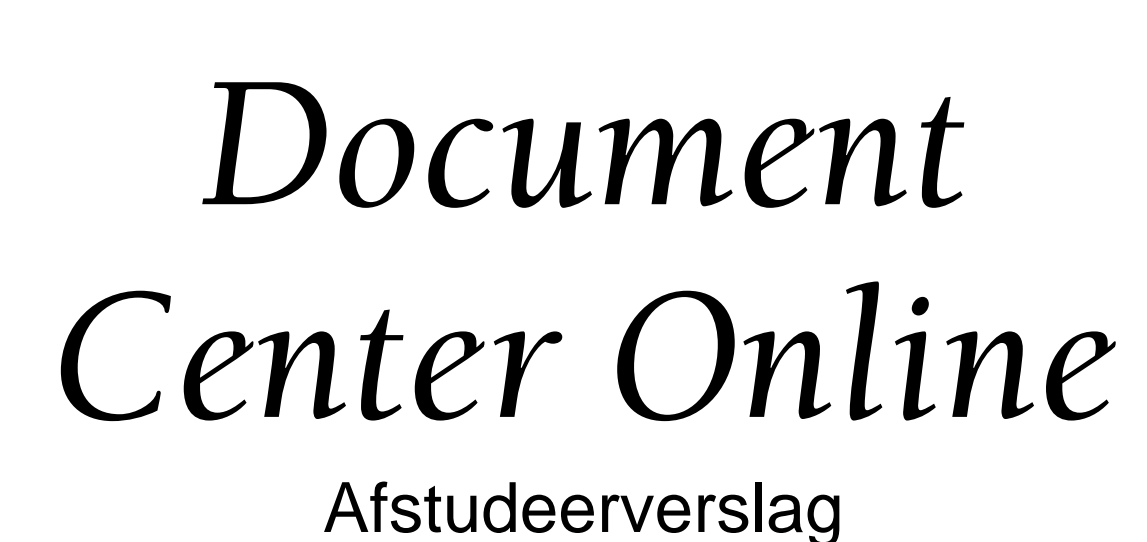

Versie 1.0

Reinier den Hollander 20010558 VIA-2 10-06-2005 <u>3<sup>e</sup> examinator</u>

# **Referaat**

Reinier den Hollander, Document Center Online, Den Haag, Quaedvlieg Juristen, 10-06-2005

Dit is het afstudeerverslag van Reinier den Hollander en beslaat de periode van 7 februari 2005 t/m 10 juni 2005. Dit verslag beschrijft de werkzaamheden die zijn uitgevoerd in het kader van zijn afstudeeropdracht.

De opdracht omvatte het verbeteren en uitbreiden van Document Center. Document Center is een applicatie die door een student, in een eerdere stage, is gemaakt en wordt gebruikt voor het verwerken van cliëntgegevens door Quaedvlieg Juristen CV. Het afstudeerproject is uitgevoerd in het kader van de eindfase van de opleidingsvariant Vormgeving en Ontwerp van InterActie (VIA) van de opleiding Informatica en Informatiekunde aan de Haagse Hogeschool, te Den Haag.

Trefwoorden:

- Document Center
- Document Center Online
- Microsoft Visual Basic 6.0
- IAD
- **GUIDE**
- Quaedvlieg Juristen CV

# **Voorwoord**

De opdracht 'Herontwerp Document Center tot multi-user applicatie met Webmodule bij Quaedvlieg Juristen CV' is uitgevoerd in opdracht van Quaedvlieg Juristen CV. Deze opdracht is uitgevoerd in het kader van afstuderen, onderdeel van de opleiding Informatica en Informatiekunde; Vormgeving en Ontwerp van Interactie, aan de Haagse Hogeschool te Den Haag.

Met dank aan Quaedvlieg Juristen CV voor het beschikbaar stellen van de gelegenheid om de opdracht te kunnen uitvoeren en het vrijmaken van tijd om zo het project goed te kunnen laten verlopen.

Met dank aan J.E. Gijbels omdat hij mij heeft geholpen dit verslag naar een hoger niveau te brengen en voor de hulp die hij heeft geboden tijdens het project.

Den Haag, 10-06-2005

R.N. den Hollander

# **Inhoudsopgave**

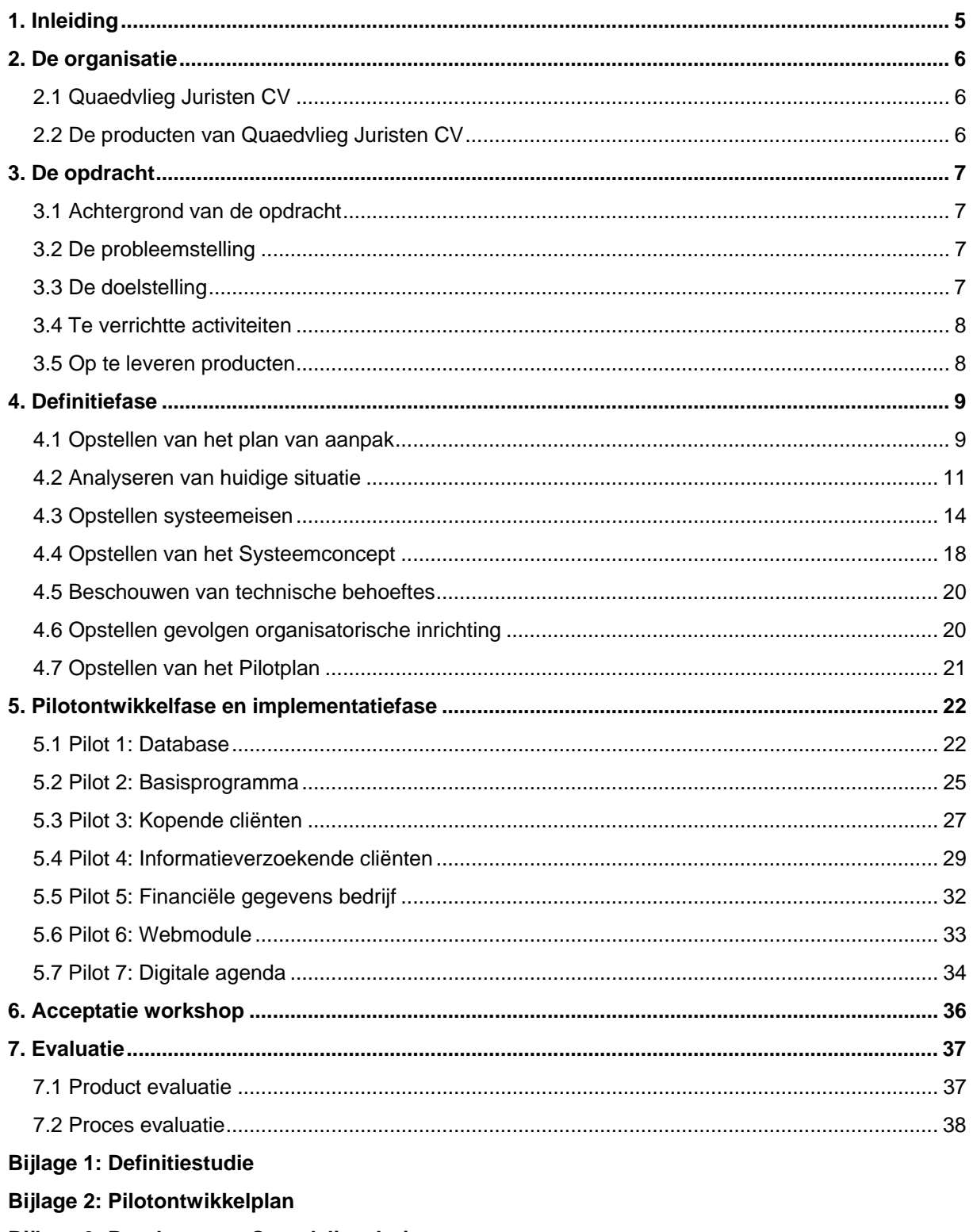

Bijlage 3: Brochure van Quaedvlieg Juristen

# <span id="page-4-0"></span>**1. Inleiding**

Quaedvlieg Juristen CV is sinds 1984 een partner voor ondernemers en ondernemingen. Het bedrijf telt vijf vennoten en een secretaresse. Quaedvlieg Juristen CV richt zich voornamelijk op het informeren en het verstrekken van vennootschapsstructuren. Hiermee worden startende ondernemers geholpen met het opzetten van de vennootschapstructuren die het beste bij hen past.

Quaedvlieg Juristen CV werkt met een programma dat Document Center heet. Dit programma is in staat om met cliëntgegevens documenten uit te printen die bij het product horen die de cliënt heeft aangeschaft. Document Center is niet in staat om gebruikt te worden door meer dan 1 gebruiker tegelijkertijd. Quaedvlieg Juristen CV is nu toe aan uitbreiding. Zij wil dat Document Center door meerdere gebruikers tegelijkertijd gebruikt kan worden. Tevens moeten er een aantal extra dingen in worden gezet, zoals het verwerken van de financiële gegevens van Quaedvlieg Juristen CV. Bij het pakket moet ook een digitale agenda komen.

In hoofdstuk 2 wordt een beschrijving gegeven van de rechtspraktijk Quaedvlieg Juristen CV. Waarna in hoofdstuk 3 de opdracht zal worden uitgelegd. In hoofdstuk 4 begint de opdracht. Hier wordt de definitiefase, de eerste fase van IAD, beschreven. In hoofdstuk 5 wordt zowel de ontwikkelfase als de implementatiefase beschreven. Tot slot wordt er teruggeblikt op het gehele proces en op alle (tussen)producten doormiddel van een evaluatie.

# <span id="page-5-0"></span>**2. De organisatie**

In dit hoofdstuk wordt kort beschreven hoe de organisatie is opgebouwd. Omdat het gaat om een klein bedrijf zal dit in een korte omschrijving goed duidelijk worden.

# *2.1 Quaedvlieg Juristen CV*

Quaedvlieg Juristen CV is sinds 1984 een partner voor ondernemers en vennootschappen, groot genoeg om onafhankelijk te opereren maar niet te groot om cliënten niet meer flexibel van dienst te kunnen zijn. Het bedrijf heeft vijf vennoten en één directeur. De directeur staat boven de vennoten. Verder is er in het bedrijf geen hiërarchie. De vijf vennoten hebben ieder hun taken maar doen ook vaak de taken van andere als die niet aanwezig zijn.

# *2.2 De producten van Quaedvlieg Juristen CV*

De producten die Quaedvlieg Juristen CV verkoopt zijn rechtspersonen en vennootschapsstructuren. Quaedvlieg Juristen CV biedt hierbij de cliënt de mogelijkheid om al bestaande ongebruikte rechtsvormen aan te schaffen. Dit zijn de zogenaamde 'Shelf Limiteds'. Deze staan op de shelflijst. De cliënt kan van die shelflijst dan een rechtsvorm kiezen. Er moeten voor de producten documenten uitgeprint worden. Deze documenten worden opgemaakt en uitgeprint met Document Center. Om een beeld te krijgen van de precieze producten heb ik de brochure van het bedrijf bijgevoegd in de bijlage.

Van alle documenten worden kopieën gemaakt en deze worden in het dossier van de cliënt bewaard. De originele documenten worden meegegeven aan de cliënt. Hieronder een kleine visuele weergave van het proces:

# <span id="page-6-0"></span>**3. De opdracht**

In dit hoofdstuk wordt de opdracht beschreven. Met deze beschrijving wordt getracht om een zo goed mogelijk beeld te geven van mijn activiteiten en doelstellingen tijdens dit project.

# *3.1 Achtergrond van de opdracht*

Quaedvlieg Juristen CV maakt gebruik van een applicatie voor het bijhouden van cliëntgegevens. Voor de Cliënten kunnen ook documenten uitgeprint worden met deze applicatie. Deze applicatie heet Document Center. Het voldeed aan alle eisen die Quaedvlieg Juristen CV heeft gesteld maar aangezien het bedrijf is gegroeid en nog verder wil gaan groeien voldoet Document Center nu niet meer aan deze eisen. Quaedvlieg Juristen CV wil dat het mogelijk wordt dat Document Center door meerdere gebruikers tegelijkertijd gebruikt kan worden. Tevens is Document Center alleen te gebruiken voor het bijhouden van cliëntgegevens. Gegevens van Quaedvlieg Juristen CV zelf kunnen niet in Document Center bijgehouden worden. Ook raakte er veel tijd verloren door processen die handmatig gedaan moesten worden. Al deze problemen hebben een opdracht voor mij als informaticus gecreëerd.

# *3.2 De probleemstelling*

Document Center is geen multi-user applicatie. Alleen gegevens van klanten worden hierin bijgehouden. Aangezien Quaedvlieg Juristen CV wil gaan uitbreiden wil zij een applicatie die door meerdere gebruikers tegelijkertijd gebruikt kan worden.

Document Center moet ook uitgebreid worden voor wat betreft de financiële gegevens van het bedrijf, er moet een digitale agenda gemaakt worden en er moet voor gezorgd worden dat de gegevens die klanten op de website invullen direct kunnen worden ingeladen in Document Center zodat dit niet meer handmatig moet worden ingevoerd. Het gaat hier om een functionele extra module voor de website. Deze module moet ook het reserveren van producten die Quaedvlieg Juristen aanbiedt mogelijk maken.

Document Center moet ook gebruikersgroepen ondersteunen. Hierbij moet er kunnen worden bepaald wat bepaalde gebruikersgroepen wel of niet kunnen inzien en veranderen.

# *3.3 De doelstelling*

Het doel van de afstudeeropdracht is het herontwerpen van Document Center tot een multi-user applicatie met een webmodule. Het nieuwe Document Center is in staat door meerdere gebruikers tegelijkertijd gebruikt te worden. Tevens zullen er in het nieuwe Document Center gebruikersgroepen te beheren zijn. Er kunnen dan restricties worden toegekend aan de gebruikersgroepen. De ingevoerde klantengegevens die via de website van Quaedvlieg Juristen CV in de mail komen zullen direct geïmporteerd kunnen worden in het nieuwe Document Center. In het nieuwe Document Center kunnen financiële gegevens van Quaedvlieg Juristen CV worden bijgehouden. Op de website van Quaedvlieg Juristen CV kunnen producten die Quaedvlieg Juristen CV aanbiedt gereserveerd worden. Het gaat hier dan om de naam van de Limited die bij het product hoort. Een Limited is een Engelse rechtsvorm. De interface is aangepast in het nieuwe Document Center omdat er extra gegevens bij komen.

# <span id="page-7-0"></span>*3.4 Te verrichtte activiteiten*

In het kader van de afstudeeropdracht zullen de volgende activiteiten verricht worden:

- Maken van Plan van Aanpak
- Maken van definitiestudie
- Maken van pilotontwerpplan
- Realisatie pilots
- Workshops/Gebruikerstesten
- Interviews houden
- Maken van gebruikershandleiding en documentatie voor systeembeheerder.

# *3.5 Op te leveren producten*

De volgende producten zullen opgeleverd worden:

- Plan van Aanpak
- Definitiestudie
- Pilotontwerpplan
- Database
- Applicatie (inclusief broncode)
- Website module
- Gebruikershandleiding
- Documentatie voor systeembeheerder

# <span id="page-8-0"></span>**4. Definitiefase**

In dit hoofdstuk wordt ingegaan op de definitiefase. In de definitiefase is een definitiestudie opgesteld. Aan de hand van de onderstaande paragrafen zal het proces doorlopen worden met daarbij de keuzes die gemaakt zijn.

# *4.1 Opstellen van het plan van aanpak*

Bij het opstellen van het plan van aanpak was er al veel informatie bekend door de gesprekken die met de opdrachtgever voor het opstellen van de opdrachtomschrijving zijn gehouden. Hierdoor was het nemen van beslissingen over de aanpak geen probleem.

# **4.1.1 Opdrachtomschrijving**

De opdrachtomschrijving is al reeds gemaakt bij aanvang van het afstuderen. Deze diende gemaakt te worden voor de Haagse Hogeschool om te kunnen controleren of het ging om een opdracht die voldoende niveau heeft. De opdrachtomschrijving kunt u vinden in de bijlage.

# **4.1.2 Aanpak**

Het grootste gedeelte van de aanpak is al bekend door de gekozen ontwikkelmethode. Deze ontwikkelmethode is IAD. Er is voor IAD gekozen door zijn gebruikersparticipatie. Bij het ontwikkelen van op maat gemaakte software is gebruikersparticipatie noodzakelijk. IAD is een methode waarbij de gebruiker nauw wordt betrokken met het ontwikkelproces. Hierdoor is dit een geschikte methode. De IAD-ontwikkelcyclus bestaat uit drie fasen die op een cyclische, herhalende manier worden uitgevoerd: *definitiestudie, pilotontwikkeling en invoering*. Er zijn vier strategieën om deze iteraties te laten plaatsvinden. Als iteratiestrategie is er gekozen voor incrementeel opleveren.

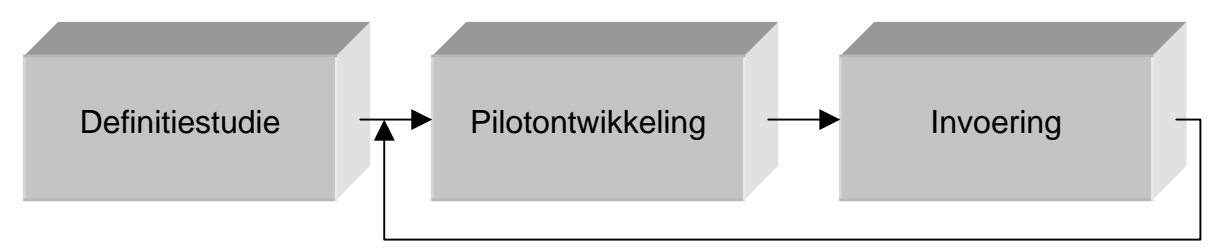

Een reden hiervoor is dat er verschillende prioriteiten zijn gesteld aan de verschillende pilots van de opdracht. Zo wil de opdrachtgever dat de digitale agenda de laagste prioriteit heeft. Tevens moet dit een aparte applicatie zijn. De opdrachtgever wil hierom niet wachten met het invoeren van alle pilots op één tijdstip terwijl er dan al gewerkt had kunnen worden met één van de belangrijkste pilots. Een andere reden voor het gebruik van deze iteratietechniek is dat de systeemeisen aan weinig veranderingen onderhevig zijn. Tevens is de omvang van het informatiesysteem beperkt en kan het snel ontwikkeld worden. IAD stelt dat deze twee feiten er voor zorgen dat deze iteratietechniek goed bruikbaar is.

Ook is er vanuit de gebruikersgroep gevraagd of het mogelijk was om kleine aanpassingen te kunnen maken aan het systeem nadat het is ingevoerd. Het gaat dan voornamelijk om aanpassingen in de trant van editboxen waarin alleen maar hoofdletters mogen komen of data die automatisch in een bepaald formaat moeten staan. Met deze iteratietechniek is dit mogelijk.

Voor de standaarden en richtlijnen zijn een aantal afspraken gemaakt met Quaedvlieg Juristen CV. Het management heeft mij opgedragen om deze standaarden en richtlijnen te gebruiken.

Binnen de documenten die in het kader van het project opgeleverd zullen worden, zijn de volgende richtlijnen opgesteld:

- Voor normale teksten wordt het lettertype Arial gebruikt. Puntgrootte 10
- Voor hoofdstukaanduidingen wordt het lettertype Arial gebruikt. Puntgrootte 16, **vet** en onderstreept.
- Voor paragraafaanduidingen wordt het lettertype Arial gebruikt. Puntgrootte 14, **vet** en *schuin*.
- Voor sub-paragraafaanduidingen wordt het lettertype Arial gebruikt. Puntgrootte 13 en **vet.**
- Voor sub-sub-paragraafaanduidingen wordt het lettertype Arial gebruikt. Puntgrootte 11 en *schuin***.**

De programmacodes die geschreven worden zullen ook aan de hand van een aantal standaarden en richtlijnen gemaakt worden.

- Bij elk stuk code wordt uitleg gegeven.
- Variabellen krijgen allemaal dezelfde structuur. Eerst de letter van het type variabel met daarachter de naam van variabel. Deze naam moet beginnen met een hoofdletter. Deze moet in relatie staan tot de betekenis van de variabel. Een string die de welkomstekst bewaard krijgt dus als naam: sWelkomstekst
- Variabelen die door meerdere delen van de applicatie gebruikt worden zullen worden gezet in een globale module. Dit is een bestand met daarin alle globale variabellen.

De applicatie die verbeterd wordt draagt de naam Document Center. Deze naam wordt gebruikt in alle documenten. De verbeterde versie die gemaakt wordt tijdens dit project zal de naam Document Center Online dragen.

# **4.1.3 Projectinrichting**

Aangezien ik dit project alleen heb voltooid heeft de taakverdeling in dit onderdeel van het plan van aanpak geen nut aangezien ik alle taken zelfstandig heb moeten uitvoeren. Wel heb ik een lijst gemaakt van de benodigde faciliteiten. Deze faciliteiten dienen aanwezig te zijn om zo het project te kunnen volbrengen.

## **4.1.4 Kwaliteitsborging**

Om ervoor zorg te dragen dat de kwaliteit behouden blijft zijn er een aantal afspraken gemaakt met het bedrijf. Aangezien er op het bedrijf geen mensen aanwezig zijn die meer technische kennis hebben dan ik heb ik een kennis gevraagd met de benodigde kennis op HBO niveau of hij mij zou kunnen assisteren. Ik heb terugkoppeling afgestemd met deze kennis. De documenten die zullen worden opgeleverd zullen allemaal volgens de richtlijnen van IAD gemaakt worden. Door die richtlijnen te volgen wordt de kwaliteit gewaarborgd.

# <span id="page-10-0"></span>*4.2 Analyseren van huidige situatie*

Na het opstellen van het plan van aanpak is de pilotplan-workshop gehouden. De eerste activiteit van de pilot-workshop is het in kaart brengen van de huidige situatie. Dit wordt gedaan om goed te kunnen zien waar de problemen zitten. Deze analyse van de huidige situatie wordt gebruikt bij de probleemanalyse.

Aangezien Quaedvlieg Juristen CV een klein bedrijf is zijn er weinig gebruikers. Hierdoor is er gekozen om het eerste deel van de workshop uit te voeren als een gesprek tussen alle gebruikers en mij als ontwikkelaar. Dit om vast te kunnen stellen welke gebruikersgroepen wij kunnen onderscheiden. Na het vaststellen van de gebruikersgroepen ben ik overgegaan op een workshop in de vorm van gesprekken met de gebruikers per gebruikersgroep. Dit met als reden dat het niet mogelijk was om ten alle tijden van alle gebruikers tegelijkertijd hun tijd in beslag te nemen omdat dan het bedrijf niet goed zou kunnen functioneren.

## **4.2.1 Gebruikersgroepen**

In het eerste gesprek dat plaats heeft gevonden tijdens de pilotplan-workshop is er een overzicht gegeven van de onderdelen die aan bod zouden komen aan de gebruikers. Hierbij is gevraagd of de gebruikers voldoende technische kennis hebben om iets bij te kunnen dragen voor het beschouwen van de technische behoeftes. Er is toen besloten door de gebruikers dat zij onvoldoende technische kennis hebben om mij hierbij te kunnen helpen. Hierdoor is het beschouwen van de technische behoeftes zonder gebruikersparticipatie gedaan. Na de korte introductie op de pilotplan-workshop zijn de gebruikersgroepen opgesteld. Hierbij is mede de documentatie van Document Center gebruikt die aanwezig was in bedrijf. Er is iedereen gevraagd om een lijst met gebruikersgroepen te maken. Deze lijsten zijn samengevoegd en besproken. Voor Document Center waren er 3 gebruikersgroepen. Dit waren het informatieverwerkend personeel 1 en 2 en de directeur. Deze drie gebruikersgroepen werden gekozen aan de hand van taken en restricties in het werk. Voor Document Center Online zijn deze drie gebruikersgroepen bewaard gebleven. Er zijn echter wel een aantal gebruikersgroepen bijgekomen. Dit omdat Document Center Online meer moet automatiseren dan Document Center. Bijvoorbeeld moet het afhandelen van cliënten wat nu nog gedaan wordt door de telefonisten nu ook in het systeem verwerkt worden. Na dit onderdeel van de pilotplan-workshop met de gebruikers zijn er de volgende gebruikersgroepen uit gekomen.

Er zijn 6 gebruikersgroepen te weten:

- Informatieverwerkend personeel niveau 1
- Informatieverwerkend personeel niveau 2
- Systeembeheerder
- Telefonisten
- **Directeur**
- Cliënten

Het informatieverwerkend personeel bestaat uit twee groepen. Het verschil tussen de twee groepen zit hem in het deel van de te dienen cliënten.

Het Informatieverwerkend personeel van niveau 1 houdt zich bezig met het verwerken van cliënten die informatie hebben aangevraagd. Gebruikers in deze groep hebben geen toegang tot de gegevens van de cliënten die producten aanschaffen.

Het informatieverwerkend personeel van niveau 2 houdt zich bezig met het verwerken van de cliënten die een product aanschaffen. Het informatieverwerkend personeel type 2 heeft ook toegang tot de gegevens van de informatieverzoekende cliënten.

De systeembeheerder is verantwoordelijk voor het bijhouden van personeelsleden en het toekennen van restricties. Tevens verzorgt de systeembeheerder de dagelijkse back-ups van de database. De telefonisten maken gebruik van een agenda om afspraken te maken met cliënten die voor informatie gesprekken komen of voor producten komen.

De directeur maakt gebruik van de agenda om te kijken wanneer er cliënten komen en wie hen gaat helpen. De directeur maakt ook gebruik van Document Center om informatie op te vragen. De cliënten zien zelf niets van Document Center. Wel zien de cliënten de website van Quaedvlieg Juristen CV. Op de website van Quaedvlieg Juristen CV wordt naar informatie gezocht en worden vragen ingediend.

## **4.2.2 Taakanalyse**

In het tweede gedeelte van de analyse van de huidige situatie is er een overzicht gemaakt van alle taken. Dit is gedaan met de technieken taakscenario's en taakdiagrammen uit GUIDE. Samen met de gebruikers per gebruikersgroep is er een gesprek geweest waarbij gevraagd is naar de taken die zij vervullen binnen het systeem en welke handelingen zij daarvoor moeten verrichten. Tevens zijn de gebruiker door mij geobserveerd terwijl zij hun taken vervulden. Deze observatie is gedaan om zo goed mogelijk de stappen die nodig zijn om de taak te vervullen te kunnen onderscheiden. Met de informatie die uit deze gesprekken en observaties gekomen is zijn er taakscenario's en taakdiagrammen opgesteld. Nadat dit is gebeurd zijn deze taakscenario's en taakdiagrammen door de gebruikers geëvalueerd. Hieruit is bijvoorbeeld de volgende taakdiagram en taakscenario gekomen. (voor een geheel overzicht van de taakdiagrammen en taakscenario's zie de definitiestudie in de bijlage.)

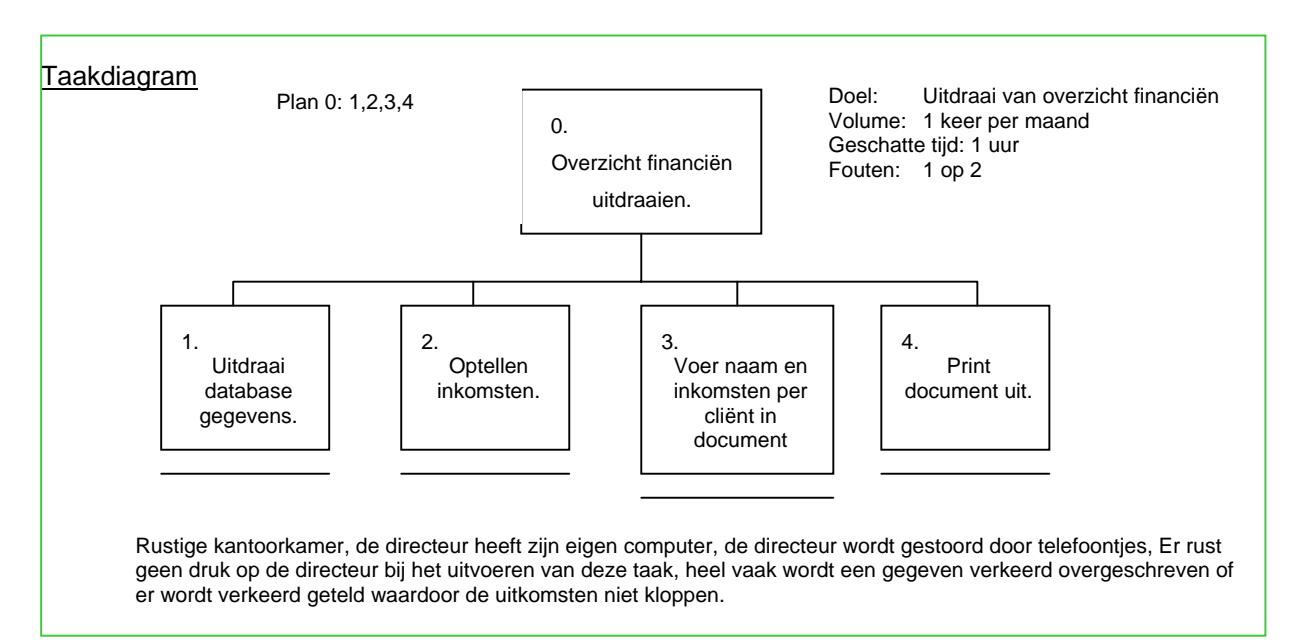

En de bijbehorende taakscenario:

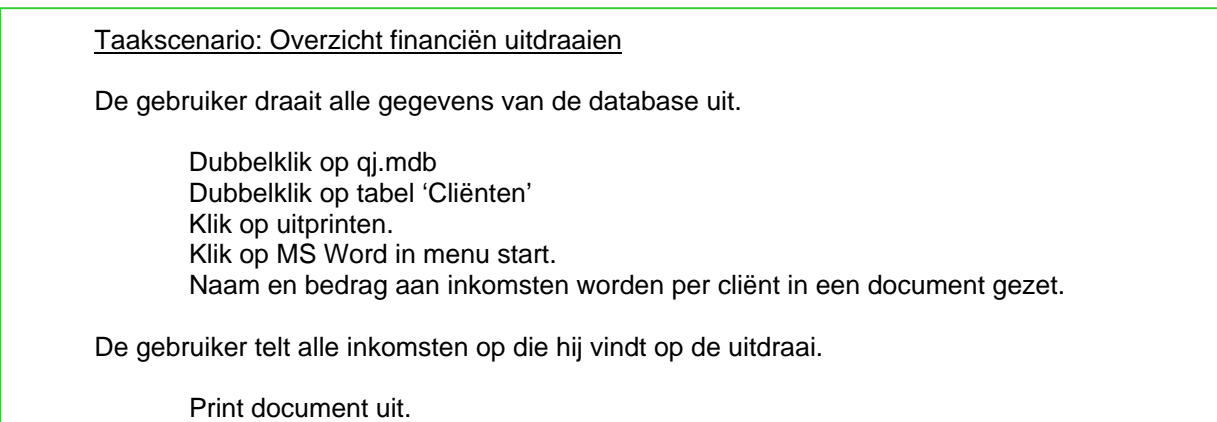

## **4.2.3 Opstellen van Probleemanalyse**

Bij de huidige situatie zijn er een aantal problemen die moeten worden opgelost in de nieuwe situatie. Om achter de problemen te komen van de gebruikers is er een probleemanalyse gemaakt.

In dit gedeelte van de analyse van de huidige situatie is ervoor gekozen om de workshops per gebruikersgroep te doen. Het is gedaan in de vorm van een interview en een observatie. Tijdens het interview met de gebruikers is gevraagd naar de problemen die zij ondervonden bij het gebruik van Document Center. Tevens is gevraagd naar aspecten die missen, verbeterd of uitgebreid dienen te worden. De observaties zijn gehouden terwijl de gebruikersgroep hun werk deden. Hierdoor kunnen soms problemen aan het licht komen die tijdens interviews niet boven water komen. Tijdens het interview en de observatie met de gebruikers zijn de volgende problemen in kaart gebracht. De problemen per gebruikersgroep:

#### *Informatieverwerkend personeel*

Het informatieverwerkend personeel heeft de volgende problemen met betrekking op het gebruik van Document Center:

- Sommige gegevens zijn nodig maar kunnen niet worden bijgehouden met Document Center
- Gegevens die via de site binnen komen moeten handmatig worden ingevoerd.
- Facturen moeten handmatig voor elke cliënt opgesteld worden.
- Pakketten worden niet in volgorde uitgeprint.
- Bij het aanmaken van nieuwe documenten moet er altijd eerst gekeken worden of de indeling van het databestand die aan het document wordt gekoppeld wel de goede indeling heeft.

#### *Telefonisten*

De telefonisten maken geen gebruik van Document Center maar wil wel gebruik gaan maken van Document Center Online. zij hebben de volgende problemen:

- De agenda is af en toe zoek
- Telefonisten moeten wachten op de agenda wanneer iemand anders die in zijn bezit heeft.
- De telefonisten hebben geen inzicht in de uren en tijden dat werknemers aanwezig zijn om goed afspraken te kunnen plannen.

#### <span id="page-13-0"></span>*Directeur*

De directeur heeft de volgende problemen met betrekking op het werk:

- Het uitdraaien van een financieel overzicht van het bedrijf kost heel veel tijd omdat de gegevens handmatig moeten worden opgezocht en opgeteld.
- De directeur wil niet dat alle werknemers inzicht hebben op alle gegevens.

#### *Cliënten*

De cliënten willen de mogelijkheid hebben om productnamen te reserveren.

#### *Algemeen*

Naast de problemen per gebruikersgroep zijn er ook problemen die meerdere groepen hebben. De werknemers bij Quaedvlieg Juristen CV moeten bij het gebruik van Document Center op elkaar wachten. Document Center kan namelijk niet door meerdere gebruikers tegelijkertijd worden gebruikt.

In het algemeen wordt het uiterlijk van Document Center door de werknemers van Quaedvlieg Juristen CV saai gevonden. Hiermee bedoelen zij dat zij het standaard Windows grijs niet mooi vinden.

## *4.3 Opstellen systeemeisen*

Als derde onderdeel van de pilotplan-workshop moeten de systeemeisen opgesteld worden. Nadat er per gebruikersgroep een interview en een observatie zijn gehouden om de huidige situatie in kaart te brengen wordt er per gebruikersgroep een lijst met systeemeisen opgesteld. Dit is gedaan doormiddel van een gesprek met de gebruikersgroep. Tijdens dat gesprek zijn aan de hand van de analyse van de huidige situatie systeemeisen opgesteld. De gebruikers maakten ieder een lijst met systeemeisen. Nadat zij dit gedaan hadden heb ik alle systeemeisen samengevoegd. Deze lijst heb ik besproken met alle gebruikersgroepen. Met de feedback die ik heb gekregen tijdens deze laatste bespreking is er een uiteindelijke lijst van systeemeisen gecreëerd. Aangezien de eisen de basis is van het project waar het voornamelijk om draait dienen deze eisen duidelijk te worden geformuleerd. Nu de systeemeisen waren geformuleerd moesten er nog prioriteiten aan de eisen gesteld worden. IAD onderscheid drie categorieën:

- Basis eisen
- Comfort eisen
- Luxe eisen

Deze drie categorieën stellen de prioriteit van de eisen voor. De volgorde van prioriteit stelt ook de volgorde van ontwikkeling voor. De basis eisen worden als eerst vervuld. Hierna worden de luxe eisen vervuld en als laatste de luxe eisen. Dit zorgt ervoor dat in ieder geval de basis eisen, de eisen die het belangrijkste zijn voor de opdrachtgever, vervuld worden.

Het bestuur van Quaedvlieg Juristen CV heeft met nadruk gezegd tijdens de pilotplan-workshop dat het belangrijkste was dat Document Center verbeterd zou worden. De website en de digitale agenda hadden minder prioriteit.

### **4.3.1 De basis eisen**

Uit de pilotplan-workshop zijn de volgende basis eisen voortgekomen (de eisen zijn genummerd om zo makkelijk in dit verslag te kunnen verwijzen):

1. *De functies die Document Center heeft dienen allen ook Document Center Online aanwezig te zijn.*

Alle functies die Document Center heeft worden allemaal gebruikt en zijn onmisbaar. Quaedvlieg Juristen CV wil dan ook dat deze functies behouden worden. Het gaat hier dan om de volgende functies:

- *Cliënten aanmaken, aanpassen en verwijderen*
- *Zoeken van cliënten op naam, adres, bedrijfsnaam en handelsnaam*
- *Handmatig cliënten kunnen selecteren.*
- *Cliënten selecteren op periode, afgelegd en type product.*
- *Er kunnen documenten worden uitgeprint voor de cliënt. Dit kan een los document zijn of een pakket van documenten.*
- *Er kunnen pakketten van documenten samengesteld worden.*
- *Er kan een lijst worden uitgeprint van de geselecteerde cliënten met hun producttype en productnaam.*
- 2. *Document Center Online moet door verschillende gebruikers tegelijkertijd gebruikt kunnen worden.*

Doordat Quaedvlieg Juristen CV uitbreidt en groter wordt zijn er steeds meer werknemers. Deze werknemers willen allen gebruik kunnen maken van het nieuwe systeem. Wanneer meerdere gebruikers tegelijkertijd gebruik kunnen maken van het systeem kunnen er meer cliënten tegelijkertijd geholpen worden. Dit betekent dat Quaedvlieg Juristen CV meer kan omzetten.

3. *Document Center Online moet verschillende gebruikersgroepen ondersteunen waarbij in te stellen is per gebruikersgroep tot welke delen van het nieuwe systeem deze gebruikersgroep toegang heeft.*

De opdrachtgever wil dat het personeel in het nieuwe systeem niet langer meer alle informatie kan opvragen. Hierom wil de opdrachtgever dat er gebruikersgroepen aangemaakt kunnen worden. Alleen systeembeheerders moeten de mogelijkheid hebben deze gebruikersgroepen aan te passen. De taak van systeembeheerder zal vervuld worden door het informatieverwerkend personeel niveau 2.

4. *Document Center Online moet op elk gewenste moment voor een periode de facturen uitprinten.* 

De producten die verkocht worden bij Quaedvlieg Juristen CV hebben allen een jaarlijkse kosten. Deze kosten moeten door de cliënt betaald worden. Er wordt hiervoor eerst een rekening gestuurd. Hierna, wanneer er niet betaald wordt, zullen er nog 2 herinneringen verstuurd worden. Als deze ook niet betaald worden dan wordt het product afgelegd. Dit houdt in dat het product wordt opgeheven.

5. *Document Center Online moet extra gegevens kunnen bewaren. Deze gegevens dienen ook gebruikt te kunnen worden voor de documenten* 

Quaedvlieg Juristen CV wil meer processen automatiseren. Hiervoor zijn extra gegevens nodig. Tevens wil Quaedvlieg Juristen meer informatie kunnen opvragen van cliënten.

- Voorletters, achternaam, geboortedatum en de nationaliteit van 4 extra directeuren per product.
- Per cliënt de naam van de werknemer die de cliënt heeft geholpen.
- 1 extra selectie vakje.
- Gevonden door, geholpen door, datum van hulp en de tijd van hulp voor de informatieverzoekende cliënten.
- 6. *Document Center Online moet de datum van betalen kunnen bijhouden. Deze betaling moet tevens voorzien kunnen worden van uitleg.* Er wordt nu alleen bijgehouden of er betaald is. Voor de boekhouding is het nodig dat de precieze datum vaststaat.
- 7. *Document Center Online moet alle inkomen en uitgave van Quaedvlieg Juristen CV kunnen bijhouden.*

Quaedvlieg Juristen CV wil een beter inzicht krijgen in de inkomsten en uitgave. Dit wordt nu bijgehouden op papier.

- 8. *Er moet een digitale agenda komen waarbij er per werknemer zijn of haar afspraken kunnen worden bijgehouden.* Telefonisten willen graag gelijk kunnen inzien wie er op welke datum beschikbaar is. zij kunnen dan sneller gesprekken met cliënten afhandelen.
- 9. *Er moet een webmodule gemaakt worden die het mogelijk maakt voor de bezoeker van de website om een product te kunnen reserveren.* Quaedvlieg Juristen wordt vaak benaderd met de vraag of het mogelijk is om productnamen te reserveren zodat de cliënt er zeker van kan zijn dat zij die naam kan krijgen.
- 10. *Document Center Online dient in staat te zijn om cliënt gegevens te kunnen verwerken in de bestaande documenten die gemaakt zijn als sjabloon in Microsoft Word.* Het bedrijf heeft honderden verschillende documenten gemaakt en willen die documenten graag kunnen blijven gebruiken.

### **4.3.2 De comfort eisen**

De comfort eisen die uit de pilotplan-workshop zijn voortgekomen:

- 1. Er moeten lijsten kunnen worden uitgedraaid met de volgende specificaties:
	- Overzicht van cliënten die geholpen zijn door een bepaalde werknemer in een bepaalde periode.
	- Een overzicht van cliënten waarbij hun product is afgelegd.
	- Een overzicht van alle geselecteerde cliënten.
- 2. Bij het uitprinten van facturen moet tevens een samenvatting uitgeprint worden waarop te zien is hoeveel facturen er zijn per product en de kosten die daarmee zijn gemoeid. Tevens moet het gesorteerd worden op type factuur.
- 3. De inkomsten en uitgave dienen in een aantal categorieën te worden verdeeld. De inkomsten dienen uit 2 categorieën te bestaan; 'Jaarlijkse bijdrage' en 'Aanschafinkomsten'. De uitgave

dienen uit 3 categorieën te bestaan; 'Jaarlijks onderhoud', 'Verkoop product' en 'Externe hulp en kantoorartikelen'.

- 4. Voor de inkomsten en uitgave moet er een overzicht uitgeprint kunnen worden van een bepaalde periode. Hierin moeten alle categorieën apart een overzicht geven en er moet een totaal overzicht komen.
- 5. Bij het creëren van een pakket moet het mogelijk worden om de documenten een bepaalde volgorde te geven.

## **4.3.3 De Luxe eisen**

De luxe eisen die uit de pilotplan-workshop zijn voortgekomen:

- 1. Het moet mogelijk zijn om de kleurensamenstelling van Document Center Online te veranderen en te bewaren per gebruiker.
- 2. Document Center Online moet in staat zijn om een cliënt te kunnen kopiëren.
- 3. Document Center Online moet in staat zijn om cliënten te importeren van informatievragend naar kopend.
- 4. De digitale agenda moet tevens vrije dagen en vakanties ingeroosterd in kunnen roosteren.

### **4.3.4 Overige eisen voor systeemconcept**

#### *4.3.4.1 Interface-eisen*

Het scherm moet aan een aantal eisen voldoen. De kleuren van objecten in het scherm moeten aangepast kunnen worden. Deze veranderingen moeten kunnen worden opgeslagen zodat iedereen zijn eigen kleurenschema heeft. Deze kleurschema's zijn dus gebruikergebonden. Zodra een gebruiker inlogt zal het kleurenschema geladen worden.

De lay-out van de gegevens die nu gebruikt wordt moet ook gebruikt worden in het nieuwe systeem. Quaedvlieg Juristen CV heeft dit als eis gegeven omdat zij erg blij zijn met de lay-out die er op dit moment is. De lay-out moet wel uitgebreid worden met de gegevens die opgenoemd zijn in de systeemeisen.

De digitale agenda moet op het eerste scherm gelijk de huidige dag tonen. Tevens moet op dat eerste scherm ook gelijk een andere dag gekozen kunnen worden.

#### *4.3.4.2 Integriteiteisen*

Integriteiteisen die aan het systeem worden gesteld zijn:

- Het systeem moet voorzien zijn van een juiste database. De database moet consistent zijn en redundantie moet worden voorkomen.
- Het systeem moet alleen gegevens tonen die voor de gebruiker bestemd zijn.
- De database moet voorzien zijn van betrouwbare informatie.

#### *4.3.4.3 Performance-eisen*

Met de performance wordt de snelheid bedoeld waarmee het systeem bepaalde handelingen verricht (interacties & hoeveelheden informatie). Dit zowel onder normale omstandigheden als tijdens zeer

<span id="page-17-0"></span>drukke perioden. De tijden geven aan hoe lang Document Center Online over de handeling maximaal mag doen. Wanneer de gebruiker bijvoorbeeld inlogt mag Document Center Online er maximaal 5 seconden over doen om alles in te laden en het volgende scherm te tonen.

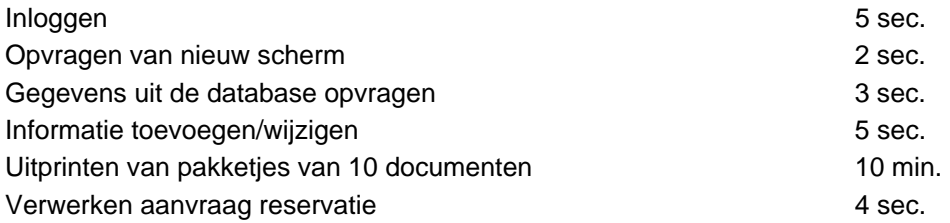

#### *4.3.4.4 Operationele eisen*

Informatieverwerkend personeel type 1 mag alleen maar de gegevens van de informatieverzoekende klanten inzien.

De telefonisten mogen alleen gebruik maken van de digitale agenda.

De directeur mag gebruik maken van alle gegevens.

De documenten moeten vaak kunnen worden geüpdate omdat er vaak data veranderd.

De documenten moeten centraal in het netwerk komen te staan.

# *4.4 Opstellen van het Systeemconcept*

Na het opstellen van alle eisen wordt er aan de hand van die eisen een systeemconcept gemaakt. Een systeemconcept is een beschrijvende weergave op globaal niveau van de oplossing. In het systeemconcept ligt een functionele architectuur besloten die de belangrijkste functionele componenten en hun afhankelijkheden aangeeft.

Om goed weer te geven hoe het nieuwe systeem moet gaan werken heb ik gebruik gemaakt van de volgende technieken:

- Taakdiagrammen gewenste situatie
- Use Case diagram
- Use Case scenario's

Ik ben als eerste begonnen met een overzicht te maken van de veelvoorkomende taken. Onder veelvoorkomende taken wordt verstaan de taken die minimaal 1 keer per maand verricht moeten worden. Deze lijst met veelvoorkomende taken is hieruit voorgekomen:

- Een informatieverzoekende cliënt verwerken.
- Nationaliteiten toevoegen.
- Overzicht uitdraaien.
- Cliënt zoeken.
- Cliënt verwerken.
- Bellende cliënt afwerken.
- Facturen opsturen naar cliënten.
- Financieel overzicht uitdraaien.

Ik ben begonnen met de taakdiagrammen van de huidige situatie aan te passen op de nieuwe situatie. Taakdiagrammen laten zien hoe een taak wordt uitgevoerd. Zo is goed te zien hoe de huidige situatie veranderd is in de nieuwe situatie. Hieronder is een taakdiagram te zien in het systeemconcept:

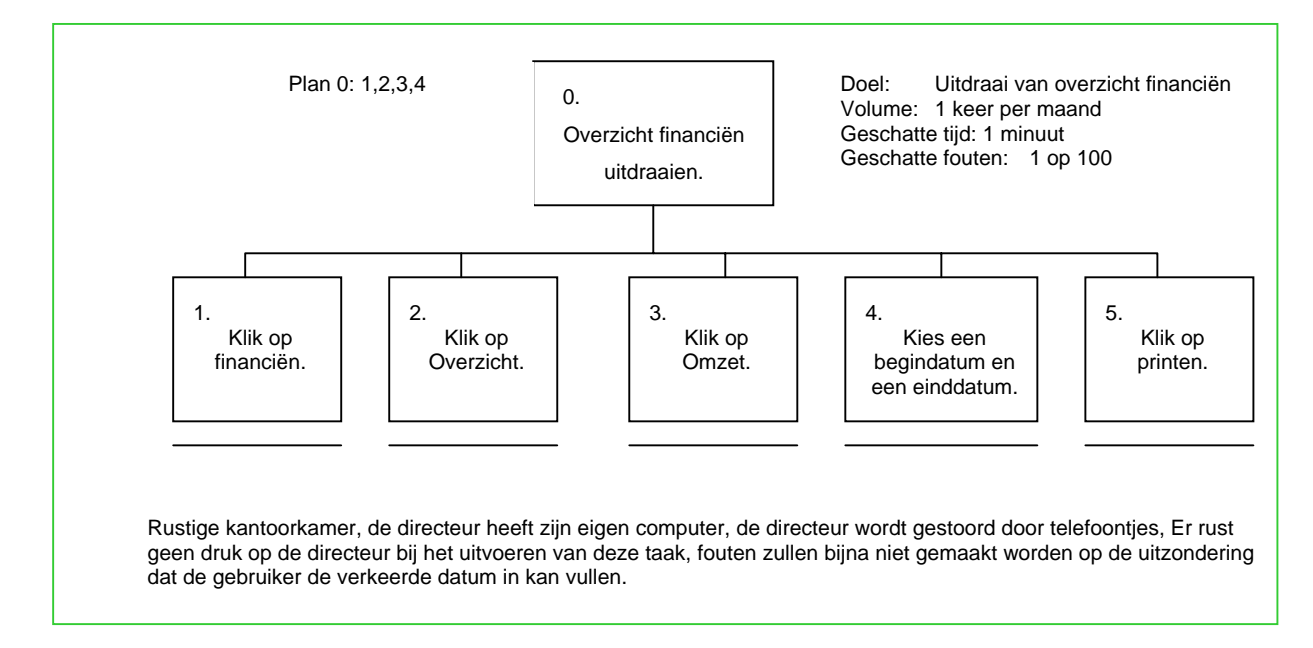

Zoals te zien is aan dit voorbeeld in vergelijking met het voorbeeld in paragraaf 4.2.2 duurt het veel minder lang om een financieel overzicht te krijgen in Document Center Online. In het huidige systeem duurt het gemiddeld één uur omdat alles handmatig moet worden opgeteld. Aangezien Document Center Online dit automatisch doet is de duur aanzienlijk gekrompen. De geschatte tijd is 1 minuut. Ook de kans op fouten zal aanzienlijk verkleinen. Waar er in het voorbeeld in paragraaf 4.2.2 nog een kans op fouten is van 1 op 2 zal dat in Document Center Online nog maar 1 op 100 zijn. Dit komt omdat het systeem alles zal optellen en er dus geen rekenfouten meer kunnen voorkomen door de gebruiker.

Als tweede onderdeel van het opstellen van het systeemconcept wordt gebruik gemaakt van Usecases. Use-cases geven goed weer wat het systeem zal gaan doen in textuele vorm. Door deze vorm is het voor alle betrokkene te begrijpen wat een systeem zal doen. Hieronder is een voorbeeld van een use-case beschrijving van dezelfde taak als het taakdiagram hierboven:

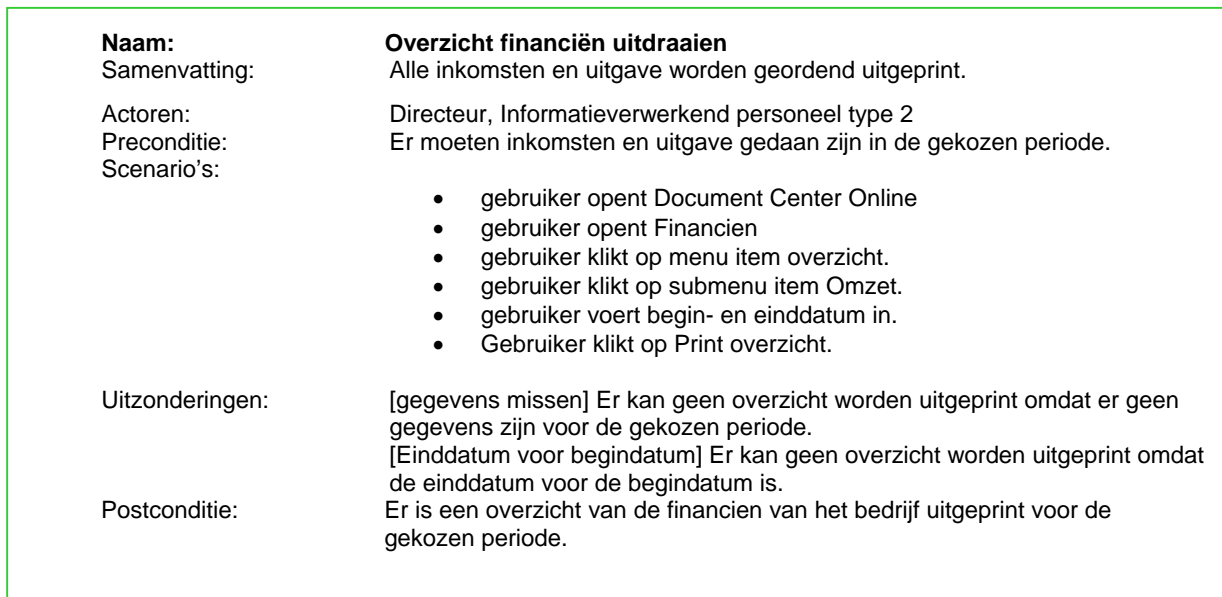

<span id="page-19-0"></span>Als laatste onderdeel van het opstellen van het systeemconcept is er een usecase-diagram gemaakt. Dit diagram laat duidelijk zien welke taken er zijn en wie deze taken verricht. Dit overzicht is gebruikt bij het opstellen van een pilotplan.

# *4.5 Beschouwen van technische behoeftes*

Tijdens het vierde onderdeel van de pilotplan-workshop zijn de technische behoeftes opgesteld om zo een duidelijk overzicht te krijgen van wat de technische behoeftes zijn bij het ontwikkelen en het operationeel laten draaien van Document Center Online. Tijdens de introductie van de pilotplanworkshop is besloten door de gebruikers dat participatie van de gebruikers niet nodig zou zijn bij het beschouwen van de technische behoeftes. Hierdoor heb ik dit alleen gedaan.

Document Center Online zal gebruik maken van één extern programma. Dit is Microsoft Word. Microsoft Word wordt niet gebruikt in de digitale agenda en in de webmodule. In Document Center Online wordt Microsoft Word wel gebruikt. Microsoft Word dient hierom op alle computers te worden geïnstalleerd, zowel de computers waarop Document Center Online wordt ontwikkeld als waarop Document Center Online wordt gedraaid. Door eis 10 uit de basis systeemeisen moet er gebruik gemaakt worden van Microsoft Word. De documenten dienen namelijk ook gebruikt te kunnen worden in Document Center Online die gemaakt zijn met Microsoft Word.

Op de webhosting zal MySQL moeten zitten en PHP gedraaid kunnen worden. Dit is mogelijk met de huidige webhosting bij WideXS.

Er dient ook een server te komen waarop de database komt te draaien en waarop de documenten terechtkomen die het programma gebruikt. De reden dat de documenten op een server komen is omdat de documenten minimaal één maal per maand worden veranderd worden. Als de documenten dan op elke pc apart staan dan moet dat op alle pc's veranderd worden. Nu hoeft dat alleen maar op de server en dan maakt gelijk iedereen gebruik van nieuwe documenten.

# *4.6 Opstellen gevolgen organisatorische inrichting*

Bij het vijfde onderdeel van de pilotplan-workshop zijn de gevolgen voor de organisatorische inrichting in kaart gebracht. Dit is gedaan in een gesprek met de gebruikers per gebruikersgroep. Per gebruikersgroep heb ik gevraagd of het deel van het systeemconcept wat op die gebruikersgroep betrekking heeft gevolgen heeft op de organisatorische inrichting. Hieruit zijn de volgende gevolgen gekomen.

De indeling van gebruikers zal strikter zijn dan in de oude situatie. Aangezien de gebruikers moeten inloggen met hun inlognaam en wachtwoord kunnen zij niet meer in elk deel van het systeem.

Het informatieverwerkend personeel krijgt er een taak bij. Het gaat hierom het onderhouden van het systeem. De taken zullen die van een systeembeheerder zijn. Het gaat dan om het back-uppen van de database, het installeren van Document Center Online op pc's, het invoeren van werknemers en hun restricties en het invoeren van pakketjes.

# <span id="page-20-0"></span>*4.7 Opstellen van het Pilotplan*

Als laatste onderdeel van de definitiefase en als laatste onderdeel van de pilotplanworkshop wordt er een pilotplan opgesteld. Het pilotplan bestaat uit een geprioriteerde lijst van pilots, die sequentieel ontwikkeld en ingevoerd gaan worden. Elke pilot heeft betrekking op een bepaald deel van het ontworpen systeemconcept. Voor elke pilot wordt een inschatting gemaakt van de benodigde middelen en tijd. Een pilot is een verzameling van componenten uit het systeemconcept dat ingezet wordt als zelfstandig en volledig operationeel subset van het uiteindelijke systeem. Het pilotplan is samen met alle gebruikersgroepen opgesteld aan de hand van het systeemconcept. Er is aan iedereen gevraagd om een indeling te maken. Nadat iedereen een lijst had gemaakt is er op een boord een lijst gemaakt waarbij alle lijsten zijn samengevoegd. Nadat dit is gedaan is de lijst geëvalueerd door de gebruikers. De uiteindelijke lijst is het volgende geworden.

- Pilot 1: Database (kernel)
- Pilot 2: Basisprogramma (kernel)
- Pilot 3: Kopende cliënten
- Pilot 4: Informatieverzoekende cliënten
- Pilot 5: Financiële gegevens bedrijf
- Pilot 6: Webmodule
- Pilot 7: Digitale agenda

De eerste twee pilots zijn zogenaamde kernel-pilots. Dit zijn pilots die nodig zijn voor alle pilots. Deze dienen ten alle tijden eerst te worden ontwikkeld. De volgorde van de pilots is tevens de volgorde in prioriteit.

Het basisprogramma is de schil. In deze pilot zal het inlog systeem gemaakt worden tevens als het menu. De basis van het configuratie scherm zal ook hier gemaakt worden. De basis van het configuratiescherm is de layout. De informatie die veranderd kan worden die bij de pilots behoren zullen pas later ingevoegd worden tijdens het ontwikkelen van de desbetreffende pilots.

Tijdens dit onderdeel is tevens een planning opgesteld voor de pilots. Deze is te vinden in de definitiestudie in de bijlage evenals het pilotplan te vinden is in de definitiestudie in de bijlage.

# <span id="page-21-0"></span>**5. Pilotontwikkelfase en implementatiefase**

In dit hoofdstuk wordt ingegaan op de pilotontwikkelfase en implementatiefase. Deze twee fases worden in één hoofdstuk besproken omdat het ontwikkelen en implementeren van de applicatie elkaar afwisselen doordat de iteratietechniek incrementeel opleveren wordt gebruikt. Deze fase kon pas ingegaan worden nadat de opdrachtgever de definitiestudie goed had gekeurd. Aangezien de definitiestudie in samenwerking met de opdrachtgever en de gebruikers is gemaakt ging het meer om de formulering dan om de inhoud. In dit hoofdstuk wordt een chronologische volgorde aangehouden van de uitgevoerde activiteiten tijdens de pilotontwikkelfase en de implementatiefase.

Bij elke pilot worden 2 verschillende workshops gehouden; de pilotontwerp-workshop en de Beoordeling & test-workshop. Deze worden per pilotdeel in ieder geval 2 keer geïtereerd.

# *5.1 Pilot 1: Database*

Aangezien de database een deel van de applicatie is wat gebruikt wordt door alle pilots moet deze eerst worden ontworpen en ontwikkeld. In Document Center was er een database. Dit was één tabel met daarin alle gegevens. Deze database moest dus geheel herzien worden. Deze paragraaf beschrijft dit proces.

# **5.1.1 Pilotontwerp-workshop**

De pilotontwerp-workshop bestaat uit 4 onderdelen: Het specificeren van de globaal-functionele structuur, globaal-technische structuur en de globaal-organisatorische inrichting en het opstellen van het pilotontwikkelplan. Tijdens deze workshop zijn deze vier delen behandeld.

De techniek die is gebruikt bij deze workshop is een vorm van Brown Paper. Wij zijn begonnen met een objectverdeling te maken aan de hand van het klassendiagram uit de definitiefase. Ik heb een voorbeeld gegeven om het duidelijk te maken en daarop zijn wij verder gaan bouwen. Op een groot bord heb ik met viltstift een naam van een object geschreven. Wij zijn begonnen met het object 'Cliënt'. Wij zijn steeds verder gegaan en hebben alle attributen gespecificeerd van alle objecten. Nadat dit was gedaan zijn we verder gegaan met de workshop. Wij hebben de specificaties van de attributen behandeld. Het ging voornamelijk om de verplichtheid van de attributen, het type en de grootheid van het attribuut. Ik heb de lijsten opgehangen en wij zijn elk attribuut langs gegaan om de eigenschappen te bespreken.

Na dit gedeelte van de pilotontwerp-workshop zijn we de structuren gaan bespreken. De functionele structuur was hierbij duidelijk. Deze pilot heeft als functie het bewaren van alle benodigde gegevens. De technische structuur werd ook snel duidelijk. Er moest gebruik worden gemaakt van MSDE. Dit is een gratis variant van Microsoft SQL server. De reden dat Quaedvlieg Juristen CV dit wilde gebruiken is omdat zij eerst wilde zien of het de investering waard is om Microsoft SQL server te gaan gebruiken. De structuur van databases die gemaakt zijn voor MSDE en Microsoft SQL server zijn het zelfde. Hierdoor hoeft de applicatie nauwelijks te worden veranderd als er overgeschakeld wordt naar Microsoft SQL server.

Als laatste onderdeel van deze workshop wordt het pilotontwikkelplan opgesteld. Het pilotontwikkelplan van deze pilot bevat de resultaten die uit de voorgaande activiteiten van de workshop zijn gekomen. Tevens bevat het pilotonwikkelplan het ontwerp van de database.

# **5.1.2 Ontwerp database**

Als eerste activiteit bij het ontwerpen en bouwen van de database is er een een relationeel representatiemodel gemaakt aan de hand van het klassendiagram uit de definitiestudie. Een voorbeeld van een tabel van dit model kunt u hieronder vinden.

Relationeel representatiemodel

**Client:** ( cnr, naam, adres, postcode, plaats, telefoon, bgg, fax, heer\_mevrouw, voorletters, achternaam, *productnr*, email, *landnr*, *geholpendoor*, hulp\_datum, hulp\_tijd, contact, datuminvoer, notities )

*Vreemde sleutel productnr refereert aan Product, null niet toegestaan Vreemde sleutel landnr refereert aan Land, null niet toegestaan Vreemde sleutel geholpendoor refereert aan Personeelslid, null niet toegestaan* 

Nadat er een relationeel representatiemodel gemaakt is en deze is bijgevoegd in het pilotontwikkelplan is er van dit model een relationeel implementatiemodel gemaakt. De tabel die hierboven als voorbeeld is gebruikt ziet er als volgt uit in een relationeel implementatiemodel. Aangezien MSDE gebruik maakt van Trans-Act SQL is dit model ook daarin opgesteld.

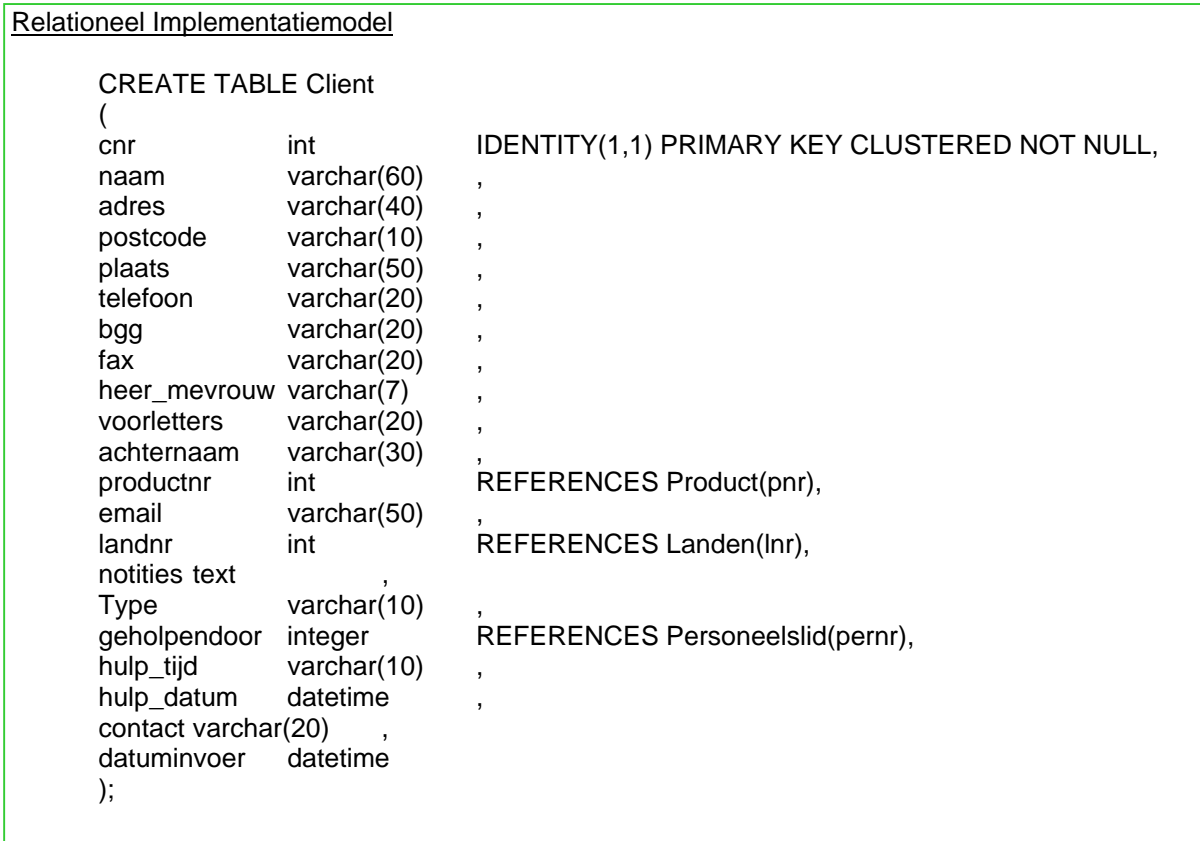

Het uiteindelijke resultaat is te vinden in het pilotontwikkelplan in de bijlage.

### **5.1.3 Iteraties van pilot 1**

Nadat het pilotontwikkelplan is opgesteld is er nog een keer een workshop gedaan ter verificatie van het model en de database. In deze iteratie is niets bijgevoegd of aangepast. Na het doorlopen van de volgende pilots zijn wel aanpassingen gemaakt aan deze pilot. De beoordeling en test-workshop kon nog niet plaats vinden. Dit omdat de database alleen niet goed te testen is door mensen die geen tot weinig verstand hebben van computers.

# <span id="page-24-0"></span>*5.2 Pilot 2: Basisprogramma*

Deze pilot is net zoals de eerste pilot een kernel-pilot. De pilot is de schil van het programma. Vanuit deze pilot kunnen de andere pilots gestart worden.

### **5.2.1 Pilotontwerp-workshop**

Deze workshop is gehouden met alle gebruikersgroepen. Er moest een navigatieschema gemaakt worden voor Document Center Online. Wij zijn op een bord gaan brainstormen om zo een schema in elkaar te zetten. Hieronder staat het navigatieschema dat eruit is gekomen.

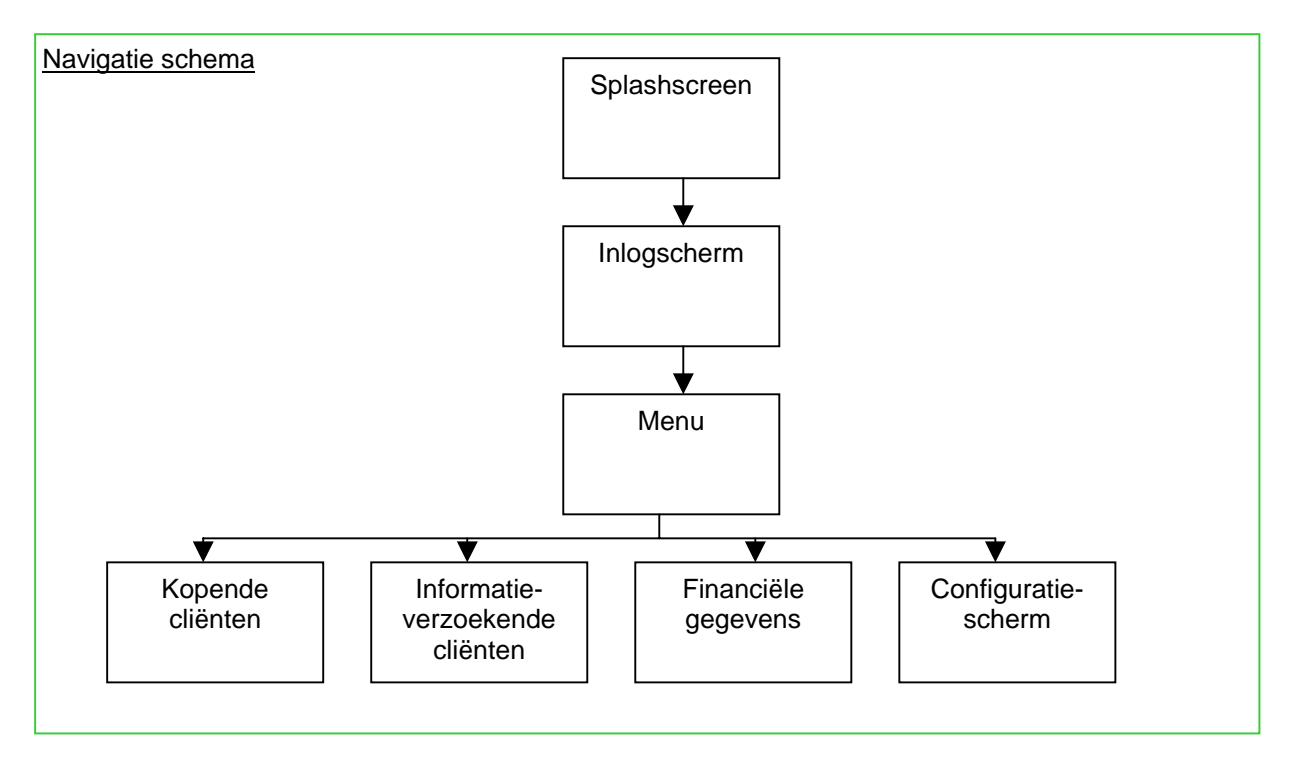

Het gaat hier dan om een Splashscherm, login-scherm, menu en een configuratiescherm. Een Splashscreen is een scherm wat wordt getoond op je computerscherm terwijl het programma data laadt in het geheugen. Na het splashscreen wordt er een login-scherm getoond. Je moet hier je loginnaam en je wachtwoord invoeren. Hierna opent het menu. Vanuit dit menu kan je de gewenste pilots starten. Het configuratie scherm wordt gebruikt om instellingen te veranderen.

Nadat het navigatieschema is gemaakt zijn de functionaliteiten van de schermen behandeld. Dit hebben wij gedaan op een bord waarop de schermnamen geschreven stonden. Onder elk van die namen hebben wij een lijst gemaakt van functionaliteiten. Tevens hebben wij per scherm een lay-out gemaakt. Dit is achter de computer gedaan in Visual Basic.

Als laatste is het pilotontwikkelplan opgesteld waarin alle resultaten van de workshop staan beschreven.

### **5.2.2 Ontwikkeling van pilot 2**

Ik heb de pilot opgedeeld in een aantal pilotdelen. Het splashscherm, het inlog-scherm, het menu en het configuratiescherm. In het splashscherm moest een Microsoft Word worden gekoppeld aan het programma en moeten de instellingen geladen worden. De instellingen worden opgeslagen in het configuratiescherm in een tekstbestand. Als het tekstbestand niet bestaat wordt eerst het configuratiescherm geopend om alles in te stellen. Als dit opgeslagen is wordt het laden van de data nog een keer gedaan om zo alles alsnog in te laden. Als de data in het geheugen is geladen komt het inlog scherm. Hierin moet de gebruikersnaam en wachtwoord ingevoerd worden. Eerst wordt uit de tabel van personeelsleden een lid gezocht met de gebruikersnaam. Als dit niet gevonden word geeft Document Center Online een boodschap dat de gebruikersnaam niet correct is. Hetzelfde gebeurd voor het wachtwoord. Zodra de gebruikersnaam klopt en het bijbehorend wachtwoord ook dan wordt het menu gestart. De wachtwoorden worden met behulp van Secure Hash encryptie opgeslagen in de database. Je voert je wachtwoord in en Document Center Online maakt er een Secure Hash van en die Hash wordt vergeleken met de Hash die in de database staat. Als die klopt dan is het wachtwoord goed. De database is hierdoor aangepast aangezien er aanvankelijk een maximum van 20 tekens in het wachtwoord mochten staan. Een hash bestaat altijd uit een tekenreeks van 40 tekens ongeacht hoeveel tekens het wachtwoord heeft. Een hash is namelijk een kleine versie van data die altijd dezelfde grootte is. Het menu bestaat uit een aantal knoppen waarmee je naar andere pilots kan navigeren. Het configuratie scherm is in deze pilot nog leeg maar wordt aangepast bij elke volgende pilot aangezien er voor die pilots instellingen moet kunnen worden gemaakt. In het configuratiescherm kunnen tevens thema's worden aangemaakt en geselecteerd. De thema's worden lokaal opgeslagen in de submap 'Thema' in de map van de applicatie. Het laatst gebruikte thema wordt tevens in het instellingen tekstbestand opgeslagen zodat die gelijk wordt ingeladen tijdens het splashscherm. Elk scherm in deze en alle volgende pilots ondersteunen het gebruik van thema's. Echter wanneer er geen tijd is om deze luxe eis te vervullen zal deze functie in geen enkel scherm worden getoond. Dit met als reden dat Quaedvlieg Juristen CV niet een applicatie wil waarbij het ene scherm wel een thema gebruikt en het andere scherm niet. Hier heb ik rekening mee gehouden door een schakelaars variabel op te nemen in Document Center Online. Wanneer deze schakelaar aan staat dan werken de thema's maar wanneer deze uit staat dan werken de thema's niet.

### **5.2.3 De beoordeling en test-workshop**

Deze workshop is gedaan voor de gehele pilot. Deze workshop is doormiddel van een walkthrough gedaan. Wij hebben elk deel uitvoerig getest zodat alle mogelijkheden een aantal keer zijn doorlopen. Bij de eerste keer dat deze workshop is gehouden voor deze pilot is naar boven gekomen dat je oneindig vaak een gebruikersnaam en wachtwoord kon invoeren. Dit is opgelost door het 3 keer toe te laten alvorens Document Center Online zichzelf afsluit. Tevens werden er nog een paar kleine dingen opgemerkt. Wanneer je een verkeerde wachtwoord invoert dan blijft de focus op de inlog knop. Dit moest veranderd worden naar waar de fout zat. Doordat eerst de database werd doorzocht of de naam bestaat kan worden gekeken of die is fout ingevoerd. Wanneer dit zo is geeft Document Center een melding dat de gebruikersnaam niet goed is en zet de focus naar dat invoerveld. Het zelfde geldt voor het wachtwoord. De tweede keer dat de beoordeling en testworkshop is doorlopen is opgemerkt dat wanneer je drie keer een wachtwoord verkeerd hebt ingevoerd Document Center Online een boodschap geeft dat het wordt afgesloten maar dat het vervolgens gewoon het menu opstart. Dit is ook snel verholpen. Na de derde keer dat de workshop is doorlopen is deze pilot goedgekeurd.

# <span id="page-26-0"></span>*5.3 Pilot 3: Kopende cliënten*

De derde pilot is de eerste die geen kernel-pilot is. Deze pilot zal na het doorlopen van het ontwikkelproces worden ingevoerd te samen met de vorige pilots aangezien die nodig zijn om deze pilot goed functionerend te kunnen laten werken. De pilot betreft het gedeelte van Document Center Online waar de gegevens van de kopende cliënten worden bijgehouden. Als cliënten een product kopen worden hun gegevens gebruikt bij het uitprinten van documenten die bij het product hoort. In deze pilot kan je de documenten apart uitprinten of in een pakketje.

## **5.3.1 Pilotontwerp-workshop**

De workshop is gehouden met enkel de gebruikers van dit gedeelte van Document Center Online. Als aller eerste onderdeel van deze workshop zijn wij een lijst gaan opstellen met de functionaliteiten die deze pilot heeft. Wij hebben dit gedaan door met de gebruiker een lijst op te stellen op een bord. De onderdelen werden telkens besproken. De lijst die hieruit is gekomen is te vinden in de bijlage in het pilotontwikkelplan.

Het tweede onderdeel van de workshop was het ontwerpen van de lay-out. De gebruikers en ik zijn achter een computer gaan zitten en zijn aan de hand van de database een lay-out gaan maken. Wij hebben eerst geselecteerd welke gegevens betrekking hebben op deze pilot waarna wij de gegevens zijn gaan plaatsen in het programma. Dit is gedaan in de Visual Basic omgeving. Wij hebben eerst een algemene indeling

 $\overline{L}$ E. Fliëntrode: 2 inc .<br>Destand Bewerken Zoeken Documenten Overzichten Configuratiescherm  $\overline{\mathbf{N}}$  $\boxtimes$  $Kies printer$  $\overline{\phantom{a}}$  Kopierer en Verwijderen Productaeaevens Aanschrijfpersoon gegevens **Notifies** Bestuur Bestuur II Bijdrage informatie Directeurs Aandeelhouders Eerste Record Volgende Laatste Record Vorige

gemaakt zoals in het plaatje hiernaast te zien is.

Nadat deze algemene indeling is gemaakt er is gedetailleerdere lay-out gemaakt met alle gegevens erin. Er is onderscheidt gemaakt tussen de delen: Bestuurlijke informatie, Cliënt gegevens, Informatie over de bijdrage en product gegevens. De lay-out is zo gemaakt de lay-out het meest efficiënt is voor alle producten. Voor alle producten moeten de product en cliënt gegevens ingevoerd worden. Hierdoor staan deze bovenaan in de lay-out. Voor bijna alle producten dient 1 directeur ingevoerd worden met tevens de aandeelhouders. Hierdoor staan die op het eerste tabblad. Het tweede tabblad wordt gebruikt als er meerdere directeuren zijn. Het derde tabblad geeft alle informatie over de bijdrage weer. Als laatste van de tabbladen is er een tabblad waarin notities kunnen worden ingevoerd over de cliënt. De reden dat de product- en cliëntgegevens niet in een tabblad staan is omdat de gebruikers willen kunnen zien bij de informatie die in de tabbladen staan om welke cliënt of om welk

product het gaat. De uiteindelijke lay-out is te zien in het pilotontwikkelplan in de bijlage .Hieronder is de uiteindelijk lay-out van de gegevens te zien.

Nadat alle gegevens een plekje hebben gekregen in de lay-out werden de knoppen en de menu's gemaakt. Deze zijn gemaakt aan de hand van de lijst met functionaliteiten die in het eerste deel van de workshop is opgesteld. Hoe de structuur van het menu, wat hieruit is gekomen, eruit ziet kunt u zien in het pilotontwikkelplan in de bijlage.

### **5.3.2 Ontwikkeling van pilot 3**

Nadat het pilotontwikkelplan in elkaar gezet is ben ik begonnen met het ontwikkelen van de pilotdelen. Als eerste pilotdeel ben ik de connectie gaan maken tussen database en de gegevensvelden. Ik heb er voor gekozen om het inladen van gegevens in een module te zetten zodat het door meerdere pilotdelen aangeroepen en gebruikt kan worden. Zo hoeft alleen bij het indrukken van een knop zoals 'Volgende' de volgende record te worden geladen en alles kan doormiddel van één commando ingeladen worden. Dit maakt de code beter leesbaar dan dat er voor elke knop weer de code wordt neergezet om de gegevens in te laden. Nadat deze connectie is gemaakt is dit pilot deel getest in de beoordeling en test-workshop. Hierna is het pilotdeel gemaakt waarbij je cliënten kan aanmaken, verwijderen, aanpassen en kopiëren. Voor de zoekfunctie van deze pilot moest op twaalf gegevens kunnen worden gezocht. Ik heb er voor gekozen om de zoekwaarde als de zoekcategorie op te slaan in het geheugen en die te gebruiken zodra het hoofdscherm weer geactiveerd werd. Er wordt dan gezocht op categorie met de zoekwaarde. Je gaat dan automatisch naar de gewenste record. Aangezien je met behulp van de gegevens documenten en pakketjes van documenten kunt uitprinten moeten deze pakketje wel aangemaakt kunnen worden. Dit wordt gedaan in het configuratiescherm. Deze is dus hiervoor aangepast. In Document Center werd de selectie van records gedaan als attribuut van de cliënt in de database. Dit was toen mogelijk omdat er maar één persoon tegelijkertijd gebruik kon maken van Document Center. Nu Document Center Online door meerdere gebruikers tegelijkertijd gebruikt kan worden is het niet meer mogelijk om het op die manier te doen. De selectie moest nu lokaal gebeuren. Er moest lokaal bewaard worden welke wel en niet geselecteerd waren. Ik heb er voor gekozen om dit in een array te bewaren. Een array is een variabel waarin een aantal variabellen zijn opgeslagen. Als een array leeg wordt gecreëerd in Visual Basic kan van deze steeds het aantal te bewaren variabellen worden aangepast. Elke keer wanneer er een nieuwe cliënt wordt geselecteerd wordt deze bijgeschreven in de array. Deze array wordt dan weer opgeslagen in een extern databestand. Deze methode zorgt ervoor dat het selecteren lokaal gebeurd en dat meerdere gebruikers dus tegelijkertijd een selectie kunnen maken. Met deze selecties kan dan weer een lijst worden geopend in Microsoft Word met daarin bepaalde gegevens per geselecteerde cliënt. Voor het uitprinten van documenten en pakketten heb ik de code uit Document Center geport. Hierbij moest ik alleen de connectie met de database aanpassen en het volgnummer in het uitprinten van pakketjes verwerken zodat het op volgorde uitgeprint wordt.

### **5.3.3 De beoordeling en test-workshop**

Na elk pilotdeel dat klaar was is een boordeling en test-workshop gehouden. Dit is gedaan in de vorm van een walkthrough. Er is vooral gekeken of de pilotdelen goed functioneerde en of er niets hoefde aangepast te worden aan de lay-out. Bij deze workshops zijn vaak typefouten opgemerkt. Bij het pilotdeel waarbij alle gegevens moesten gekopieerd worden werden de gegevens over de betalingen niet goed geregistreerd. Het leverde geen fouten op waardoor het deel niet meer werkte maar de

<span id="page-28-0"></span>gegevens klopte niet meer. De reden hiervoor was dat de betalinggegevens wel werden gekopieerd maar de koppeling tussen de nieuwe record en de betalingsgegevens werd niet vernieuwd waardoor de nieuwe betalingsgegevens nog steeds gekoppeld waren aan de oude record. Hierdoor stonden de gegevens twee keer in de oude record en geen één keer in de nieuwe record.

Tevens moesten sommige gegevensvelden automatisch de geschreven tekst aanpassen. De plaatsnamen moesten allen in hoofdletters. Ik heb dit voor elkaar gekregen om telkens de letters die ingevoerd worden op te vangen. Er wordt dan gekeken of ze hoofdletters zijn of niet. Wanneer dit niet het geval is dan moeten deze letters alsnog hoofdletters worden.

Na elke beoordeling en test-workshop werden de tekortkomingen verbeterd en werd verder gegaan met de volgende pilotdelen.

## **5.3.4 Invoering van pilot 3**

Nadat de gehele pilot was goedgekeurd in de beoordeling en testworkshop werd de pilot ingevoerd. Met de acceptatieworkshop wordt gewacht totdat alle pilots zijn ingevoerd. De opleiding voor deze pilot bestond uit een presentatie aan de gebruikers waarbij de functionaliteiten en hun werking werd uitgelegd. Als afsluiting werden een kleine toets gedaan door de gebruikers. Ze moesten hier dan een aantal handelingen verrichten. Als ze de handelingen konden verrichtten hadden ze de toets gehaald en anders werd het deel nog eens duidelijk uitgelegd aan de gebruiker. Bij deze pilot is ook een gebruikershandleiding geleverd. Deze is geleverd in de vorm van een papieren versie. Deze papieren versie is echter na acceptatie van alle pilots opgeleverd. Voordat de acceptatie had plaatsgevonden was de gebruikershandleiding digitaal beschikbaar gezet op de server. Dit was omdat deze gebruikershandleiding bij elke pilot werd aangepast.

# *5.4 Pilot 4: Informatieverzoekende cliënten*

De vierde pilot betreft het gedeelte waar de gegevens van de informatieverzoekende cliënten worden verwerkt. Het wordt gebruikt om die cliënten informatie te versturen en voor onderzoek. Deze onderzoeken bestaan voornamelijk uit het analyseren van welke cliënten ook daadwerkelijk producten kopen en de reden hiervoor. Ook wordt onderzoek gedaan naar de cliënten die niets hebben aangeschaft.

# **5.4.1 Pilotontwerp-workshop**

Voor deze pilot is het zelfde te werk gegaan als pilot 3. De gegevens die nodig zijn voor de pilot zijn aanzienlijk minder aangezien bij deze pilot alleen de gegevens van de cliënt nodig zijn en de gegevens over de hulp die geboden is aan de cliënt. Er is eerst net zoals in pilot 3 een overzicht gemaakt van de functionaliteiten. Hierna is een indeling gemaakt van de gegevens waarna de indeling van de knoppen en de structuur van de menu's is gemaakt. Het resultaat

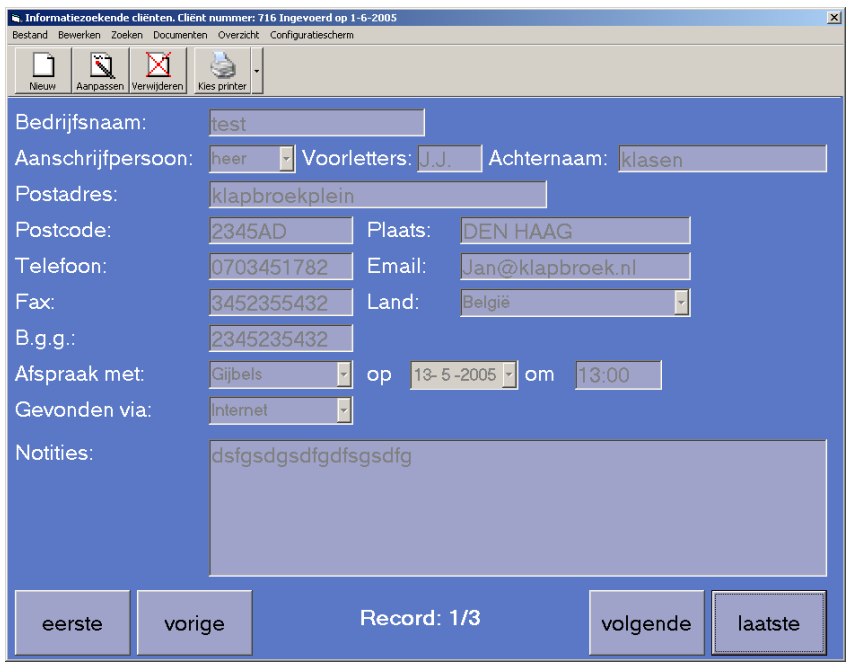

van de lay-out is in het plaatje hiernaast te zien. Dit resultaat is verwerkt in het pilotontwikkelplan.

# **5.4.2 Ontwikkeling pilot 4**

Voor het bouwen van deze pilot is gebruik gemaakt van stukken code die geschreven zijn voor pilot 3. Het gaat hier dan om de koppeling met de database en de koppeling met Microsoft Word. De koppeling met Word is zo gehouden dat voor elk type cliënt dezelfde gegevens kunnen worden gebruikt. Het verschil zit hem in het feit dat de gegevens die niet bij een bepaalde cliënt worden ingevoerd dan een blanco tekst resulteren. De al reeds bestaande documenten gebruiken hetzelfde bronbestand om de gegevens uit te halen. Document Center Online zet eerst in dat bestand de gegevens waarna een document wordt geopend die gebruik maakt van de gegevens uit dit bronbestand. Pas wanneer Document Center Online het bronbestand aanmaakt kan het worden gebruikt bij het maken van een document. In Document Center werd per type cliënt een andere indeling gemaakt van dat bronbestand waardoor je als je een document wilde maken voor een informatieverzoekende cliënt er zeker van moest zijn dat die indeling ook in het bronbestand stond. Als dit niet het geval was moest je Document Center openen en het bronbestand aan laten maken voor informatieverzoekende cliënten doormiddel van het uitprinten van een document voor een informatieverzoekende cliënt. Dit probleem is nu verholpen aangezien het bronbestand altijd dezelfde gegevens bevat ongeacht welke type cliënt er in wordt gezet. Informatieverzoekende cliënten moeten kunnen worden geëxporteerd naar kopende cliënten. Ik heb er voor gekozen om de cliënt te kopiëren en daarbij alleen het attribuut type te veranderen. Dit is makkelijker voor de gebruiker omdat de gebruiker alleen maar een boodschap ziet dat het gelukt is of niet en wanneer ik ervoor zou kiezen om de gegevens over te laten zetten naar het scherm van de kopende cliënten en vervolgens de keuze geef om het op te slaan zoals het normaal ook gedaan wordt in de pilot van de kopende cliënten kan dit verwarrend werken omdat je ineens in een andere omgeving zit. Tevens mogen sommige gebruikers die gegevens niet eens bekijken door de restricties die zijn opgelegd aan de gebruiker.

Voor onderzoek moet het mogelijk zijn om een lijst uit te kunnen printen met daarop de cliënten die geholpen zijn door een bepaald personeelslid. Er moet dan de naam, adres en woonplaats bij die cliënten komen op het overzicht. Tevens moet deze lijst voorzien worden van een vinkje voor de naam waarbij de cliënt ook een kopende cliënt is geworden. Hiervoor wordt de database doorlopen om te zien of de naam, adres en woonplaats ook bij de kopende cliënten voorkomt. Er moet tevens kunnen worden gekozen om bij die lijst te zetten via waar ze in contact zijn gekomen met Quaedvlieg Juristen CV. Ook bij deze pilot moeten documenten en pakketjes van documenten kunnen worden uitgeprint. Deze code die hiervoor gebruikt is in pilot 3 is herbruikt in deze pilot met als aanpassing dat het nu om de pakketjes ging voor de Informatieverzoekende cliënten. Het configuratiescherm is ook aangepast zodat er bij het aanmaken van pakketjes gekozen kan worden voor welk soort cliënt het pakketje is.

## **5.4.3 Beoordeling en test-workshop**

Zoals in pilot 3 zijn de beoordeling en test-workshops gehouden in de vorm van walkthroughs. Tijdens de workshops zijn vaak correcties aangebracht aan de lay-out wat betreft woordkeuze. Doordat er stukken code kon worden gebruikt van pilot 3 zijn er ook nog een aantal niet geheel werkende componenten geconstateerd omdat deze niet goed overgezet waren. Deze fouten zijn echter door het debuggen van de code snel gevonden en verbeterd. Ook zijn een aantal foutafhandelingen aan het licht gekomen die ontbraken waardoor de gehele applicatie vast liep. Deze foutmeldingen zijn daarna wel opgevangen. Dit is gedaan om in de code te zetten dat wanneer er een fout optreed een bepaalde code wordt uitgevoerd. De code kijkt dan om welke fout het gaat en geeft dit dan als boodschap en slaat de fout op in een logbestand. Hierdoor loopt de applicatie niet meer vast en wordt de gebruiker tevens op de hoogte gebracht van fout.

## **5.4.4 Invoering pilot 4**

Net zoals bij de invoering van pilot 3 geldt dat de acceptatie pas plaats vindt bij het opleveren van alle pilots. Voor deze pilot is de gebruikershandleiding aangepast. De opleiding is ook op de zelfde manier gebeurd als bij de pilot 3. Er is eerst een presentatie gehouden over de functionaliteiten en na die presentatie hebben de gebruikers een toets gedaan.

# <span id="page-31-0"></span>*5.5 Pilot 5: Financiële gegevens bedrijf*

De vijfde pilot betreft het gedeelte waar de financiële gegevens worden bijgehouden en uitgeprint. Het wordt gebruikt om een goed overzicht te houden over de inkomsten en uitgave van het bedrijf.

### **5.5.1 Pilotontwerp-workshop**

Voor deze pilot is het zelfde te werk gegaan als de pilots 3 en 4. Voor deze pilot zijn voornamelijk de financiële gegevens belangrijk. Er is eerst een overzicht gemaakt van de functionaliteiten. Hierna is een indeling gemaakt van de gegevens. De indeling van de knoppen en de structuur van de menu's is daarna gemaakt. Het resultaat van de lay-out is in het plaatje hiernaast te zien. Dit resultaat is verwerkt in het pilotontwikkelplan.

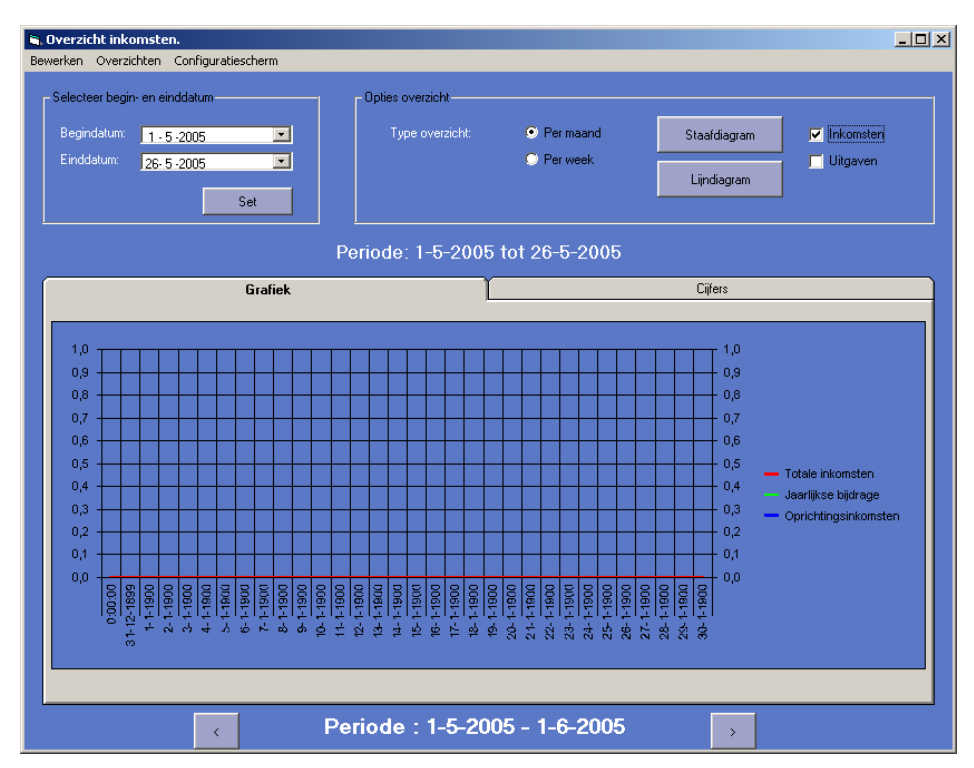

## **5.5.2 Ontwikkeling Pilot 5**

Aan de hand van het pilotontwikkelplan wat tijdens de pilotontwerp-workshop is gemaakt ben ik het financiële gedeelte gaan maken. In dit gedeelte wordt voornamelijk informatie ingevoerd die gebruikt wordt voor overzichten. SQL biedt de mogelijkheid om de gewenste gegevens op te vragen. Tijdens de workshop kwam ook naar boven dat ze een samenvatting wilde van de financiën over een bepaalde periode in de vorm van een grafiek met bijbehorende cijfers. Ik heb nog nooit een grafiek verwerkt in software en ben dit dus eerst gaan uitzoeken. Ik ben begonnen naar de mogelijkheden om gebruik te maken van Microsoft Excel. Microsoft Excel biedt de mogelijkheid maar geeft daarbij ook nog veel meer functies die niet gebruikt worden. Ik ben toen gaan kijken naar ActiveX objecten. Hierin vond ik een drietal grafiek objecten. MSChart, SimpleChart en Nevron Chart 3d. Zowel SimpleChart en Nevron Chart 3d zien er grafisch mooier uit en hebben meer functies. Het nadeel is dat deze componenten geld kosten. Nevron Chart 3d kost \$400 en SimpleChart €118. MSChart zit standaard in Microsoft Windows en kan dus op elk Windowsstation gebruikt worden. MSChart biedt tevens de functionaliteiten die nodig zijn. Hierom is gekozen door mij en de opdrachtgever voor MSChart.

<span id="page-32-0"></span>Het makkelijke aan een ActiveX object is dat je het op je scherm kan slepen en de functionaliteiten kan gebruiken. Ik heb echter wel eerst documentatie over het object gelezen om te leren hoe het te gebruiken is.

## **5.5.3 Beoordeling en test-workshop**

Zoals in de pilots 3 en 4 zijn de beoordeling en test-workshops gehouden in de vorm van walkthroughs. Tijdens deze walkthroughs zijn alle aspecten goed getest. De grafiek toonde de eerste iteratie de verkeerde gegevens. Dit kwam omdat ik twee database connecties met elkaar door de war had gehaald. Dit was echter snel opgelost waarna de grafiek goed werkt. Drie iteraties later kwamen de gebruikers en ik tot de ontdekking dat elke maand maar volgens de grafiek tot 30 ging. Dit kwam omdat ik de grafiek met een domein van 31 had ingesteld. Hierdoor zette hij telkens van de eerste tot de eerste in de grafiek waarbij de laatste dag wegviel als er 31 dagen in een maand waren. Dit was te verhelpen door eerst na te gaan hoeveel dagen de maand had en aan de hand daarvan te kijken of het domein 31 of 32 moest zijn. De samenvatting ging wel in 1 keer goed. Het leek even dat het niet klopte maar dat kwam omdat de gegevens uit de oude database niet goed waren bijgehouden waardoor de resultaten anders waren dan wanneer er handmatig werd geteld. Verder zijn in alle iteraties typfouten en kleine lay-out aanpassingen gedaan.

# **5.5.4 Invoering pilot 5**

Net zoals bij de invoering van pilot 3 geldt dat de acceptatie pas plaats vindt bij het opleveren van alle pilots. Voor deze pilot is de gebruikershandleiding voor Document Center Online aangepast. De opleiding is ook op de zelfde manier gebeurd als bij de pilots 3 en 4. Er is eerst een presentatie gehouden over de functionaliteiten en na die presentatie hebben de gebruikers een toets gedaan.

# *5.6 Pilot 6: Webmodule*

In deze paragraaf zal het proces van het ontwikkelen en invoeren van de webmodule worden beschreven. De webmodule moet het mogelijk maken voor cliënten om productnamen te reserveren.

## **5.6.1 Pilotonwerp-workshop**

Deze workshop ging voornamelijk om de lay-out en de plaatsing in de website. De functionaliteit bestond alleen uit het reserveren van productnamen. Voor deze pilot waren er twee interfaces. De eerste was het responseformulier dat al op de site aanwezig is die uitgebreid moet worden met een lijst met productnamen die de cliënt kan reserveren en de tweede voor de werknemers om de lijst met productnamen aan te passen. De lay-out voor het response formulier is uitgebreid met een dropdownlistbox omdat Quaedvlieg Juristen CV dat netter en overzichtelijker vond staan dan een lange lijst met alle productnamen. De interface die de werknemers gebruiken bestaat uit 2 functionaliteiten. Een naam bijvoegen aan de lijst en een naam verwijderen uit de lijst.

## <span id="page-33-0"></span>**5.6.2 Ontwikkelen van pilot 6**

De webmodule maakt gebruikt van php en MySQL om bij te houden welke namen gereserveerd zijn en welke niet. Het ontwerp van de database is te vinden in het pilotontwikkelplan in de bijlage. Ik heb eerst het deel gemaakt voor de werknemers waarbij ze de lijst konden uitbreiden met een nieuwe naam of een naam verwijderen. Daarna wanneer die functioneerde heb ik het gedeelte in het responseformulier aangepast.

### **5.6.3 Beoordeling en test-workshop**

De workshop is gedaan in de vorm van een walkthrough. Wij hebben alle mogelijkheden doorlopen en die verliepen prima. Ik heb de workshop twee keer moeten doorlopen. Één keer voor het deel voor de werknemers te testen en één keer om het deel van de cliënten te testen. Na beide workshops zijn de delen gelijk goedgekeurd zonder dat er aanpassingen voor nodig zijn geweest.

## **5.6.4 Invoering**

Quaedvlieg Juristen CV heeft er voor gekozen om deze webmodule niet in te voeren omdat ze het volledig digitaal aanbieden van producten onder een andere naam gaan doen zodat het niet geassocieerd wordt met de naam Quaedvlieg Juristen CV. Quaedvlieg Juristen CV heeft het imago dat het een persoonlijk contact heeft met zijn cliënten. Quaedvlieg Juristen CV denkt dat deze webmodule dit imago kan schaden.

# *5.7 Pilot 7: Digitale agenda*

De laatste pilot is de digitale agenda. De digitale agenda zal de papieren agenda die in de oude situatie gebruikt werd vervangen.

## **5.7.1 Pilotontwerp-workshop**

Van deze pilot maken alle gebruikers gebruik. Hierdoor zijn de workshops met alle gebruikersgroepen bij elkaar gehouden. Tijdens deze workshop is er net zoals als in alle andere workshops eerst een lijst gemaakt van de functionaliteiten die de digitale agenda moet hebben. Alle gebruikersgroepen hebben eerst een eigen lijst gemaakt en deze aparte lijsten zijn door mij op het bord samengevoegd. Deze lijst hebben wij met z'n alle besproken. De agenda wordt het meest gebruikt door de telefonisten maar alle andere gebruikers kijken deze agenda in om te zien wanneer ze afspraken hebben en om vrije dagen in te roosteren. Hierdoor is er eerst een globale lay-out gemaakt. De details van de onderdelen van de lay-out zijn daarna per gebruikersgroep verfijnd. De uiteindelijke lay-out van de schermen is te vinden in het pilotontwikkelplan.

## **5.7.2 Ontwikkeling van pilot 7**

Ik ben alle functionaliteiten die de digitale agenda heeft gaan bouwen. Voor elk pilotdeel is een beoordeling en test-workshop gehouden. Bij het ontwikkelen van de pilot ben ik tegen weinig problemen opgelopen omdat ik veel van de kennis die ik heb opgedaan bij het maken van de voorgaande pilots heb kunnen gebruiken om deze pilot snel te kunnen doorlopen.

### **5.7.3 De beoordeling en test-workshop**

De beoordeling en test-workshops zijn gehouden in de vorm van een walkthrough. Ik heb hier een scenario voor geschreven waarin alle aspecten van de digitale agenda werden doorlopen. Ik heb de gebruikers van de digitale agenda stuk voor stuk achter de agenda gezet en heb ik ze de scenario's laten doorlopen. Uit deze workshops kwamen aanpassing aan de kleur van objecten en het gebruik van de objecten. Zo had ik een dropdown menu gemaakt waarin kon worden gekozen om de afspraak te verwijderen of een nieuwe afspraak te maken. Dit moest veranderd worden naar dubbelklikken om een afspraak te maken en één klik en de knop 'del' om de afspraak te verwijderen.

### **5.7.4 invoering van pilot 7**

Net zoals bij de invoering van pilot 3, 4 en 5 geldt dat de acceptatie pas plaats vindt bij het opleveren van alle pilots. Voor deze pilot is er een gebruikershandleiding gemaakt. De opleiding is ook op dezelfde manier gebeurd als bij de pilots 3, 4 en 5. Er is eerst een presentatie gehouden over de functionaliteiten en na die presentatie hebben de gebruikers een toets gedaan.

# <span id="page-35-0"></span>**6. Acceptatie workshop**

Als laatste onderdeel van het IAD proces wordt er een acceptatie-workshop gehouden. Aangezien de pilots allemaal uitvoerig zijn getest tijdens de beoordeling en test-workshops en al ingevoerd zijn is deze workshop meer een formaliteit dan een zaak waar veel nuttige informatie uit komt.

Document Center en de digitale agenda zijn geaccepteerd door Quaedvlieg Juristen CV na het gebruik van de beide applicatie waarbij gekeken is of ze voldoen aan de systeemeisen. Nadat deze zijn geaccepteerd zijn ze formeel opgeleverd. De producten die hierbij werden opgeleverd zijn:

- Document Center Online installatie cd
- Document Center Online broncode (digitaal op de installatie cd)
- Digitale agenda installatie cd
- Digitale agenda broncode (digitaal op de installatie cd)
- Gebruikershandleiding Document Center Online
- Gebruikershandleiding Digitale agenda
- Database installatie cd
- Definitiestudie (papier)
- Pilotontwikkelplan (papier)

Tevens is met Quaedvlieg Juristen CV afgesproken dat ik nog 2 maanden lang support lever elke vrijdag wanneer dat nodig is.
# **7. Evaluatie**

## *7.1 Product evaluatie*

In dit hoofdstuk worden alle producten geëvalueerd. Niet alleen de eindproducten zullen hier aan bod komen maar ook alle tussenproducten.

## **7.1.1 Definitiestudie**

De definitiestudie is zeer waardevol gebleken. Tijdens verscheidene workshops zijn er soms nog dingen geëist die niet in de definitiestudie stond. Hierdoor kon ik de definitiestudie erbij pakken en aan de hand daarvan uitleggen dat die eisen niet in het eisenpakket stonden waarover een akkoord was bevonden.

De taakanalyse van de definitiestudie voldeed prima om een beeld te geven van de huidige situatie en het systeemconcept maar heeft wel veel te veel tijd gekost. Met name de taakdiagrammen hebben veel tijd gekost. De baten wegen niet op tegen de tijd en moeite die ik ervoor nodig heb gehad. In de toekomst zal ik onderzoek doen naar andere mogelijk te gebruiken technieken voor de taakanalyse.

## **7.1.2 Pilotontwikkelplan**

Ik heb het pilotontwikkelplan niet veel gebruikt omdat tijdens de pilotontwerp-workshops de lay-outs samen met de gebruikers is gemaakt. Dit is gedaan in Visual Basic waardoor ik alle ontwerpen van de schermen al had. Aangezien deze lay-outs ook aan de hand va de functionaliteiten zijn gemaakt had ik ook daar het pilotontwikkelplan niet voor nodig.

Het zou niet slim zijn geweest om deze fase over te slaan. Dan waren immers de workshops ook niet geweest en dan had ik geen ontwerpen van interfaces of lijsten van functionaliteiten. Tevens is het voor toekomstig gebruik ook makkelijk voor de programmeur en ontwerper omdat er dan verder kan gebouwd worden op dit plan.

Ik heb het plan bewust met veel feite en weinig tekst geschreven zodat er alleen maar nuttige informatie in staat en dat er dus niets in staat wat niet relevant is.

Ik heb het pilotontwikkelplan nog herschreven nadat de pilots zijn ingevoerd omdat door de iteraties het er soms onduidelijk en rommelig uit zag.

## **7.1.3 Document Center Online**

Document Center Online is sneller geworden als Document Center. Deze verhoging in snelheid wordt zeer gewaardeerd door de werknemers van Quaedvlieg Juristen CV. Tevens is Document Center Online doormiddel van een acceptatieworkshop geaccepteerd. Document Center voldoet aan alle gestelde eisen die in de definitiestudie staan. Hiermee is de kwaliteit die Quaedvlieg Juristen zocht bereikt.

Document Center Online is gemakkelijker te gebruiken. Deze uitspraak kan ik doen aan de hand van een klein onderzoekje onder de gebruikers. De intrede van de snelknoppen in de toolbar worden erg gewaardeerd waardoor er maar door 1 klik met de muis al handelingen kunnen worden verricht. Verder biedt Document Center Online meer mogelijkheden dan Document Center. Er zijn meer taken geautomatiseerd waardoor deze taken sneller verricht kunnen worden.

Ik ben tevreden over dit product. Met name het feit dat Document Center Online nu gebruikt wordt door het bedrijf geeft mij een zeer tevreden gevoel.

### **7.1.4 Webmodule**

De webmodule werkt maar wordt niet gebruikt. Ik ben hier niet treurig om omdat het niet veel werk heeft gekost.

Ik vind het jammer dat er niet van te voren is gezegd dat het bedrijf deze webmodule niet ging gebruiken want dan had ik die ook niet hoeven te ontwikkelen. Het bedrijf heeft er voor gekozen om een digitaal aanbod van haar producten aan te bieden via een dochteronderneming waardoor het image van Quaedvlieg Juristen CV niet aangetast wordt.

### **7.1.5 Digitale agenda**

De digitale agenda wordt volop gebruikt en de gebruikers zijn voornamelijk blij dat ze de agenda niet meer hoeven te zoeken en dat ze niet meer eerst naar werknemers moeten gaan om te vragen wanneer ze kunnen.

De agenda ziet er simpel uit en kan alleen maar de basisfuncties. Meer eisen waren er ook niet vanuit het bedrijf. Ik denk echter dat er nog een aantal functies kunnen worden gemaakt wat de bruikbaarheid van de digitale agenda zal verhogen. Denk bijvoorbeeld aan een persoonlijk overzicht van afspraken zodat andere afspraken en vakanties goed zijn te plannen.

## *7.2 Proces evaluatie*

Het proces wordt per fase geëvalueerd. Zo kan overzichtelijk te zien zijn waar het proces goed is gegaan en waar ik problemen heb ondervonden.

In de voorbereidende fase liep het gehele proces erg soepel. De opdracht was erg snel duidelijk en dankzij de goede medewerking van Quaedvlieg Juristen CV kwam informatie snel boven water. Het feit dat ik al eerder ervaring had met het bedrijf heeft het proces ook versneld. Die ervaring heeft er voor gezorgd dat ik precies wist bij wie ik bepaalde informatie kon krijgen.

De definitiefase is tevens goed gegaan. De gebruikers hadden niet altijd tijd maar daar is oplossing voor gevonden. Zo heb ik er voor gekozen om veel van de workshops alleen te doen met de gebruikers waarop de pilot betrekking had. Dit kon veel vaker omdat ik dan niet al het personeel van hun werk afhield. Voor het volgende project wil ik een andere aanpak van de taakanalyse proberen aangezien de taakanalyse enorm veel tijd heeft gekost. Vooral de taakdiagrammen kostte veel tijd.

Gezien het gebruik van de taakdiagrammen en de tijd die het kostte om ze te maken denk ik dat andere technieken lucratiever kunnen zijn. Door de taakanalyse heb ik meer tijd nodig gehad voor de definitiefase dan aanvankelijk was gepland. De keuze om de workshops per gebruikersgroep te doen is me ook erg bevallen. Het ging dan om workshops met 1 a 2 gebruikers. Hierdoor kon je diep ingaan op de wensen en eisen die de gebruikers hadden.

Bij het ontwikkelen van de database heb ik in de eerste instantie een programma gemaakt waarmee je de database visueel kan bouwen. Dit had ik echter niet moeten doen omdat dit tijd heeft gekost en ik uiteindelijk toch voor een andere aanpak heb gekozen. Ik ervoor gekozen om de database in een tekstbestand te zetten en deze in te laden in MSDE. Als er dingen moesten veranderd worden werd dit aangepast in dat tekstbestand en werd hij opnieuw ingeladen.

Doordat in Document Center een database bestond uit 1 tabel was het makkelijker om geen SQL te gebruiken en alle records in te laden en deze dan te doorlopen. Deze aanpak heb ik automatisch ook gedaan voor Document Center Online. Dit ging niet goed en ik heb alles moeten aanpassen. De reden hiervoor was dat het gebruik van SQL het proces versnelde. Wanneer het aantal records in een database toeneemt zal ook de tijd dat de gehele database wordt doorlopen toenemen. Hierdoor zal in de toekomst wanneer er heel veel records zijn het heel veel tijd kosten om de database te doorlopen. Hierdoor heb ik alle connecties met de database moeten aanpassen en deze in SQL moeten maken. Hier heb ik goed aangedaan want de tijd dat de benodigde records werden gevonden is aanzienlijk verbeterd. Bij de oude vorm duurde het vijf minuten voordat een overzicht van financiën werd uitgeprint. Bij de nieuwe vorm duurde dezelfde uitdraai nog geen halve minuut.

Ik heb erg goed gebruik gemaakt van het pilotontwikkelplan. Door dit verslag heb ik de code goed kunnen organiseren. Zo is de snelheid van de code goed geworden. Er staan dan ook geen dubbele codes in.

Bij het schrijven van de code ben ik begonnen met eerst de structuur neer te zetten en die dan steeds met meer detail uit te schrijven. Dit heeft heel erg geholpen aan de duidelijkheid van de code. Tevens heb ik alle code voorzien van commentaar zodat in de toekomst het duidelijker is waar bepaalde code voor dient dan wanneer er geen commentaar bijgeschreven staat. Ontwikkelaars kunnen dan sneller verder werken met de code. Dit becommentariëren van de code heeft wel tijd gekost maar

De workshops hebben heel erg goed geholpen in dit project. Dit komt omdat wanneer je software op maat maakt de input van gebruikers enorm belangrijk is. Ze kunnen je dan al in een vroeg stadium bijsturen als je wensen verkeerd geïnterpreteerd hebt. Mede door die gebruikersparticipatie heb ik veel goodwill gekregen bij de gebruikers. Aan het begin van het project ging het soms stroef. Dit werd steeds minder naarmate ze erachter kwamen dat ze veel te zeggen en in te brengen hadden. In het vervolg moet ik de workshop formeler doen dan dat ik nu heb gedaan. Doordat ik het nu niet formeel heb gedaan is het soms rommelig geweest. Het feit dat je met volwassen mensen werkt is dan mooi meegenomen omdat die wel luisteren als het rustiger moet zijn.

Ik heb aan het begin van het project 4 dagen vertraging opgelopen door het maken van taakdiagrammen. Deze hebben veel meer tijd gekost dan dat ik had gedacht. Gelukkig had ik een uitloopweek gepland in mijn planning waardoor ik niet in tijdnood ben gekomen. Tijdens het ontwikkelen van Document Center heb ik in kleine beetjes die 4 dagen weer ingehaald waardoor de uitloopweek uiteindelijk niet nodig bleek. Op de volgende bladzijde is de planning te zien. Hierbij is zowel de oude als de nieuwe planning in 1 tabel te zien.

Over het algemeen ben ik tevreden met hoe ik het proces heb doorlopen. Er zijn een aantal dingen die ik anders zou willen hebben gedaan zoals u hebt kunnen lezen.

#### **Planning**

De blauwe kleur staat voor de oude planning en de rode kleur voor de nieuwe. Daar waar het paars is komen de weken en taken overeen.

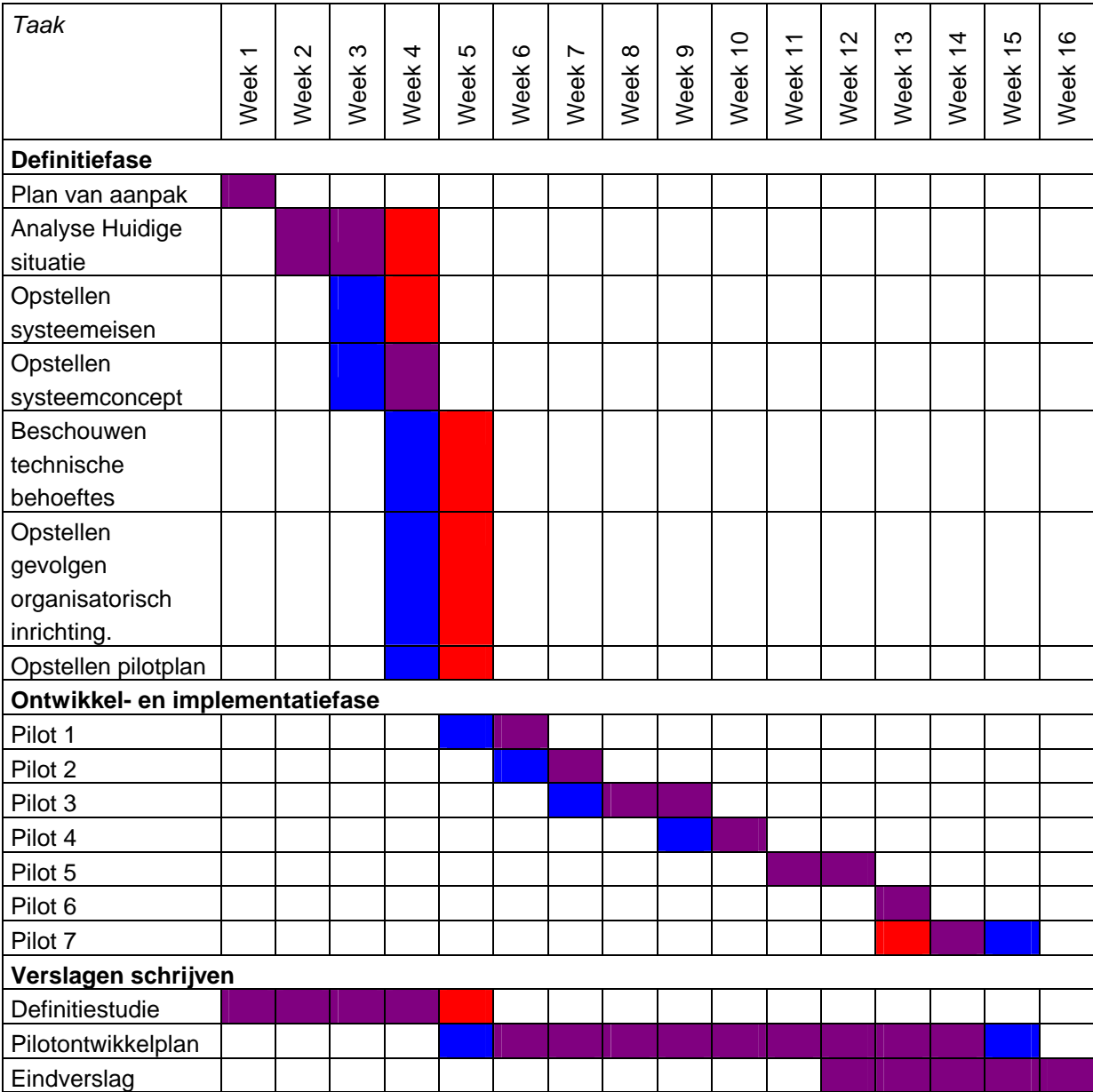

# **Bijlage 1: Definitiestudie**

# **Bijlage 2: Pilotontwikkelplan**

# **Bijlage 3: Brochure van Quaedvlieg Juristen**

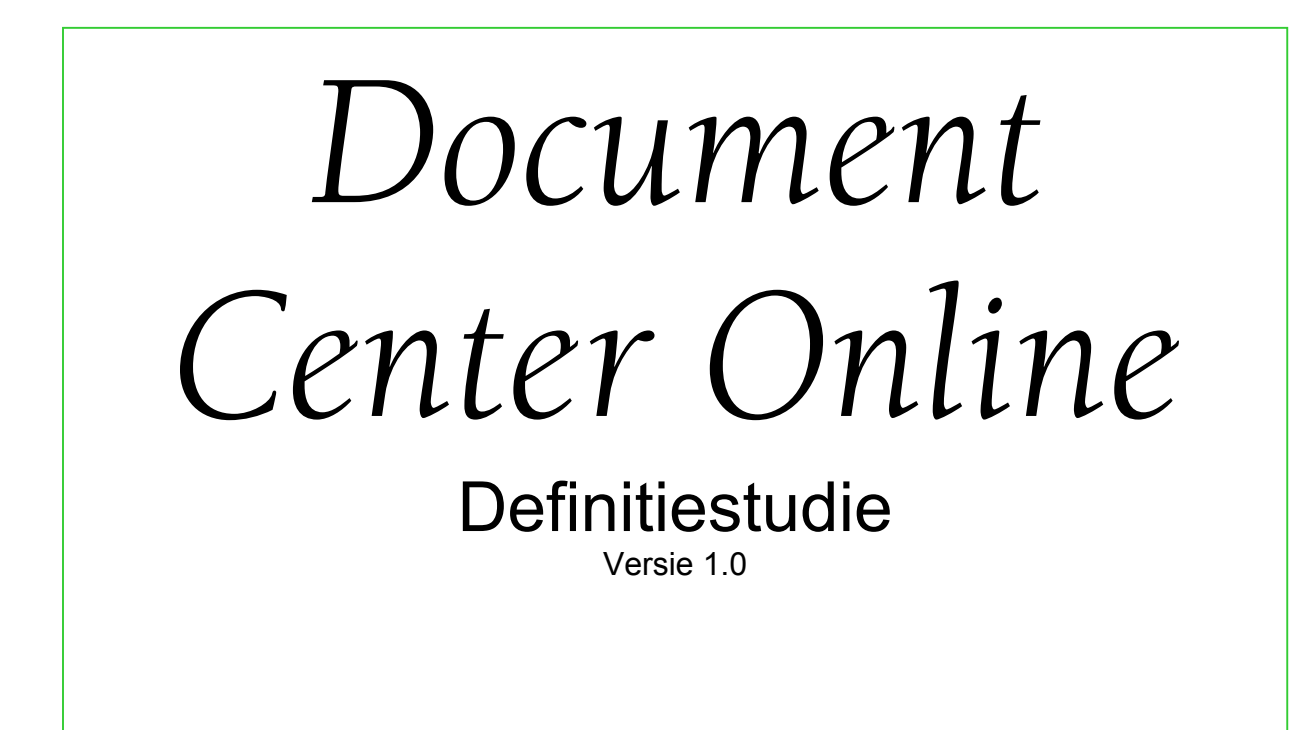

Reinier den Hollander

# **Voorwoord**

Voor het afsluiten van mijn opleiding is er vereist dat er wordt afgestudeerd. Dit wordt gedaan in de vorm van een stage bij een bedrijf. Bij het bedrijf ga je een opdracht doen. Deze opdracht en je functioneren hierbij vormen de basis van je beoordeling. De afstudeeropdracht ga ik doen bij Quaedvlieg Juristen CV. Voor deze opdracht dient in de fase definitiestudie een definitiestudie gemaakt te worden. Dit document is de definitiestudie.

Reinier den Hollander 20010558

# **Inhoudsopgave**

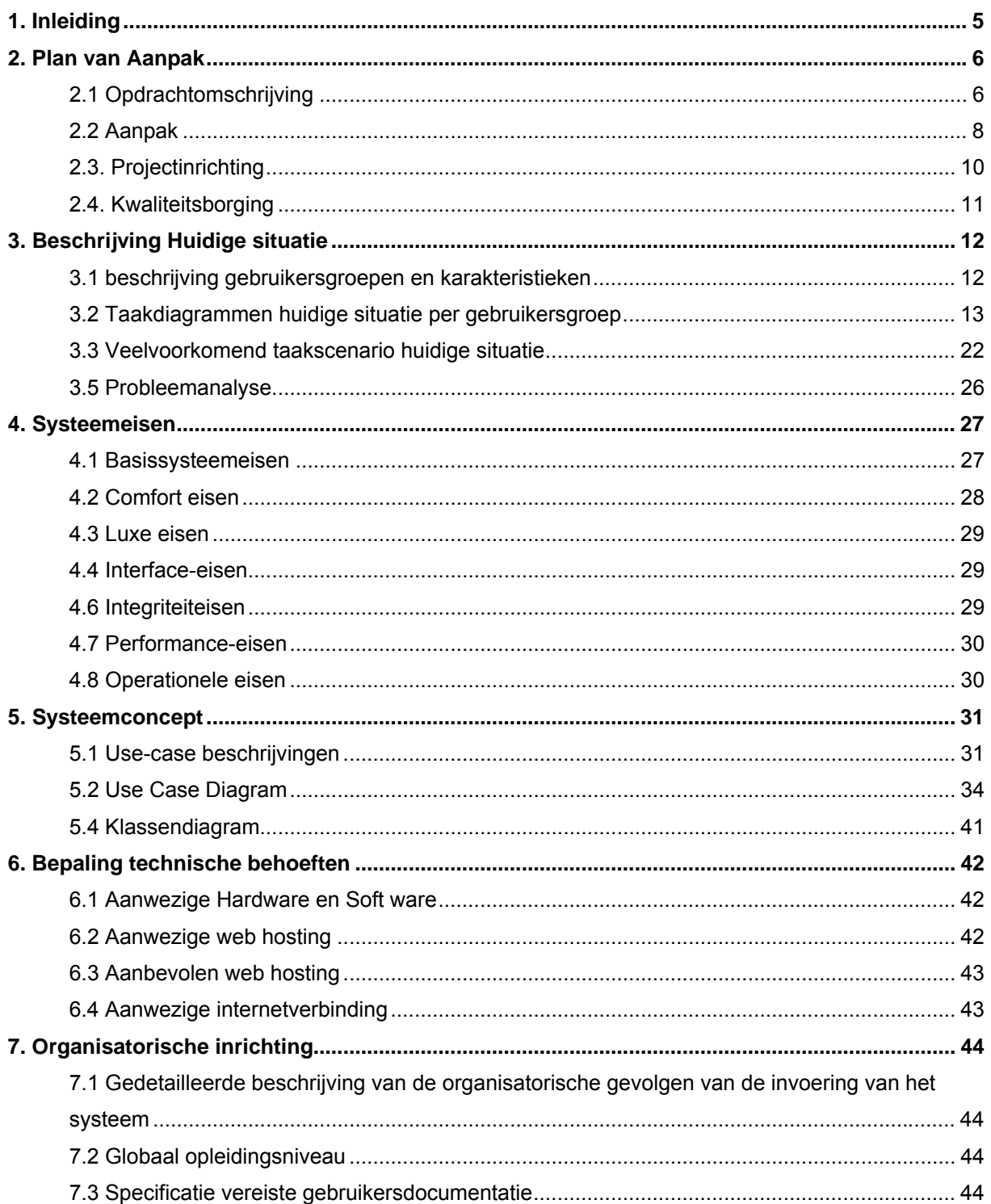

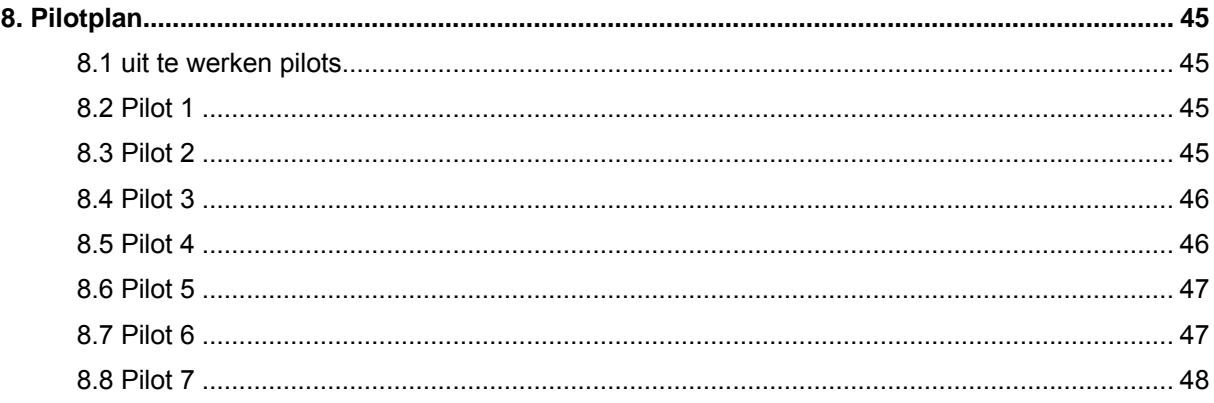

# <span id="page-47-0"></span>**1. Inleiding**

Quaedvlieg Juristen CV is sinds 1984 een partner voor ondernemers en ondernemingen. Het bedrijf bestaat nu uit 6 mensen. Ze richten zich voornamelijk op het informeren en het verstrekken van alternatieve bedrijfsvormen. Hiermee worden beginnende ondernemers geholpen met het opzetten van de bedrijfsvorm die het beste bij hen past.

Quaedvlieg Juristen werkt met een programma dat Document Center heet. Dit programma is in staat om met cliëntengegevens documenten uit te printen die bij het product horen die de cliënt heeft aangeschaft. Document Center is niet in staat om gebruikt te worden door meer dan 1 gebruiker. Quaedvlieg Juristen is nu toe aan uitbreiding. Ze willen dat Document Center door meerdere gebruiker tegelijkertijd gebruikt kan worden. Tevens moeten er een aantal extra dingen in worden gezet. In Document Center moet extra functionaliteit komen voor het verwerken van de financiële gegevens van Quaedvlieg Juristen. Bij het pakket moet ook een digitale agenda komen. Omdat de site het mogelijk moet gaan maken om producten te reserveren is er ook een extra webmodule nodig.

In de fase definitiestudie worden de doelen van het systeem geanalyseerd, evenals de beperkingen, steeds in nauwe samenwerking tussen ontwikkelaars, gebruikers en de opdrachtgever.

De Definitiestudie bestaat, vooraf gegaan door een inhoudsopgave, uit acht hoofdstukken.

Het *eerste hoofdstuk* is deze inleiding.

Het *tweede hoofdstuk* bevat het plan van aanpak. Hierin worden alle afspraken omtrent de eindproducten vastgelegd.

In *hoofdstuk drie* wordt de huidige situatie beschreven, door middel van de beschrijving van de gebruikersgroepen en hun karakteristieken. En met taakdiagrammen, scenarios en Kr-zinnen worden de taken nader onderzocht. Ook wordt het probleem hier geanalyseerd.

Het *vierde hoofdstuk* is getiteld 'bepaling systeemeisen'. Hierin wordt behandeld aan welke voorwaarden de internetsite moet voldoen.

In *hoofdstuk vijf* wordt de bepaling van het systeemconcept beschreven, dus een beschrijving van een weergave op het niveau van de oplossing, door middel van onder andere taakdiagrammen en Kennis Representatie Zinnen.

De bepaling van de technische voorzieningen worden behandeld in *hoofdstuk zes*. Dit hoofdstuk beschrijft de gewenste ontwikkel- en implementatieomgeving.

In *hoofdstuk zeven* gaat het over de Organisatorische inrichting, hier worden de organisatorische gevolgen van de invoering van het systeem beschreven en het opleidingsniveau van de werkemers van het ziekenhuis beschreven.

Het *achtste hoofdstuk* bevat de verdere ontwikkeling (pilotplan). In dit hoofdstuk wordt beschreven wat voor pilots er gemaakt dienen te worden.

# <span id="page-48-0"></span>**2. Plan van Aanpak**

# *2.1 Opdrachtomschrijving*

### **2.1.1 Opdrachtgever**

De opdrachtgever van deze opdracht is Quaedvlieg Juristen. De directeur van het bedrijf is mijn primaire contactpersoon. De medewerkers van Quaedvlieg Juristen CV staan tot mijn beschikking voor workshops en informatie.

## **2.1.2 Probleemstelling**

Document Center is geen multi-user applicatie. Alleen gegevens van klanten worden bijgehouden. Aangezien Quaedvlieg Juristen CV wil gaan uitbreiden wil zij een applicatie die door meerdere gebruikers tegelijkertijd gebruikt kan worden.

Document Center moet ook uitgebreid worden wat betreft de financiële gegevens van het bedrijf, er moet een digitale agenda gemaakt worden en er moet voor gezorgd worden dat de gegevens die klanten op de website invullen direct kunnen worden ingeladen in Document Center zodat het niet meer handmatig moet worden ingevoerd. Het gaat hier om een functionele extra module voor de website. Deze module moet ook het reserveren van producten die Quaedvlieg Juristen aanbiedt mogelijk maken.

Document Center moet ook gebruikersgroepen ondersteunen. Hierbij moet er kunnen worden bepaald wat bepaalde gebruikersgroepen wel of niet kunnen inzien en veranderen.

## **2.1.3 Doelstelling**

Het doel van de afstudeeropdracht is het herontwerpen van Document Center tot een multi-user applicatie met een webmodule. Het nieuwe Document Center is in staat door meerdere gebruikers tegelijkertijd gebruikt te worden. Tevens zullen er in het nieuwe Document Center gebruikersgroepen te beheren zijn. Er kunnen dan restricties worden toegekend aan de gebruikersgroepen. De ingevoerde klantengegevens die via de website van Quaedvlieg Juristen CV in de mail komen zullen direct geïmporteerd kunnen worden in het nieuwe Document Center. In het nieuwe Document Center kunnen financiële gegevens van Quaedvlieg Juristen CV worden bijgehouden. Op de website van Quaedvlieg Juristen CV kunnen producten die Quaedvlieg Juristen CV aanbiedt gereserveerd worden. Het gaat hier dan om de naam van de Limited die bij het product hoort. Een Limited is een Engelse rechtsvorm. De interface is aangepast in het nieuwe Document Center omdat er extra gegevens bij komen.

# **2.1.4 Opdrachtformulering**

Herontwerp van Document Center voor Quaedvlieg Juristen zodat het door meerdere gebruikers tegelijkertijd gebruikt kan worden. Tevens moet Document Center uitgebreid worden met een digitale agenda, een webmodule die het mogelijk maakt dat cliënten producten kunnen reserveren en er moet een uitgebreide mogelijkheid zijn om financiën van het bedrijf te kunnen inzien.

### **2.1.5 Op te leveren producten en diensten**

De volgende producten zullen opgeleverd worden:

- Plan van Aanpak
- Definitiestudie
- Pilotontwikkelplan
- Database
- Applicatie (inclusief broncode)
- Website module
- Gebruikershandleiding
- Documentatie voor systeembeheerder

### **2.1.6 Randvoorwaarden**

De applicatie moet worden gebouwd in Visual Basic 6.0.

De gehele voortgang van het project moet schriftelijk worden teruggekoppeld aan de Haagse Hogeschool in een aantal rapporten. Deze moeten zijn opgebouwd volgens de aangeleerde methoden en technieken.

De opdrachtgever wenst elk tijdstip van de dag de documenten te kunnen inzien.

### **2.1.7 Risicofactoren**

Er zijn een aantal zaken die een risico kunnen vormen.

Gebruikers die niet geheel weten wat de applicatie precies moet bijhouden en verwerken kunnen niet volledige informatie verschaffen.

Er kunnen mensen ziek worden waaronder ikzelf.

Bij de workshops kunnen gebruikers tegen vernieuwing zijn waardoor ze kunnen tegenliggen.

# <span id="page-50-0"></span>*2.2 Aanpak*

### **2.2.1 methoden en technieken**

Technieken:

- Interviewtechnieken
- Databaseontwerpen
- Taakanalyse, GUIDE
- **Workshops**

Methodieken: IAD zal gebruikt worden als methodiek.

### **2.2.2 Standaards, richtlijnen en procedures**

Binnen de documenten die wij in het kader van het project opleveren zullen wij ons aan een aantal standaarden houden.

De applicatie die verbeterd wordt draagt de naam Document Center. Deze naam wordt gebruikt in alle documenten. De verbeterde versie die gemaakt wordt tijdens dit project zal de naam Document Center Online dragen.

De gebruiker is de persoon die Document Center en Document Center Online gebruikt of gaat gebruiken.

- Voor normale teksten wordt het lettertype Arial gebruikt. Puntgrootte 10
- Voor hoofdstukaanduidingen wordt het lettertype Arial gebruikt. Puntgrootte 16, **vet** en onderstreept.
- Voor paragraafaanduidingen wordt het lettertype Arial gebruikt. Puntgrootte 14, **vet** en *schuin*.
- Voor sub-paragraafaanduidingen wordt het lettertype Arial gebruikt. Puntgrootte 13 en **vet.**
- Voor sub-sub-paragraafaanduidingen wordt het lettertype Arial gebruikt. Puntgrootte 11 en *schuin***.**

De programmacodes die geschreven worden zullen ook aan de hand van een aantal standaarden en richtlijnen gemaakt worden.

- Bij elk stuk code wordt uitleg gegeven.
- Variabellen krijgen allemaal dezelfde structuur. Eerst de letter van het type variabel met daarachter de naam van variabel. Deze naam moet beginnen met een hoofdletter. Deze moet in relatie staan tot de betekenis van de variabel. Een string die de welkomstekst bewaard krijgt dus als naam: sWelkomstekst
- Variabelen die door meerdere delen van de applicatie gebruikt worden zullen worden gezet in een globale module. Dit is een bestand met daarin alle globale variabellen.

### **2.2.3 Werkzaamheden**

- Maken van plan van aanpak
- Maken van definitiestudie
- Maken van pilotontwikkelplan
- Realisatie pilots
- Houden van workshops.
- Houden van trainingen

### **2.2.4 Planning**

Zie bijlage 1.

# <span id="page-52-0"></span>*2.3. Projectinrichting*

### **2.3.1 Faciliteiten**

Voor de opdracht heb ik de volgende faciliteiten nodig om te kunnen werken.

Benodigde software:

- Visual Basic 6.0
- Microsoft Word 2000
- Internet Explorer 6
- FTP (leechftp)
- PHP (notepad)
- MySQL (voor de database op de webserver)
- MSDE

Benodigde hardware:

- Pc met internetverbinding
- Webserver voor hosting en testomgeving
- Netwerk van minimaal 3 computers
- Server voor database en documenten

# <span id="page-53-0"></span>*2.4. Kwaliteitsborging*

### **2.4.1 Kwaliteit**

De documenten zullen allemaal volgens de richtlijnen van IAD gemaakt worden. Door die richtlijnen te volgen wordt de kwaliteit gewaarborgd.

De programmacodes van de pilots zullen allemaal worden voorzien van commentaar en uitleg zodat, wanneer nodig, andere ontwikkelaars de code goed kunnen lezen om het vervolgens aan te passen.

Door de richtlijnen en standaards beschreven in hoofdstuk 3.2 te volgen zal de kwaliteit gewaarborgd zijn.

Aangezien er geen specialist is op mijn bedrijf ben ik degene met de meeste technische kennis. Om toch gegarandeerd kwaliteit te leveren heb ik een kennis gevraagd om mijn werk te beoordelen en bij te sturen waar nodig. Deze kennis heeft zelf een HBO-niveau.

# <span id="page-54-0"></span>**3. Beschrijving Huidige situatie**

### *3.1 beschrijving gebruikersgroepen en karakteristieken*

Er zijn 6 gebruikersgroepen te weten:

- Informatieverwerkend personeel niveau 1
- Informatieverwerkend personeel niveau 2
- Systeembeheerder
- Telefonisten
- Directeur
- Cliënten

#### Informatieverwerkend personeel type 1:

De groep gebruikers houdt zich bezig met het verwerken van cliënten die informatie hebben aangevraagd. Gebruikers in deze groep hebben geen toegang tot de gegevens van de cliënten die producten aanschaffen.

#### Informatieverwerkend personeel type 2:

Deze groep gebruikers houdt zich bezig met het verwerken van de cliënten die een product aanschaffen. Het informatie verwerkend personeel type 2 heeft ook toegang tot de gegevens van de informatieverzoekende cliënten.

#### Systeembeheerder:

De systeembeheerder is verantwoordelijk voor het bijhouden van personeelsleden en het toekennen van restricties. Tevens verzorgt de systeembeheerder de dagelijkse back-ups van de database.

#### Telefonisten:

Deze groep gebruikers maakt gebruik van een agenda om afspraken te maken met cliënten die voor informatie gesprekken komen of voor producten komen.

#### Directeur:

Deze groep gebruikers heeft de mogelijk tot het gebruiken van alle aspecten van de programma's. De directeur kan alle informatie van elk filiaal opvragen.

#### Cliënten:

Deze groep gebruikers heeft geen kennis van Document Center. De groep wil makkelijk producten reserveren.

### <span id="page-55-0"></span>*3.2 Taakdiagrammen huidige situatie per gebruikersgroep*

Informatieverwerkend personeel type 1 en 2:

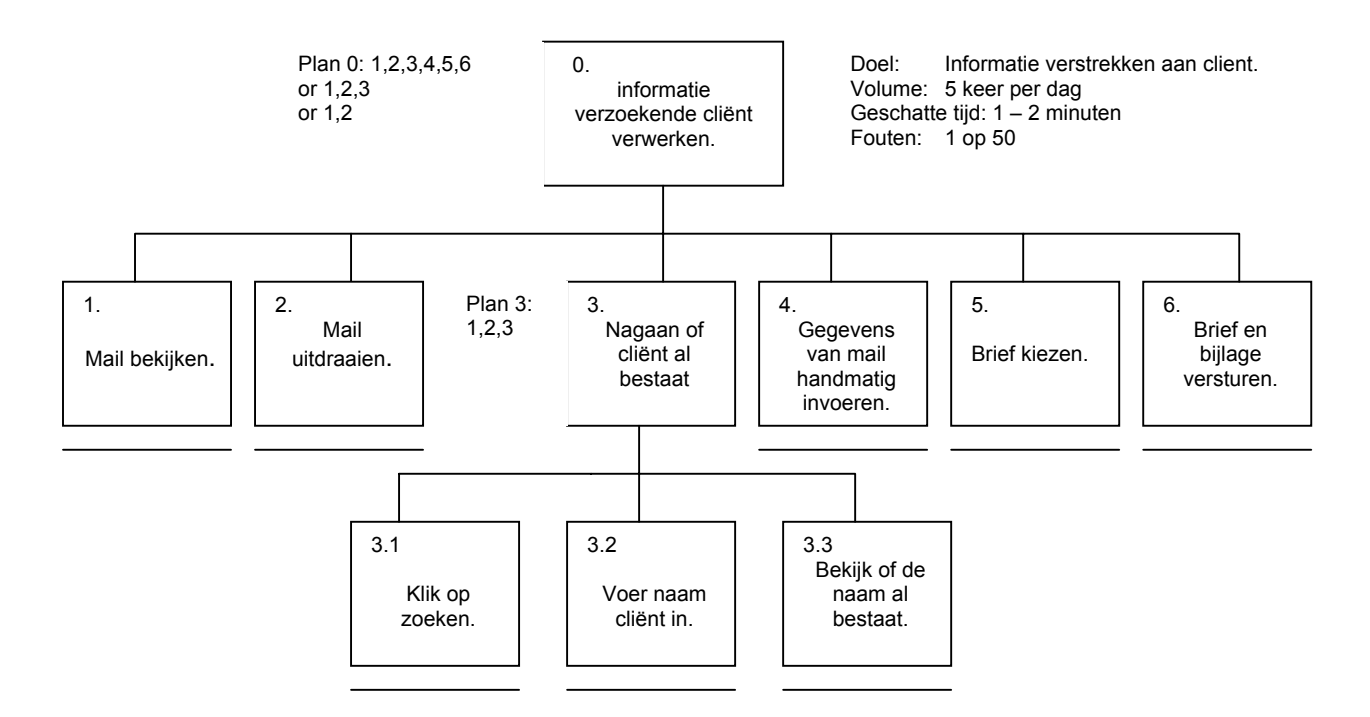

Druk kantoorkamertje, elk personeelslid heeft zijn of haar eigen computer, het personeel wordt zelden gestoord, er rust geen druk op het personeel, cliënten geven soms de gegevens onvolledig door

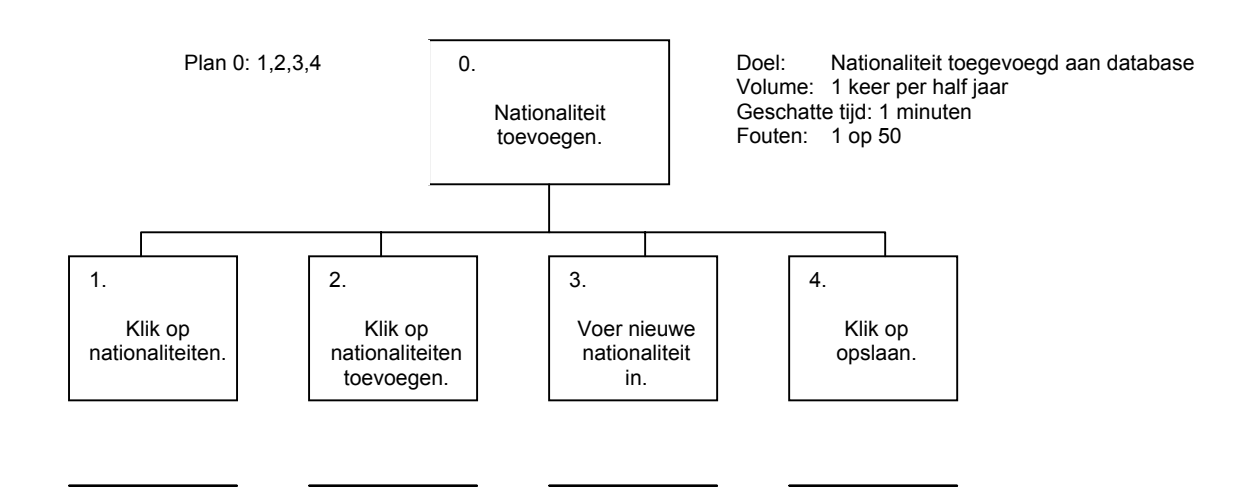

Druk kantoorkamertje, elk personeelslid heeft zijn of haar eigen computer, het personeel wordt zelden gestoord, er rust geen druk op het personeel, Er worden soms typfouten genegeerd.

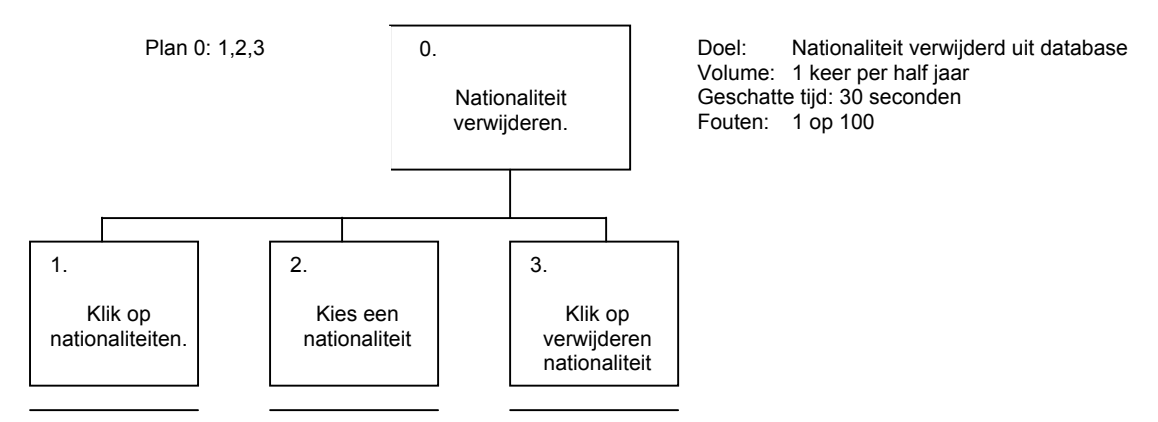

Druk kantoorkamertje, elk personeelslid heeft zijn of haar eigen computer, het personeel wordt zelden gestoord, er rust geen druk op het personeel, per ongeluk kan een verkeerde nationaliteit verwijderd worden.

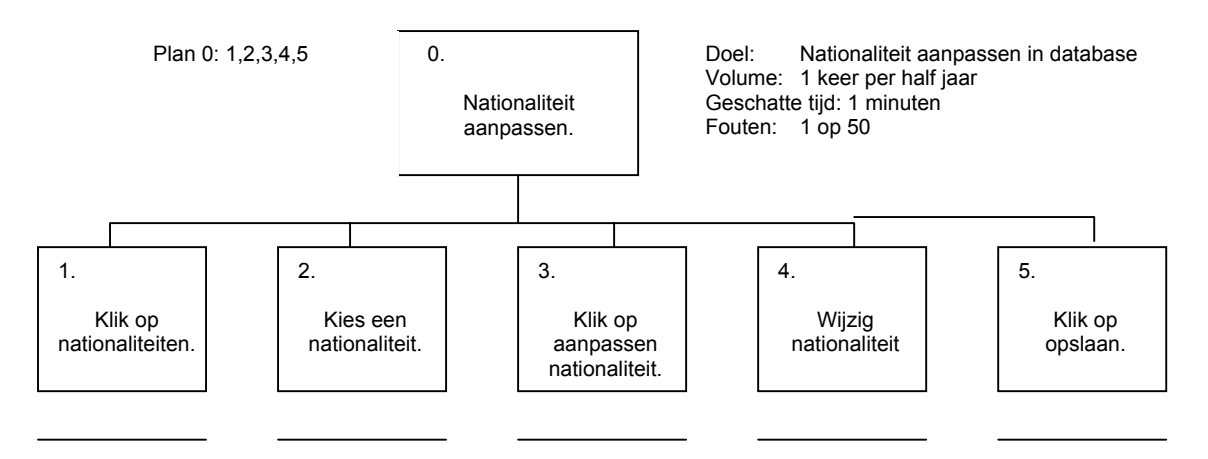

Druk kantoorkamertje, elk personeelslid heeft zijn of haar eigen computer, het personeel wordt zelden gestoord, er rust geen druk op het personeel.

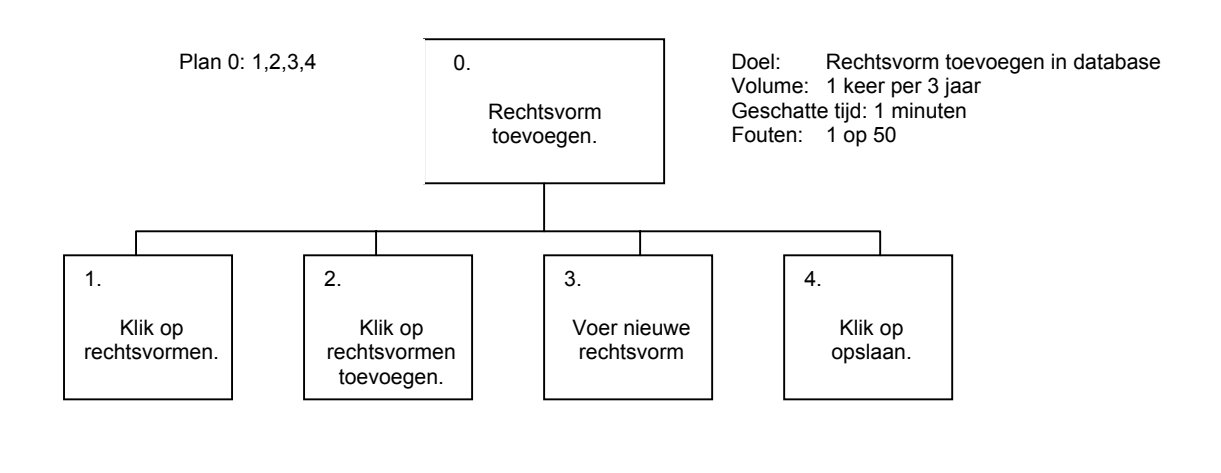

Druk kantoorkamertje, elk personeelslid heeft zijn of haar eigen computer, het personeel wordt zelden gestoord, er rust geen druk op het personeel, Er worden soms typfouten genegeerd.

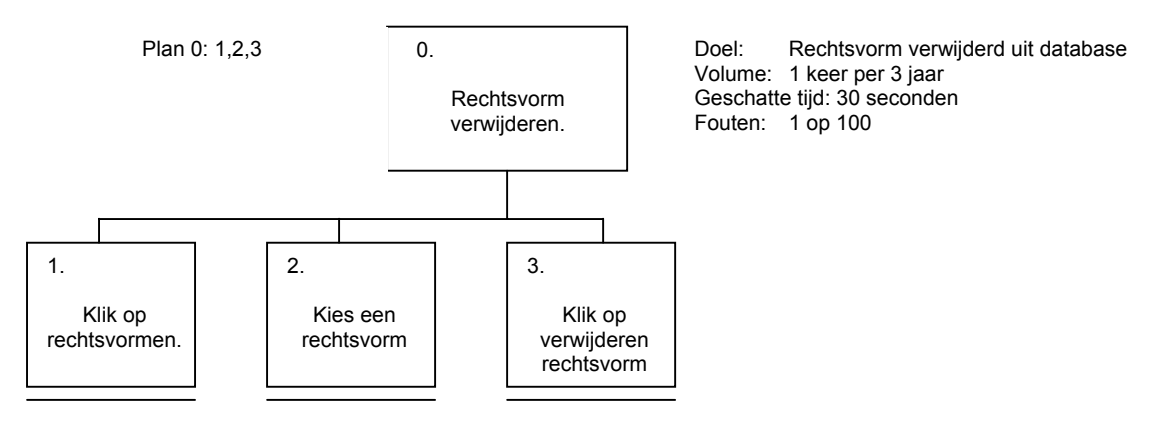

Druk kantoorkamertje, elk personeelslid heeft zijn of haar eigen computer, het personeel wordt zelden gestoord, er rust geen druk op het personeel, per ongeluk kan een verkeerde rechtsvorm verwijderd worden.

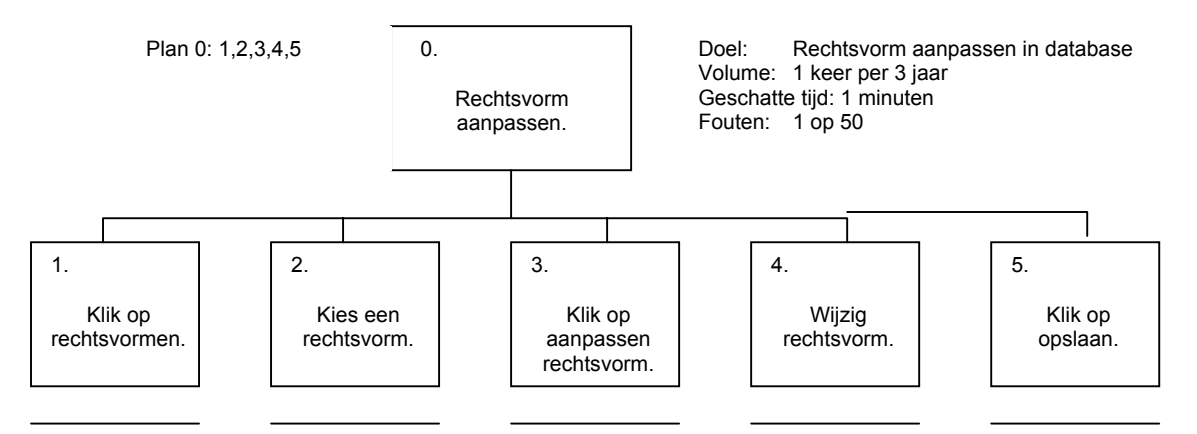

Druk kantoorkamertje, elk personeelslid heeft zijn of haar eigen computer, het personeel wordt zelden gestoord, er rust geen druk op het personeel.

Informatieverwerkend personeel type 2:

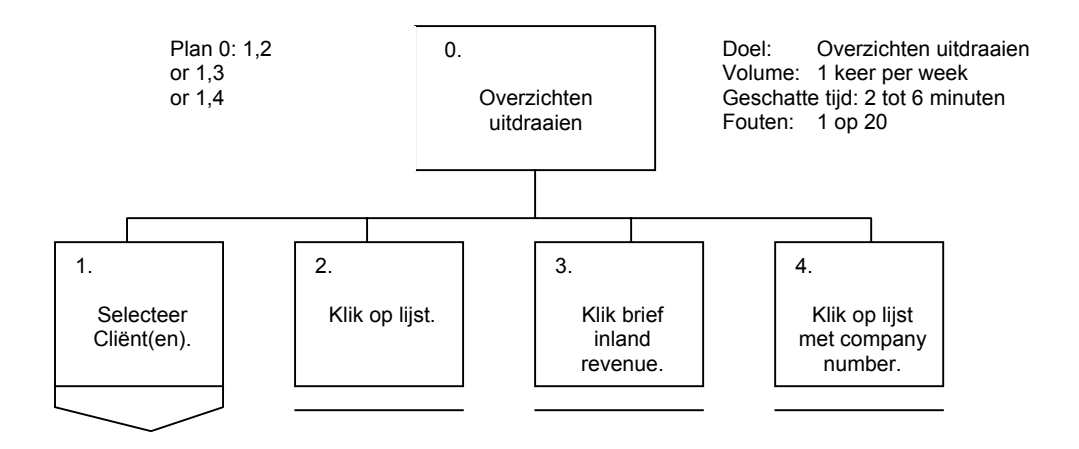

Drukke kantoorkamer, elk personeelslid heeft zijn of haar eigen computer, het personeel wordt vaak gestoord met vragen en door personeel met gegevens die moeten worden verwerkt., doordat deze groep gebruikers een centrale rol spelen in het bedrijfsproces staat er veel druk op deze gebruikers.

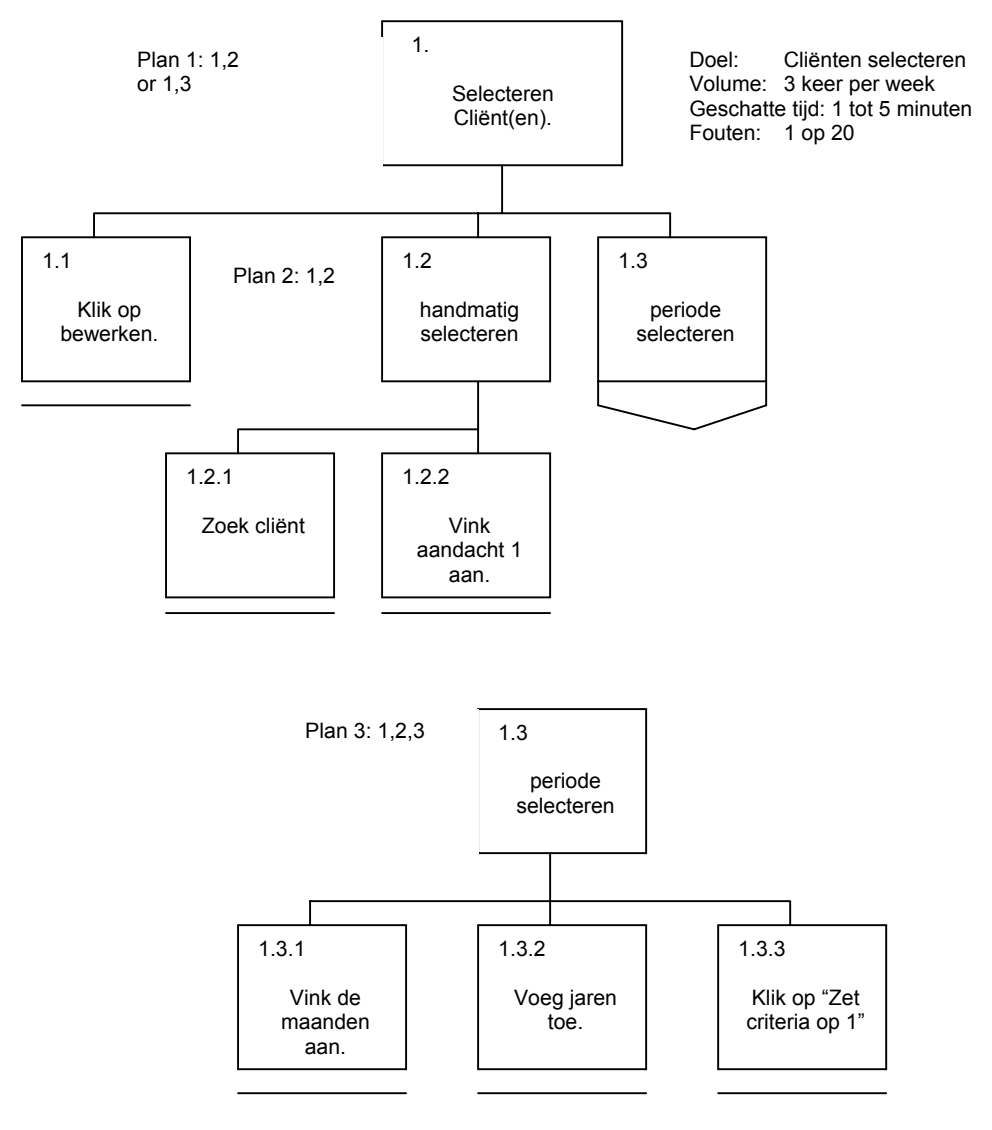

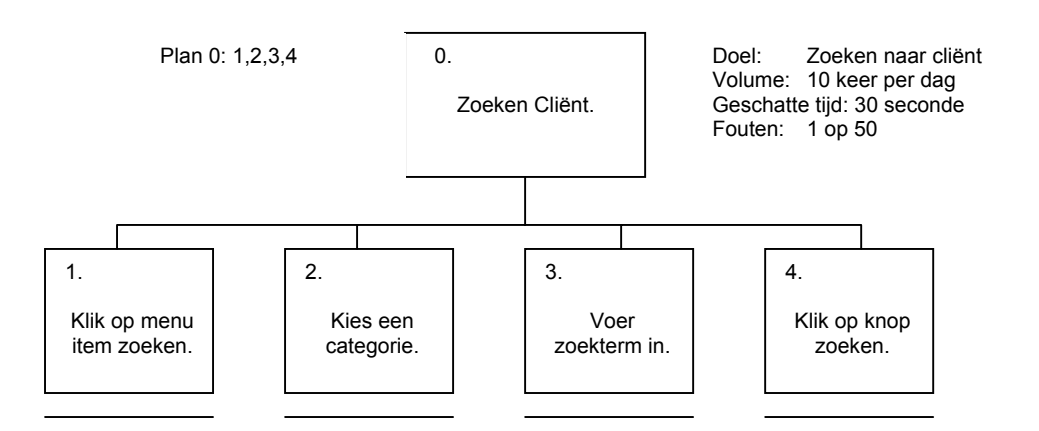

Drukke kantoorkamer, elk personeelslid heeft zijn of haar eigen computer, het personeel wordt vaak gestoord met vragen en door personeel met gegevens die moeten worden verwerkt., doordat deze groep gebruikers een centrale rol spelen in het bedrijfsproces staat er veel druk op deze gebruikers.

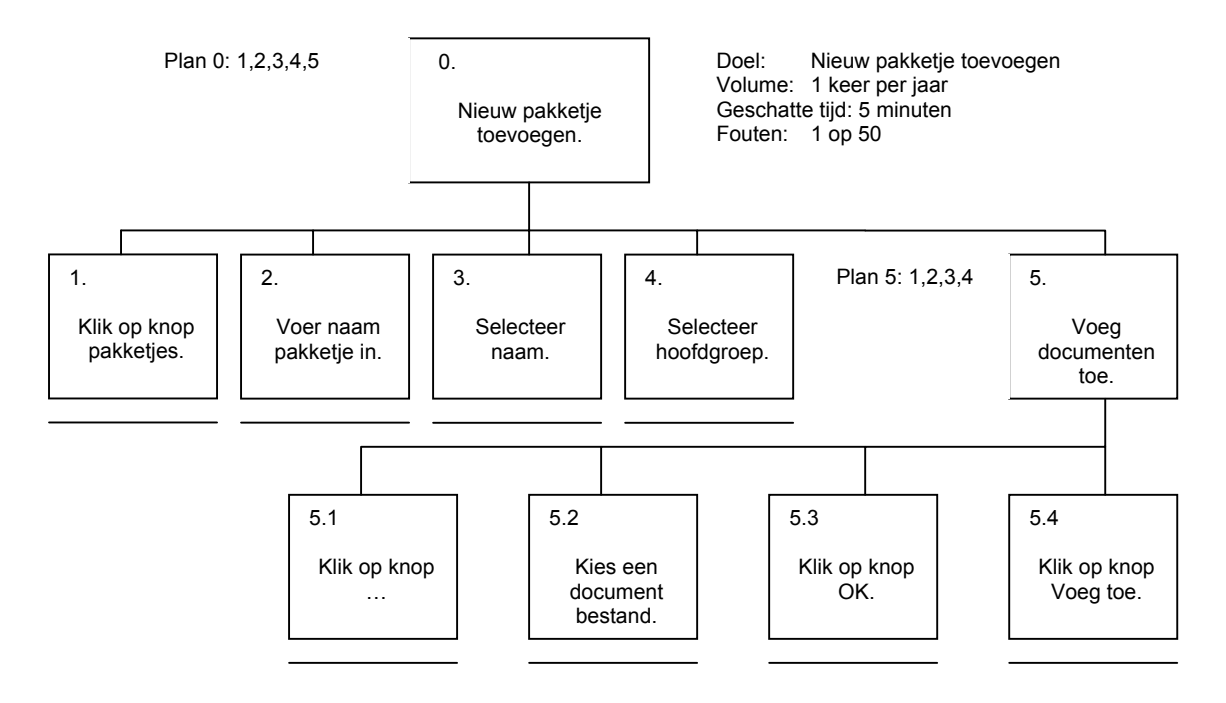

Drukke kantoorkamer, elk personeelslid heeft zijn of haar eigen computer, het personeel wordt vaak gestoord met vragen en door personeel met gegevens die moeten worden verwerkt., doordat deze groep gebruikers een centrale rol spelen in het bedrijfsproces staat er veel druk op deze gebruikers.

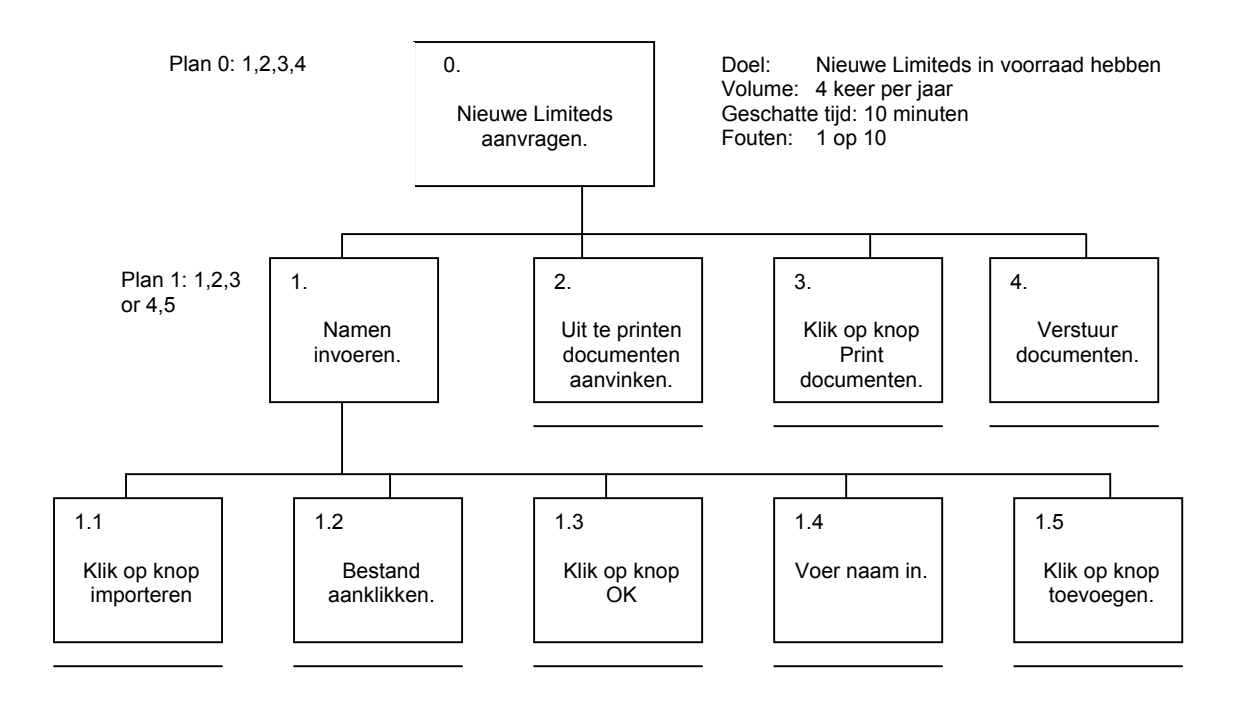

Drukke kantoorkamer, elk personeelslid heeft zijn of haar eigen computer, het personeel wordt vaak gestoord met vragen en door personeel met gegevens die moeten worden verwerkt., doordat deze groep gebruikers een centrale rol spelen in het bedrijfsproces staat er veel druk op deze gebruikers.

Telefonisten:

#### Directeur:

De directeur kan bij alle delen van Document Center waar het personeel ook bij kan.

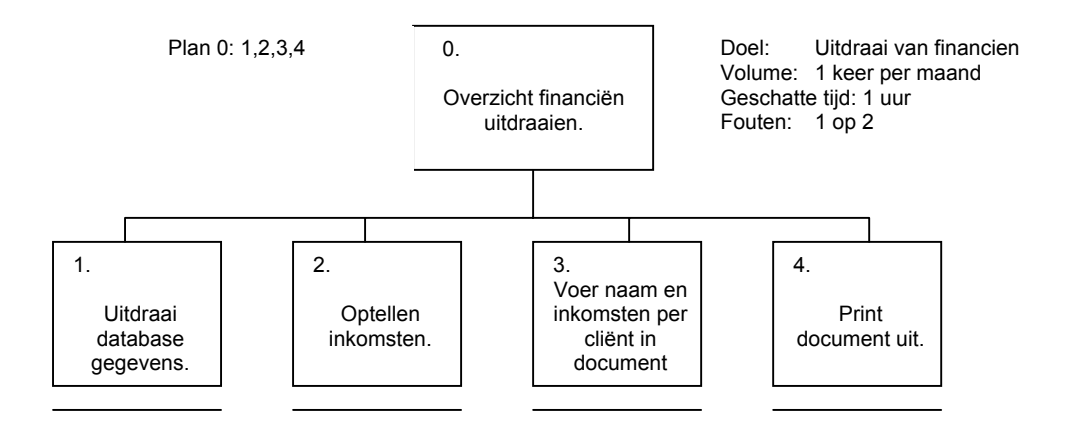

Rustige kantoorkamer, de directeur heeft zijn eigen computer, de directeur wordt gestoord door telefoontjes, Er rust geen druk op de directeur bij het uitvoeren van deze taak, heel vaak wordt een gegeven verkeerd overgeschreven of er wordt verkeerd geteld waardoor de uitkomsten niet kloppen.

### <span id="page-64-0"></span>*3.3 Veelvoorkomend taakscenario huidige situatie*

Taken die minimaal 1 keer per week gebeuren worden als veelvoorkomend gezien. Deze taken worden hier beschreven.

Jan: Een lid van het informatieverwerkend personeel type 1 Kees: Een lid van het informatieverwerkend personeel type 2

#### Taakscenario 1: Informatieverzoekende cliënt verwerken

Jan opent de mailbox van Quaedvlieg juristen. Hij opent de nieuwe ongelezen mail van de heer Jansen en draait deze uit.

Klik op zoeken Voer naam in Klik op OK

Jan ziet dat de cliënt Jansen nog niet bestaat en gaat vervolgens de gegevens handmatig invoeren.

Klik op documenten Klik op pakketjes Klik op begeleidende brief

De brief wordt uitgeprint en Jan verzend de brief samen met een brochure naar de cliënt.

#### Taakscenario 2: Nationaliteit toevoegen

Tijdens het invoeren van de gegevens van de heer Jansen ziet hij dat Spaans niet in de lijst van nationaliteiten staat.

Klik op nationaliteiten Klik op nationaliteiten toevoegen

Jan voert Spaans in.

Klik op toevoegen.

#### Taakscenario 3: Overzichten uitdraaien

Kees wil een lijst van alle cliënten van de afgelopen 3 maanden die alleen een Limited hebben aangeschaft.

Klik op bewerken Klik op selecteren Klik op geavanceerd selecteren

Kees vult de criteria in.

Selecteer datum invoer Selecteer ">" Voer in 17-11-2004 Selecteer "AND" Selecteer "datum invoer" Selecteer "<" Voer in 17-02-2005 Selecteer "AND" Selecteer "losse limited" Selecteer "=" Selecteer "True" Klik op Selecteer

Kees heeft de cliënten geselecteerd.

Klik op overzichten Klik op Lijst

#### Taakscenario 4: Zoeken cliënt

Kees heeft de heer de Bruin aan de telefoon.

De Bruin: "De handelsnaam van mijn bedrijf is "Triple X" staat dat er ook goed in ?"

Kees: "Een moment graag."

Klik op zoeken Selecteer "Naam" Voer in "de Bruin" Klik op OK

Kees: "Meneer de Bruin, uw gegevens kloppen. Er staat "Triple X".

#### Taakscenario 5: Cliënt verwerken

De heer de Wit heeft een Euro BV aangeschaft. Kees gaat de heer de Wit invoeren in Document Center.

Klik op nieuw

Kees voert de gegevens van de cliënt handmatig in.

Klik op documenten Klik op pakketjes Klik op "Euro BV 1 directeur"

#### Taakscenario 6: Cliënt verwerken 2

De heer Boomgaarden heeft een Limited aangeschaft. Zijn gegevens zijn echter sindsdien veranderd. Kees gaat gegevens van de heer Boomgaarden veranderen in Document Center.

Klik op bewerken Klik op aanpassen cliënt

Kees veranderd de adres gegevens van de heer Boomgaarden

Klik op het kruisje om het programma te eindigen.

#### Taakscenario 7: Bellende cliënt afwerken

Antwoord telefoon

Cliënt: "Ik wil de graag wat meer weten over de voordelen die de Euro BV heeft.

Telefonist: "Maar natuurlijk, ik verbind u door."

Druk op wacht Druk op doorkiesnummer

Telefonist: "Ik heb hier een cliënt die graag wat meer over de voordelen van een Euro BV wilt weten."

Personeelslid: "Okay, verbind maar door."

#### Taakscenario 8: Bellende cliënt afwerken 2

Antwoord telefoon

Cliënt: "Ik wil de graag een afspraak maken voor een informatiegesprek."

Telefonist: "Maar natuurlijk, 1 moment."

Druk op wacht Zoek agenda Druk op wacht

Telefonist: "Wanneer wilde u langs komen?"

Cliënt: "Graag morgenmiddag als dat kan."

Zoek in agenda voor morgen naar vrije uren

Telefonist: "U kunt een afspraak maken voor morgen middag 2 uur."

Cliënt: "Dat is prima."

Telefonist: "En wat was precies uw naam?"

Cliënt: "Rolf Huigens."

Telefonist: "Prima, het staat genoteerd meneer Huigens. Een goede dag verder.

Cliënt: "Hetzelfde, dag"

Schrijf gegevens in agenda

#### Taakscenario 9: Overzicht financiën uitdraaien

De gebruiker draait alle gegevens van de database uit.

Dubbelklik op qj.mdb Dubbelklik op tabel 'Cliënten' Klik op uitprinten. Klik op MS Word in menu start. Naam en bedrag aan inkomsten worden per cliënt in een document gezet.

De gebruiker telt alle inkomsten op die hij vindt op de uitdraai.

Print document uit.

# <span id="page-68-0"></span>*3.5 Probleemanalyse*

Hieronder is een gedetailleerde beschrijving van de problemen voor de gebruiker en voor de organisatie

### **3.5.1 Beschrijving problemen**

Informatieverwerkend personeel

Het informatieverwerkend personeel heeft de volgende problemen met betrekking op het gebruik van Document Center:

- Sommige gegevens zijn nodig maar kunnen niet worden bijgehouden met Document Center
- Gegevens die via de site binnen komen moeten handmatig worden ingevoerd.
- Facturen moeten handmatig voor elke cliënt opgesteld worden.
- Pakketten worden niet in volgorde uitgeprint.
- Bij het aanmaken van nieuwe documenten moet er altijd eerst gekeken worden of de indeling van het databestand die aan het document wordt gekoppeld wel de goede indeling heeft.

#### Telefonisten

De telefonisten maken geen gebruik van Document Center maar wil wel gebruik gaan maken van Document Center Online. Ze hebben de volgende problemen:

- De agenda is af en toe zoek
- Telefonisten moeten wachten op de agenda wanneer iemand anders die in zijn bezit heeft.
- De telefonisten hebben geen inzicht in de uren en tijden dat werknemers aanwezig zijn om goed afspraken te kunnen plannen.

#### **Directeur**

De directeur heeft de volgende problemen met betrekking op het werk:

- Het uitdraaien van een financieel overzicht van het bedrijf kost heel veel tijd omdat de gegevens handmatig moeten worden opgezocht en opgeteld.
- De directeur wil niet dat alle vennotens inzicht hebben op alle gegevens.

#### Cliënten

De cliënten wil de mogelijkheid hebben om productnamen te reserveren.

### **3.5.2 Algemene opsommingen van problemen**

Naast de problemen per gebruikersgroep zijn er ook problemen die meerdere groepen hebben. De werknemers bij Quaedvlieg Juristen moeten bij het gebruik van Document Center op elkaar wachten. Document Center kan namelijk niet door meerdere gebruikers tegelijkertijd worden gebruikt.

In het algemeen wordt het uiterlijk van Document Center door de vennoten van Quaedvlieg Juristen CV saai gevonden. Hiermee bedoelen ze dat ze het standaard Windows grijs niet mooi vinden.

# <span id="page-69-0"></span>**4. Systeemeisen**

### *4.1 Basissysteemeisen*

Uit de pilotplan-workshop zijn de volgende basis eisen voortgekomen (de eisen zijn genummerd om zo makkelijk in dit verslag te kunnen verwijzen):

1. *De functies die Document Center heeft dienen allen ook Document Center Online aanwezig te zijn.*

Alle functies die Document Center heeft worden allemaal gebruikt en zijn onmisbaar. Quaedvlieg Juristen CV wil dan ook dat deze functies behouden worden. Het gaat hier dan om de volgende functies:

- *Cliënten aanmaken, aanpassen en verwijderen*
- *Zoeken van cliënten op naam, adres, bedrijfsnaam en handelsnaam*
- *Handmatig cliënten kunnen selecteren.*
- *Cliënten selecteren op periode, afgelegd en type product.*
- *Er kunnen documenten worden uitgeprint voor de cliënt. Dit kan een los document zijn of een pakket van documenten.*
- *Er kunnen pakketten van documenten samengesteld worden.*
- *Er kan een lijst worden uitgeprint van de geselecteerde cliënten met hun producttype en productnaam.*
- 2. *Document Center Online moet door verschillende gebruikers tegelijkertijd gebruikt kunnen worden.*

Doordat Quaedvlieg Juristen CV uitbreidt en groter wordt zijn er steeds meer werknemers. Deze werknemers willen allen gebruik kunnen maken van het nieuwe systeem. Wanneer meerdere gebruikers tegelijkertijd gebruik kunnen maken van het systeem kunnen er meer cliënten tegelijkertijd geholpen worden. Dit betekent dat Quaedvlieg Juristen CV meer kan omzetten.

3. *Document Center Online moet verschillende gebruikersgroepen ondersteunen waarbij in te stellen is per gebruikersgroep tot welke delen van het nieuwe systeem deze gebruikersgroep toegang heeft.*

De opdrachtgever wil dat het personeel in het nieuwe systeem niet langer meer alle informatie kan opvragen. Hierom wil de opdrachtgever dat er gebruikersgroepen aangemaakt kunnen worden. Alleen systeembeheerders moeten de mogelijkheid hebben deze gebruikersgroepen aan te passen. De taak van systeembeheerder zal vervuld worden door het informatieverwerkend personeel niveau 2.

4. *Document Center Online moet op elk gewenste moment voor een periode de facturen uitprinten.* 

De producten die verkocht worden bij Quaedvlieg Juristen CV hebben allen een jaarlijkse kosten. Deze kosten moeten door de cliënt betaald worden. Er wordt hiervoor eerst een rekening gestuurd. Hierna, wanneer er niet betaald wordt, zullen er nog 2 herinneringen verstuurd worden. Als deze ook niet betaald worden dan wordt het product afgelegd. Dit houdt in dat het product wordt opgeheven.

5. *Document Center Online moet extra gegevens kunnen bewaren. Deze gegevens dienen ook gebruikt te kunnen worden voor de documenten* 

<span id="page-70-0"></span>Quaedvlieg Juristen CV wil meer processen automatiseren. Hiervoor zijn extra gegevens nodig. Tevens wil Quaedvlieg Juristen meer informatie kunnen opvragen van cliënten.

- Voorletters, achternaam, geboortedatum en de nationaliteit van 4 extra directeuren per product.
- Per cliënt de naam van de werknemer die de cliënt heeft geholpen.
- 1 extra selectie vakje.
- Gevonden door, geholpen door, datum van hulp en de tijd van hulp voor de informatieverzoekende cliënten.
- 6. *Document Center Online moet de datum van betalen kunnen bijhouden. Deze betaling moet tevens voorzien kunnen worden van uitleg.* Er wordt nu alleen bijgehouden of er betaald is. Voor de boekhouding is het nodig dat de precieze datum vaststaat.
- 7. *Document Center Online moet alle inkomen en uitgave van Quaedvlieg Juristen CV kunnen bijhouden.*

Quaedvlieg Juristen CV wil een beter inzicht krijgen in de inkomsten en uitgave. Dit wordt nu bijgehouden op papier.

8. *Er moet een digitale agenda komen waarbij er per werknemer zijn of haar afspraken kunnen worden bijgehouden.* Telefonisten willen graag gelijk kunnen inzien wie er op welke datum beschikbaar is. Ze kunnen dan sneller gesprekken met cliënten afhandelen.

9. *Er moet een webmodule gemaakt worden die het mogelijk maakt voor de bezoeker van de website om een product te kunnen reserveren.* Quaedvlieg Juristen wordt vaak benaderd met de vraag of het mogelijk is om productnamen te reserveren zodat ze er zeker van zijn dat ze die naam kunnen krijgen.

10. *Document Center Online dient in staat te zijn om cliënt gegevens te kunnen verwerken in de bestaande documenten die gemaakt zijn als sjabloon in Microsoft Word.* Het bedrijf heeft honderden verschillende documenten gemaakt en willen die documenten graag kunnen blijven gebruiken.

## *4.2 Comfort eisen*

De comfort eisen die uit de pilotplan-workshop zijn voortgekomen:

- 1. Er moeten lijsten kunnen worden uitgedraaid met de volgende specificaties:
	- Overzicht van cliënten die geholpen zijn door een bepaalde werknemer in een bepaalde periode.
	- Een overzicht van cliënten waarbij hun product is afgelegd.
	- Een overzicht van alle geselecteerde cliënten.
- 2. Bij het uitprinten van facturen moet tevens een samenvatting uitgeprint worden waarop te zien is hoeveel facturen er zijn per product en de kosten die daarmee zijn gemoeid. Tevens moet het gesorteerd worden op type factuur.
- 3. De inkomsten en uitgave dienen in een aantal categorieën te worden verdeeld. De inkomsten dienen uit 2 categorieën te bestaan; 'Jaarlijkse bijdrage' en 'Aanschafinkomsten'. De uitgave

<span id="page-71-0"></span>dienen uit 3 categorieën te bestaan; 'Jaarlijks onderhoud', 'Verkoop product' en 'Externe hulp en kantoorartikelen'.

- 4. Voor de inkomsten en uitgave moet er een overzicht uitgeprint kunnen worden van een bepaalde periode. Hierin moeten alle categorieën apart een overzicht geven en er moet een totaal overzicht komen.
- 5. Bij het creëren van pakketje moet het mogelijk worden om de documenten een bepaalde volgorde te geven.

## *4.3 Luxe eisen*

De luxe eisen die uit de pilotplan-workshop zijn voortgekomen:

- 1. Het moet mogelijk zijn om de kleurensamenstelling van Document Center Online te veranderen en te bewaren per gebruiker.
- 2. Document Center Online moet in staat zijn om een cliënt te kunnen kopiëren.
- 3. Document Center Online moet in staat zijn om cliënten te importeren van informatievragend naar kopend.
- 4. De digitale agenda moet tevens vrije dagen en vakanties ingeroosterd in kunnen roosteren.

## *4.4 Interface-eisen*

Het scherm moet aan een aantal eisen voldoen. De kleuren van objecten in het scherm moeten aangepast kunnen worden. Deze veranderingen moeten kunnen worden opgeslagen zodat iedereen zijn eigen kleurenschema heeft. Deze kleurschema's zijn dus gebruikergebonden. Zodra een gebruiker inlogt zal het kleurenschema geladen worden.

De lay-out van de gegevens die nu gebruikt wordt moet ook gebruikt worden in het nieuwe systeem. Quaedvlieg Juristen CV heeft dit als eis gegeven omdat ze erg blij zijn met de lay-out die er op dit moment is. De lay-out moet wel uitgebreid worden met de gegevens die opgenoemd zijn in de systeemeisen.

De digitale agenda moet op het eerste scherm gelijk de huidige dag tonen. Tevens moet op dat eerste scherm ook gelijk een andere dag gekozen kunnen worden.

## *4.6 Integriteiteisen*

Integriteiteisen die aan het systeem worden gesteld zijn:

- Het systeem moet voorzien zijn van een juiste database. De database moet consistent zijn en redundantie moet worden voorkomen.
- Het systeem moet alleen gegevens tonen die voor de gebruiker bestemd zijn.
- De database moet voorzien zijn van betrouwbare informatie.
## *4.7 Performance-eisen*

Met de performance wordt de snelheid bedoeld waarmee het systeem bepaalde handelingen verricht (interacties & hoeveelheden informatie). Dit zowel onder normale omstandigheden als onder zeer drukke perioden. De tijden geven aan hoe lang Document Center Online over de handeling maximaal mag doen. Wanneer de gebruiker bijvoorbeeld inlogt mag Document Center Online maximaal 5 seconden erover doen om alles in te laden en het volgende scherm te tonen.

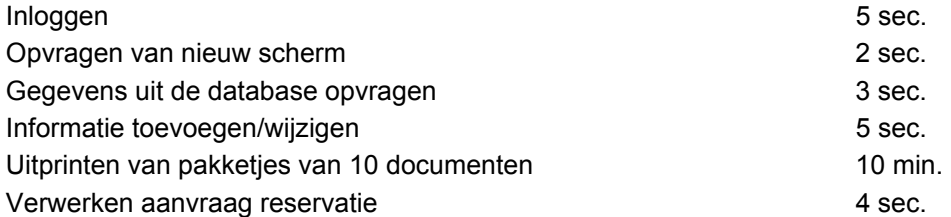

## *4.8 Operationele eisen*

Informatieverwerkend personeel type 1 mag alleen maar de gegevens van de informatieverzoekende klanten inzien.

De telefonisten mogen alleen gebruik maken van de digitale agenda.

De directeur mag gebruik maken van het alle gegevens.

De documenten moeten vaak kunnen worden geüpdate omdat er vaak data veranderd.

De documenten moeten centraal in het netwerk komen te staan.

# **5. Systeemconcept**

In dit hoofdstuk zal het concept voor Document Center Online worden beschreven.

### *5.1 Use-case beschrijvingen*

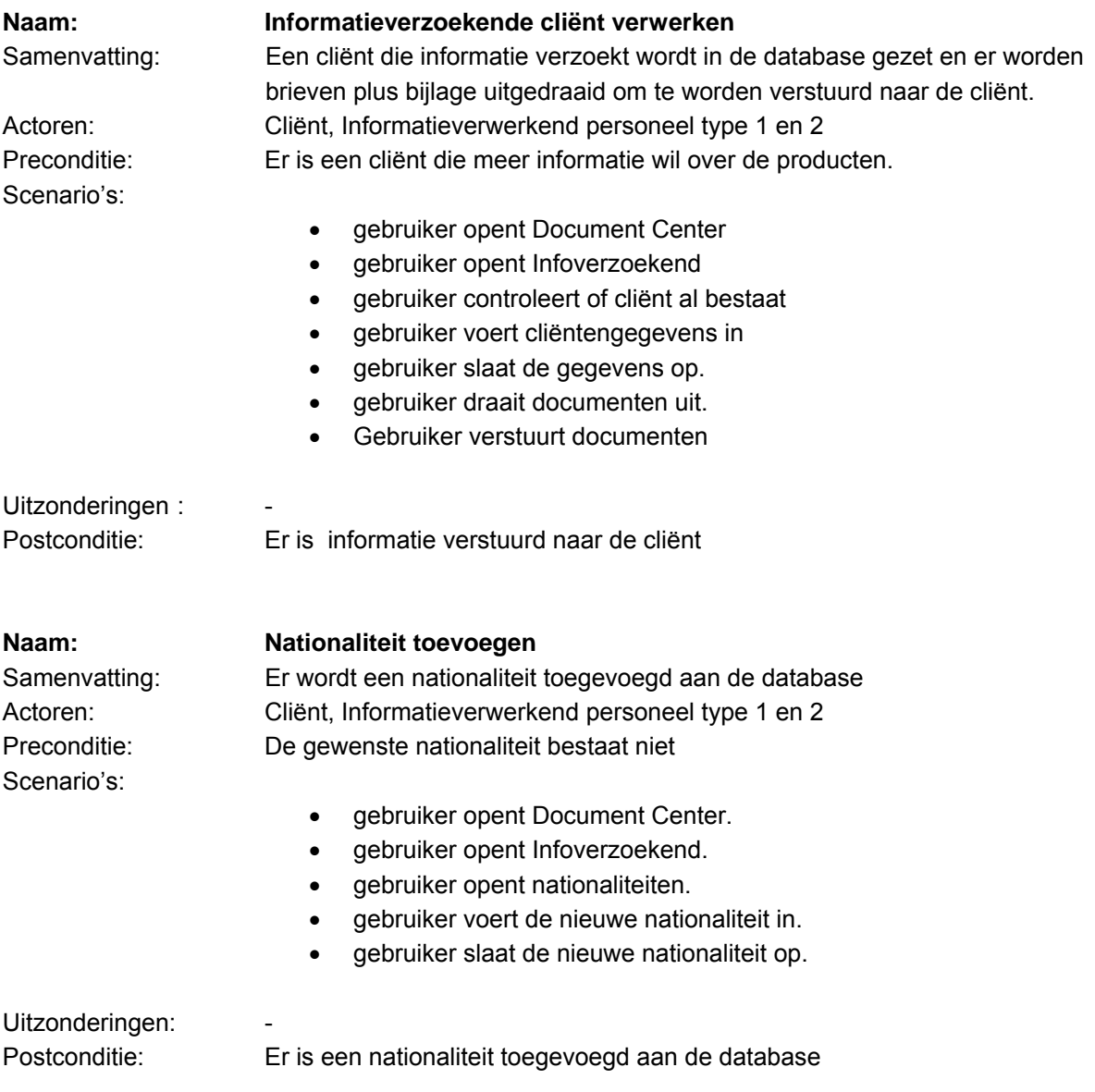

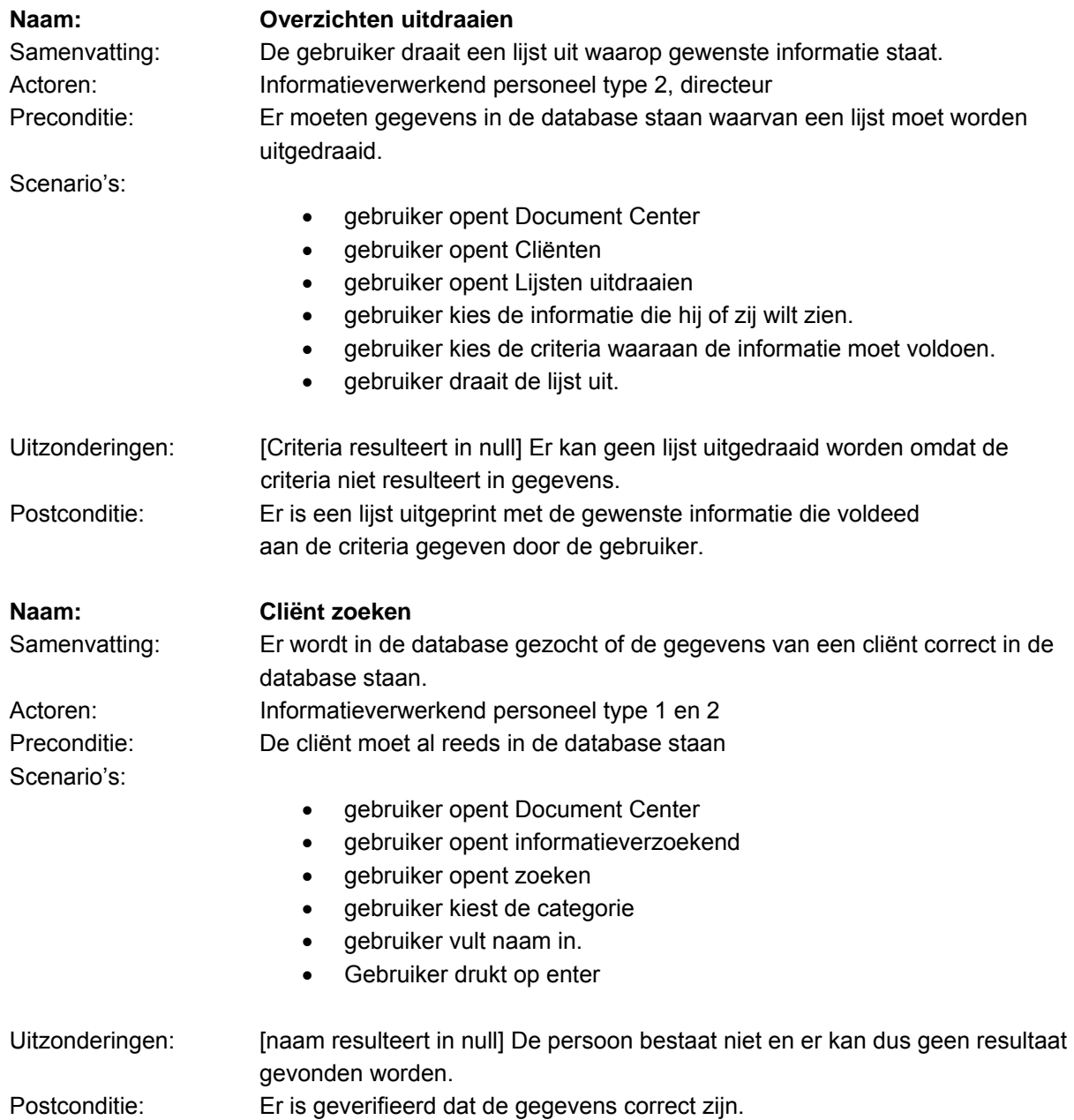

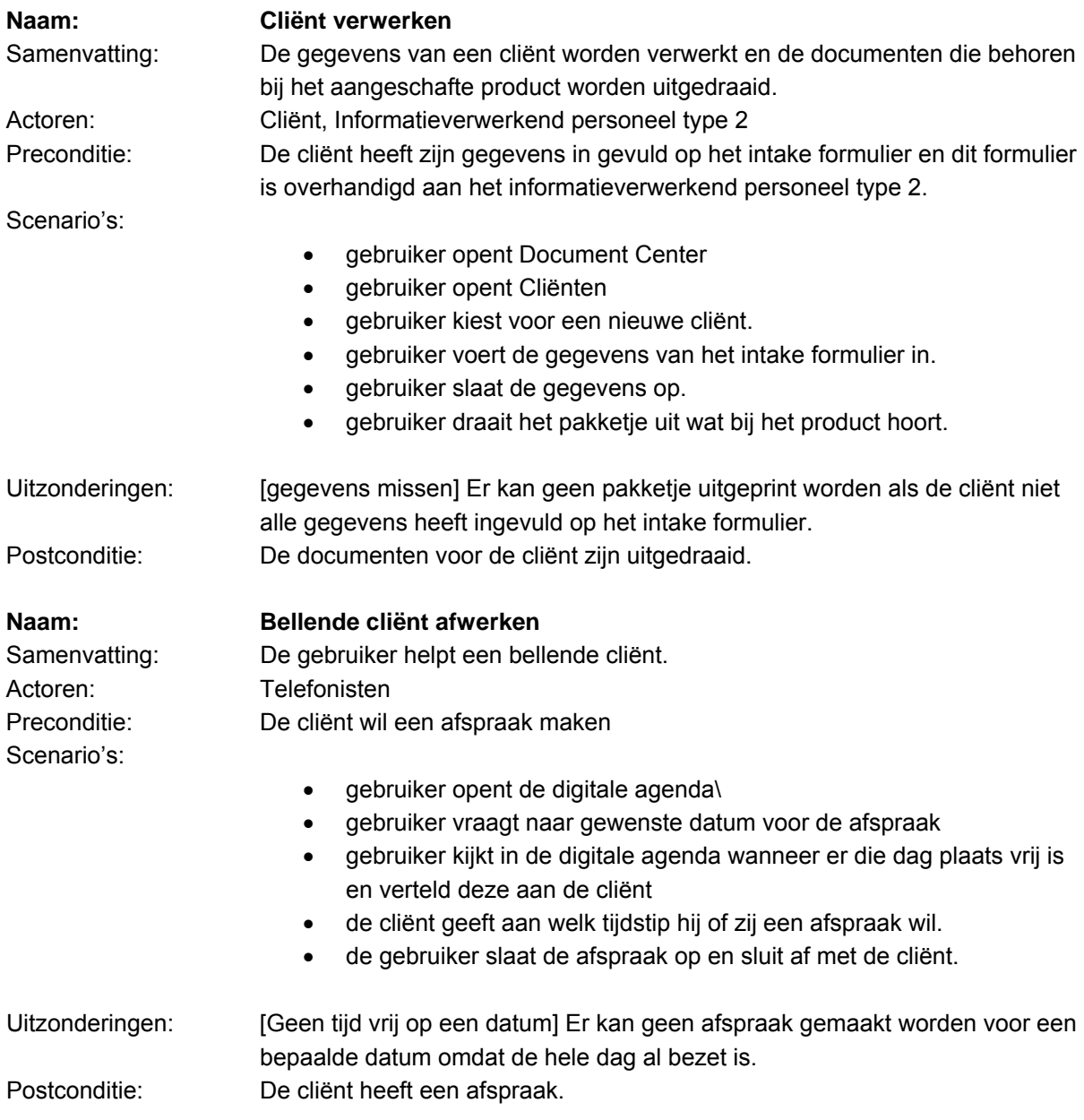

## *5.2 Use Case Diagram*

Document Center Online

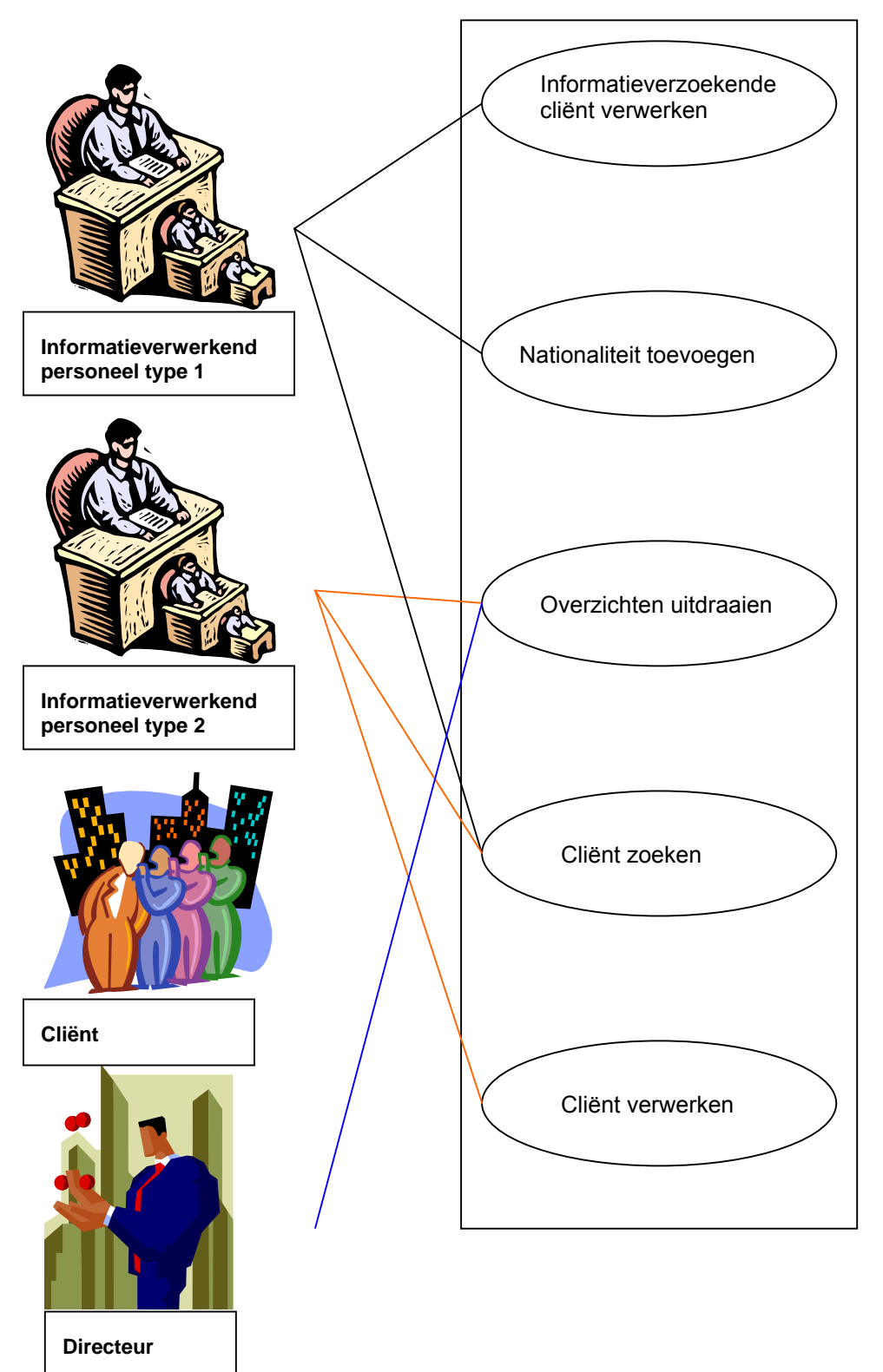

*Digitale agenda*

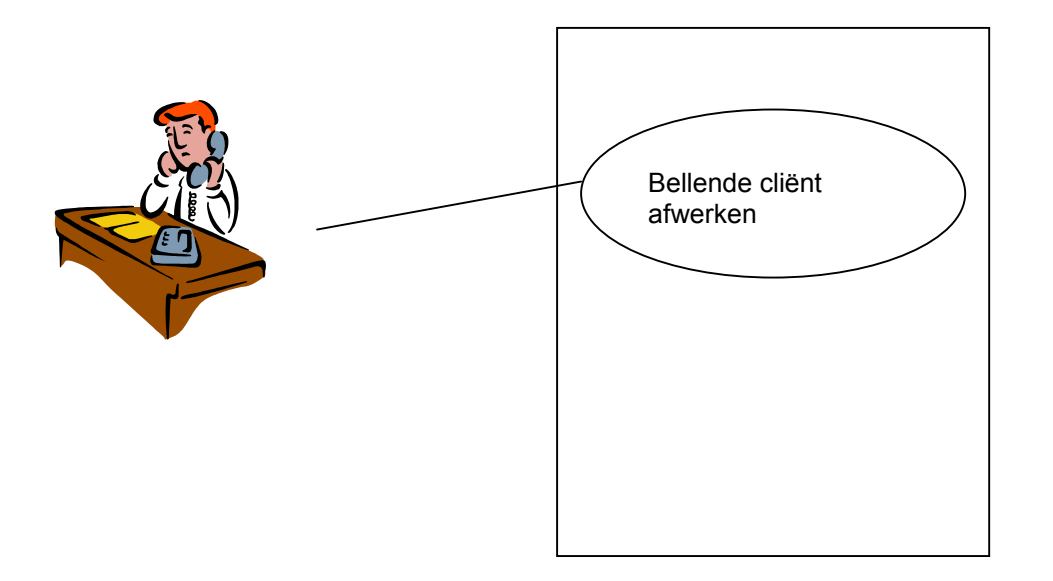

### *5.3 Taakdiagrammen gewenste situatie*

Informatieverwerkend personeel type 1 en 2:

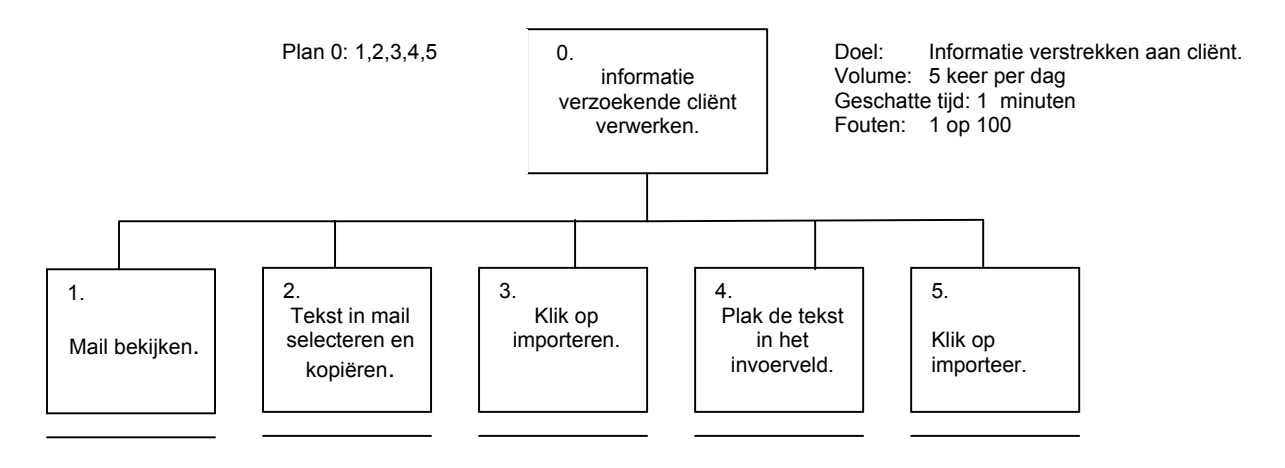

Druk kantoorkamertje, elk personeelslid heeft zijn of haar eigen computer, het personeel wordt zelden gestoord, er rust geen druk op het personeel, cliënten geven soms de gegevens onvolledig door. Er moet goed gekeken worden of de gegevens wel allemaal ingevuld worden.

Nationaliteiten en rechtsvormen bewerken zijn in de nieuwe situatie onveranderd op alleen de plek na. In plaats van dat een apart scherm wordt geopend wordt het nu geopend in het configuratiescherm waar gelijk de aanpassingen kunnen verricht worden. Er is ook een vaste gegeven bij namelijk de Landen. Die werkt op dezelfde manier.

Informatieverwerkend personeel type 2:

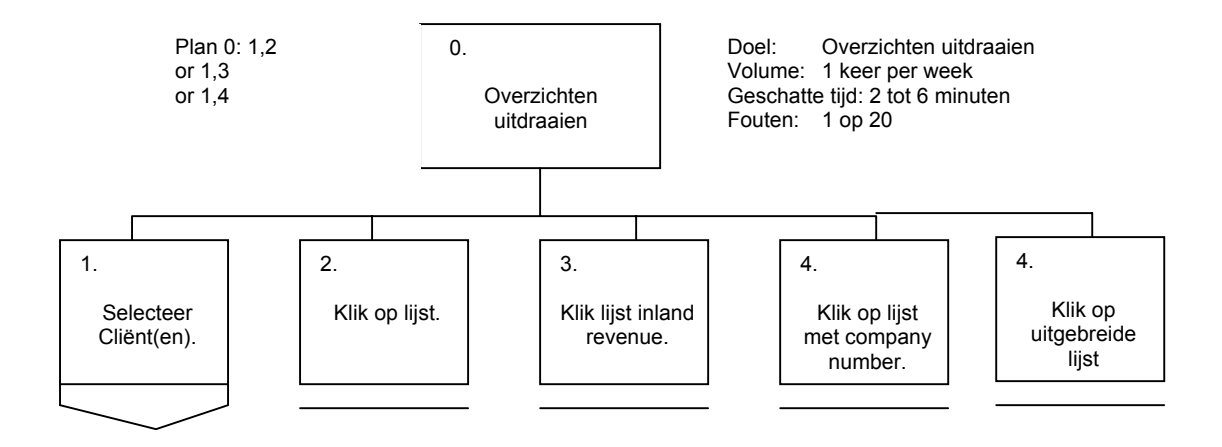

Drukke kantoorkamer, elk personeelslid heeft zijn of haar eigen computer, het personeel wordt vaak gestoord met vragen en door personeel met gegevens die moeten worden verwerkt., doordat deze groep gebruikers een centrale rol spelen in het bedrijfsproces staat er veel druk op deze gebruikers.

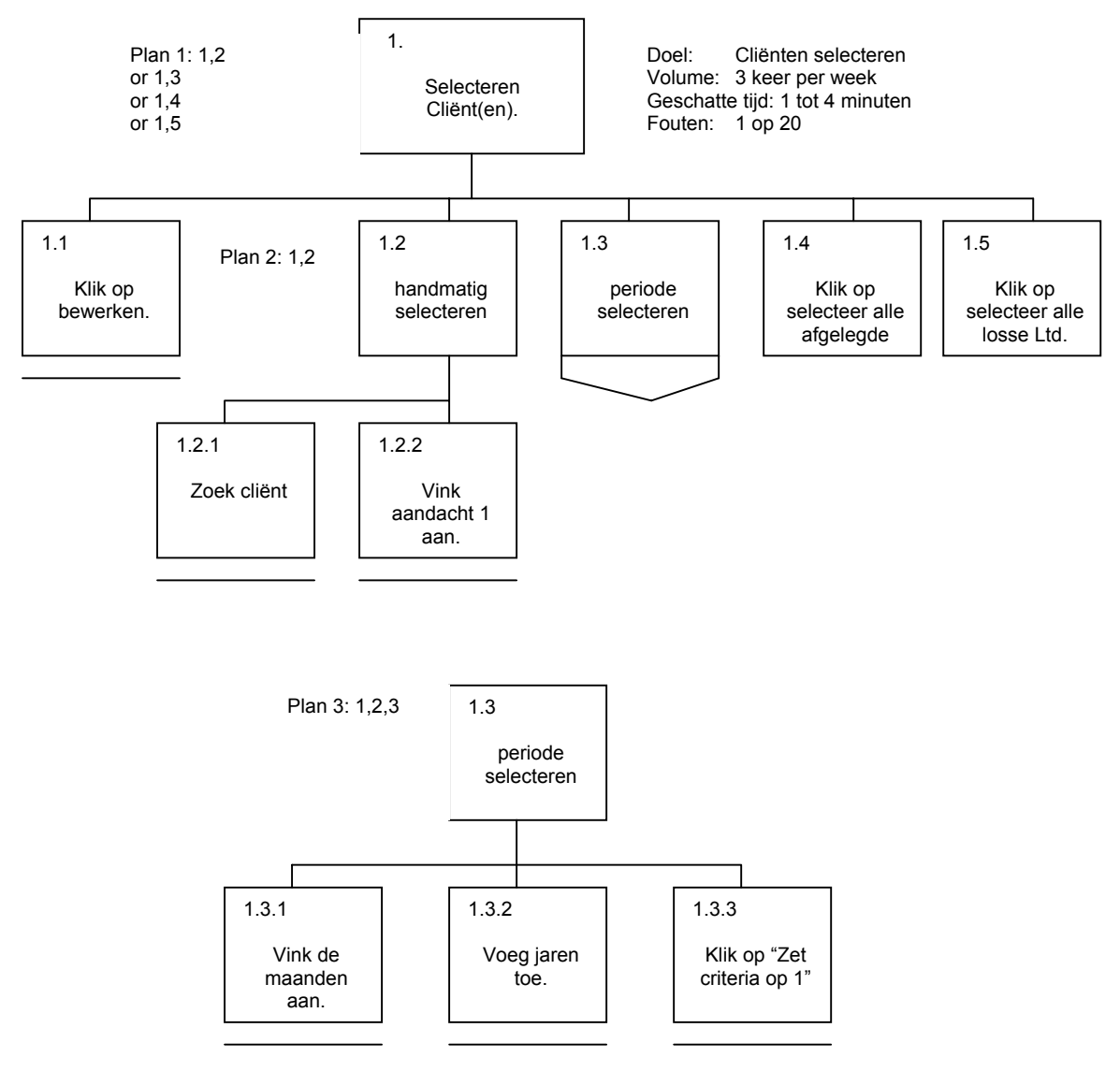

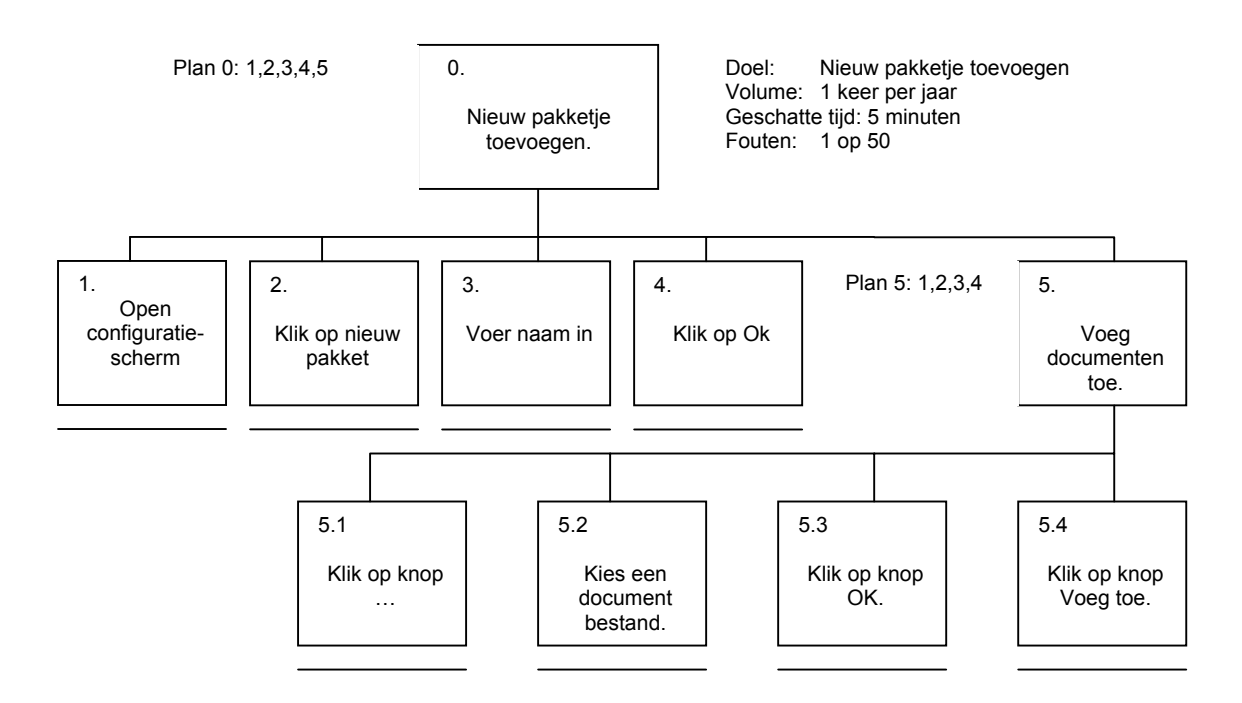

Drukke kantoorkamer, elk personeelslid heeft zijn of haar eigen computer, het personeel wordt vaak gestoord met vragen en door personeel met gegevens die moeten worden verwerkt., doordat deze groep gebruikers een centrale rol spelen in het bedrijfsproces staat er veel druk op deze gebruikers.

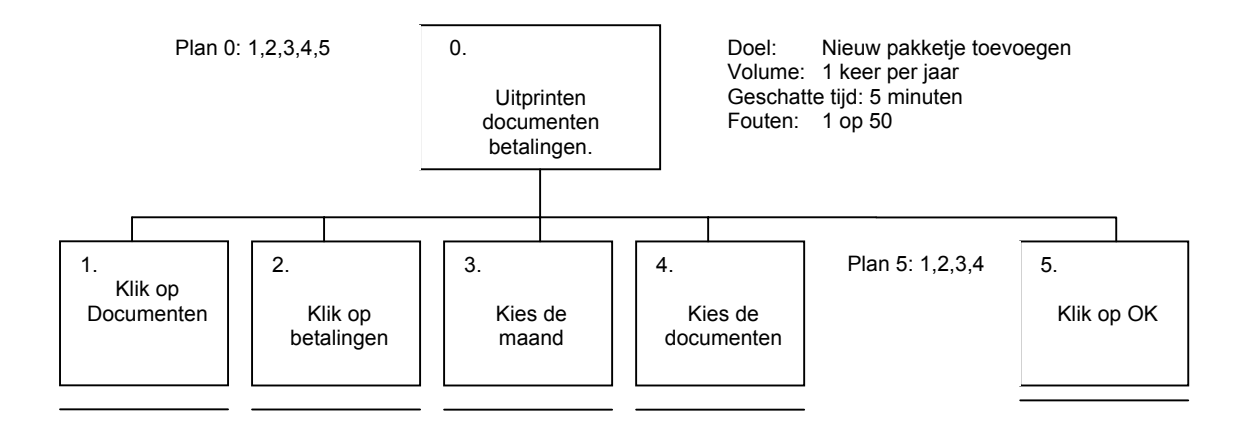

Drukke kantoorkamer, elk personeelslid heeft zijn of haar eigen computer, het personeel wordt vaak gestoord met vragen en door personeel met gegevens die moeten worden verwerkt., doordat deze groep gebruikers een centrale rol spelen in het bedrijfsproces staat er veel druk op deze gebruikers.

Telefonisten:

#### Directeur:

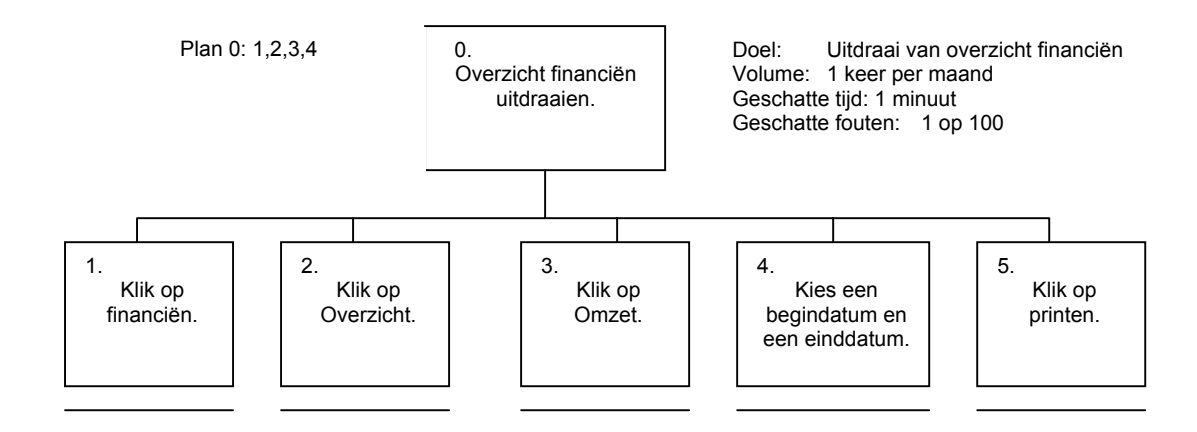

Rustige kantoorkamer, de directeur heeft zijn eigen computer, de directeur wordt gestoord door telefoontjes, Er rust geen druk op de directeur bij het uitvoeren van deze taak, fouten zullen bijna niet gemaakt worden op de uitzondering dat de gebruiker de verkeerde datum in kan vullen.

## *5.4 Klassendiagram*

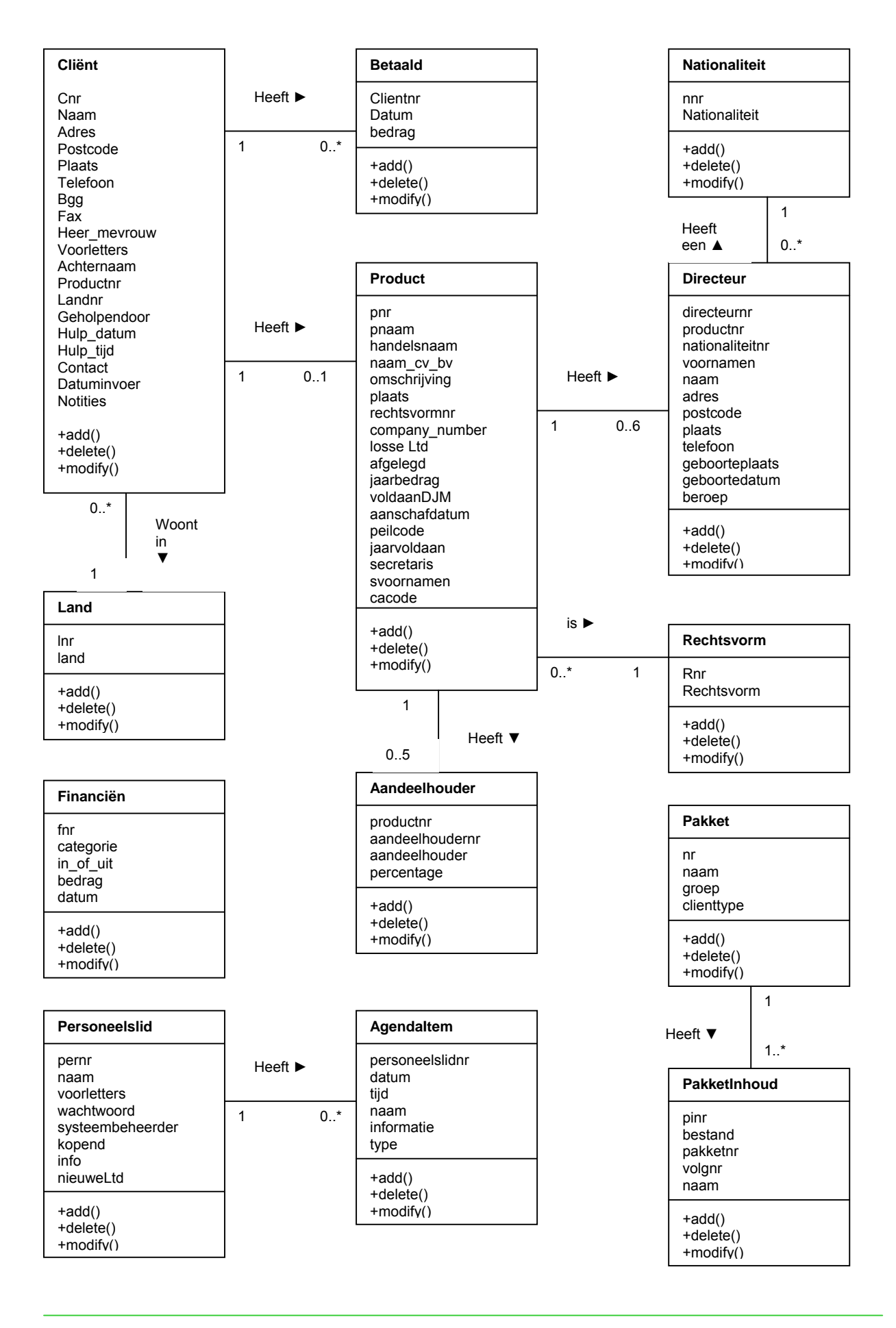

## **6. Bepaling technische behoeften**

### *6.1 Aanwezige Hardware en Soft ware*

Bij Quaedvlieg Juristen is het volgende aanwezig aan hardware en software.

Hardware:

- 3 pc's met Windows XP, 256 MB geheugen en allen met een 2,4 GHz processor
- Brother netwerk printer (alleen zwarte inkt)
- OfficeJet G85 all-in 1 printer/fax/scanner en kopieermachine (kleur)
- ADSL router

Software:

- Windows XP
- Visual Studio 6.0
- Microsoft Office 2000
- InnoSetup
- InnoScript

### *6.2 Aanwezige web hosting*

Quaedvlieg Juristen heeft een hosting bij WideXS.

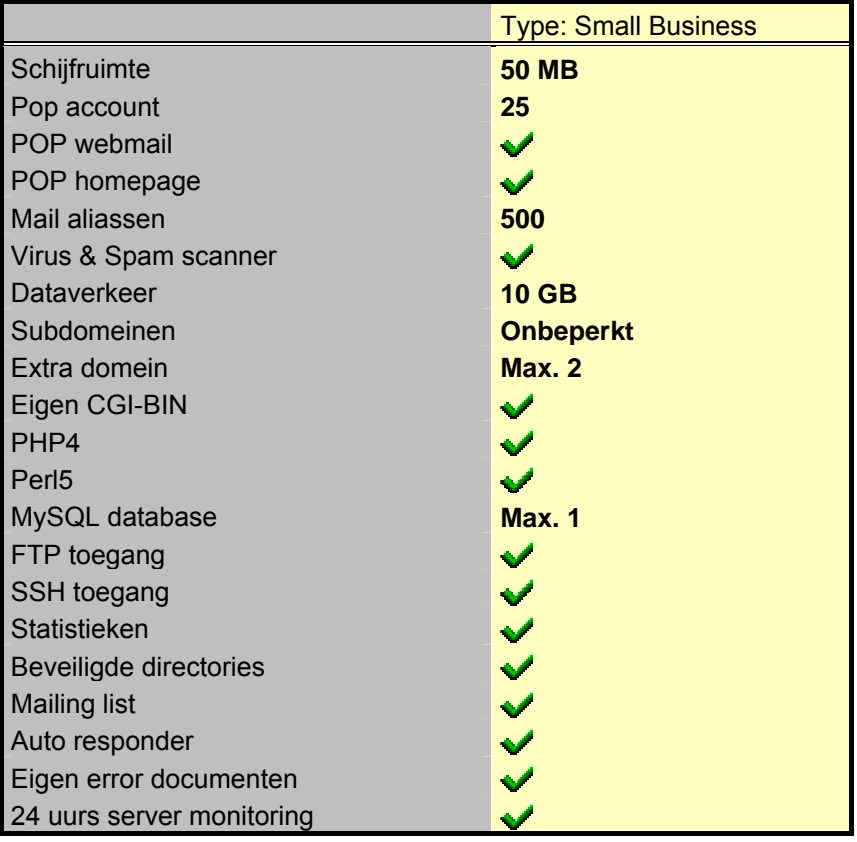

## *6.3 Aanbevolen web hosting*

Er is een web hosting nodig die PHP en MySQL ondersteund. Verder moet er ruimte zijn voor 2 MB extra bovenop wat er nu gebruikt wordt. Dat is komt neer op 5 mb. Er moet minimaal 2 GB aan dataverkeer kunnen zijn op de account.

De hosting die aanwezig is voldoet aan de bovengenoemde eisen.

## *6.4 Aanwezige internetverbinding*

Er is een internetverbinding aanwezig van Xs4all. Dit is het lite-ADSL pakket. Hieronder staat de specificaties.

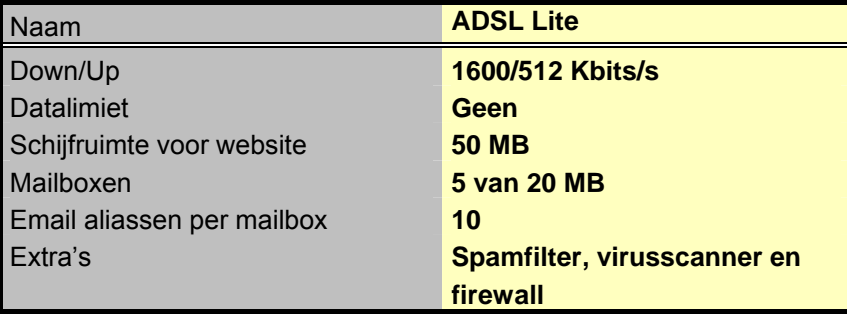

# **7. Organisatorische inrichting**

In dit hoofdstuk worden gevolgen voor de organisatorische inrichting beschreven. Omdat het hier om een vervanging gaat van het huidige systeem zullen deze gevolgen niet groot zijn.

### *7.1 Gedetailleerde beschrijving van de organisatorische gevolgen van de invoering van het systeem*

Er zal niet veel veranderen voor de gebruikers. Alleen de systeembeheerder maakt veel veranderingen mee. De gebruikers gaan een nieuw programma gebruiken en krijgen hierin een opleiding tot het gebruik hiervan. Verder merken de gebruikers niet veel van de veranderingen. De systeembeheerder moet een server gaan beheren met daarop de database en de documenten. Deze documenten moet hij op die server bijhouden. De database dient wekelijks gebackupd te worden.

Doordat een aantal functies de tijd dat over een taak gedaan wordt sterk verminderd is er voor de gebruikers meer tijd voor andere taken.

### *7.2 Globaal opleidingsniveau*

De opleiding van de gebruikers bevindt zich gemiddeld op HBO niveau. Enkele van de gebruikers heeft ervaring met internet en computers.

### *7.3 Specificatie vereiste gebruikersdocumentatie*

Er komen 2 gebruikershandleidingen. Één voor Document Center Online en één voor de digitale agenda. Tevens bevindt zich in deze gebruikershandleiding ook de handleidingen voor de systeembeheerders.

In de gebruikershandleiding worden alle mogelijkheden beschreven die het programma kan. In de handleiding voor de systeembeheerders word beschreven hoe de technische structuur om de applicatie moet functioneren,

# **8. Pilotplan**

### *8.1 uit te werken pilots*

De applicatie wordt opgedeeld in 7 pilots:

- Pilot 1: Database (kernel)
- Pilot 2: Basisprogramma (kernel)
- Pilot 3: Kopende cliënten
- Pilot 4: Informatieverzoekende cliënten
- Pilot 5: Financiële gegevens bedrijf
- Pilot 6: Webmodule
- Pilot 7: Digitale agenda

### *8.2 Pilot 1*

#### Naam: Database

Taken die deze pilot moet verrichten:

• Kunnen bijhouden van data

Betrokken klassen: Alle uit het klassendiagram

Geschatte tijd: 1 week

#### Pilotacceptatieplan:

Deze pilot zal geaccepteerd worden indien de database meerdere gebruikers tegelijk aan kan. Het gaat hier dan om minimaal 4 gebruikers. Tevens moeten alle gegevens door de pilots in de database kunnen aanmaken, aanpassen en verwijderen.

#### Globaal invoeringsplan:

Deze pilot zal door een aantal iteraties van de pilotontwerp-workshop en de beoordeling en testworkshop stukje bij beetje worden ingevoerd.

### *8.3 Pilot 2*

Naam: Basisprogramma

Taken die deze pilot moet verrichten:

- Inladen instellingen
- Koppelen Microsoft Word aan Document Center Online
- Openen Configuratiescherm, Financiële gegevens, Kopende en Informatieverzoekende cliënten.

Betrokken klassen: Personeelslid, pakket

Geschatte tijd: 1 week

#### Pilotacceptatieplan:

Deze pilot zal geaccepteerd worden indien de database meerdere gebruikers tegelijk aan kan. Het gaat hier dan om minimaal 4 gebruikers. Tevens moeten alle gegevens door de pilots in de database kunnen aanmaken, aanpassen en verwijderen.

#### Globaal invoeringsplan:

Deze pilot zal door een aantal iteraties van de pilotontwerp-workshop en de beoordeling en testworkshop stukje bij beetje worden ingevoerd.

### *8.4 Pilot 3*

#### Naam: Kopende cliënten

Taken die deze pilot moet verrichten:

- Aanmaken van nieuwe cliënten
- Aanpassen van cliënten
- Kopiëren van cliënten
- Verwijderen van cliënten
- Lijsten kunnen uitdraaien zoals in de systeemeisen zijn geformuleerd.
- Cliënten selecteren zoals in de systeemeisen is geformuleerd
- Uitprinten van pakketten met documenten voor de cliënt
- Uitprinten van losse documenten voor de cliënt
- Facturen uitdraaien voor een bepaalde periode

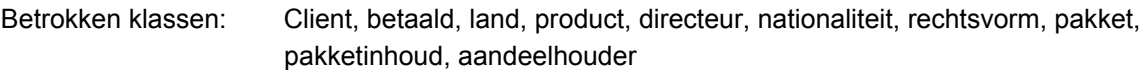

Geschatte tijd: 2 weken

#### Pilotacceptatieplan:

Deze pilot zal geaccepteerd worden indien aan alles basissysteemeisen is voldaan. Comfort en luxe eisen zijn geen vereisten om tot acceptatie te komen.

#### Globaal invoeringsplan:

Deze pilot zal door een aantal iteraties van de pilotontwerp-workshop en de beoordeling en testworkshop stukje bij beetje worden ingevoerd.

### *8.5 Pilot 4*

Naam: Informatieverzoekende cliënten

Taken die deze pilot moet verrichten:

- Aanmaken van nieuwe cliënten
- Aanpassen van bestaande cliënten
- Verwijderen van cliënten
- Exporteren cliënten naar pilot 3
- Importeren cliënten vanuit responseformulier
- Overzicht uitdraaien van hulp over een bepaalde periode
- Uitprinten van pakketten met documenten voor de cliënt
- Uitprinten van losse documenten voor de cliënt

Betrokken klassen: Cliënt, land, pakket, pakketinhoud, personeelslid

Geschatte tijd: 1 week

#### Pilotacceptatieplan:

Deze pilot zal geaccepteerd worden indien aan alles basissysteemeisen is voldaan. Comfort en luxe eisen zijn geen vereisten om tot acceptatie te komen.

#### Globaal invoeringsplan:

Deze pilot zal door een aantal iteraties van de pilotontwerp-workshop en de beoordeling en testworkshop stukje bij beetje worden ingevoerd.

### *8.6 Pilot 5*

Naam: Financiële gegevens

Taken die deze pilot moet verrichten:

- Bijhouden van inkomsten zoals in de systeemeisen staat
- Bijhouden van uitgave zoals in de systeemeisen staat
- Uitdraaien van overzichten over de financiële gegevens

Betrokken klassen: Betaald, Cliënt, Financiën

Geschatte tijd: 2 weken

#### Pilotacceptatieplan:

Deze pilot zal geaccepteerd worden indien aan alles basissysteemeisen is voldaan. Comfort en luxe eisen zijn geen vereisten om tot acceptatie te komen.

#### Globaal invoeringsplan:

Deze pilot zal door een aantal iteraties van de pilotontwerp-workshop en de beoordeling en testworkshop stukje bij beetje worden ingevoerd.

### *8.7 Pilot 6*

Naam: Webmodule

Taken die deze pilot moet verrichten:

- Lijst tonen van beschikbare productnamen
- Gekozen naam meezenden met responseformulier
- Aanpassen van lijst beschikbare namen

Betrokken klassen: Client, land

#### Geschatte tijd: 1 weken

#### Pilotacceptatieplan:

Deze pilot zal geaccepteerd worden indien aan alles basissysteemeisen is voldaan. Comfort en luxe eisen zijn geen vereisten om tot acceptatie te komen.

Globaal invoeringsplan:

Deze pilot zal door een aantal iteraties van de pilotontwerp-workshop en de beoordeling en testworkshop stukje bij beetje worden ingevoerd.

### *8.8 Pilot 7*

#### Naam: Digitale agenda

Taken die deze pilot moet verrichten:

- Afspraken kunnen bijhouden
- Vrije dagen kunnen bijhouden van het personeel
- Persoonlijke agenda's bij kunnen houden.

Betrokken klassen: Client, personeelslid, agendaitem

Geschatte tijd: 1 weken

#### Pilotacceptatieplan:

Deze pilot zal geaccepteerd worden indien aan alles basissysteemeisen is voldaan. Comfort en luxe eisen zijn geen vereisten om tot acceptatie te komen.

#### Globaal invoeringsplan:

Deze pilot zal door een aantal iteraties van de pilotontwerp-workshop en de beoordeling en testworkshop stukje bij beetje worden ingevoerd.

#### Definitiestudie bijlage 1: planning

De blauwe kleur staat voor de oude planning en de rode kleur voor de nieuwe. Daar waar het paars is komen de weken en taken overeen.

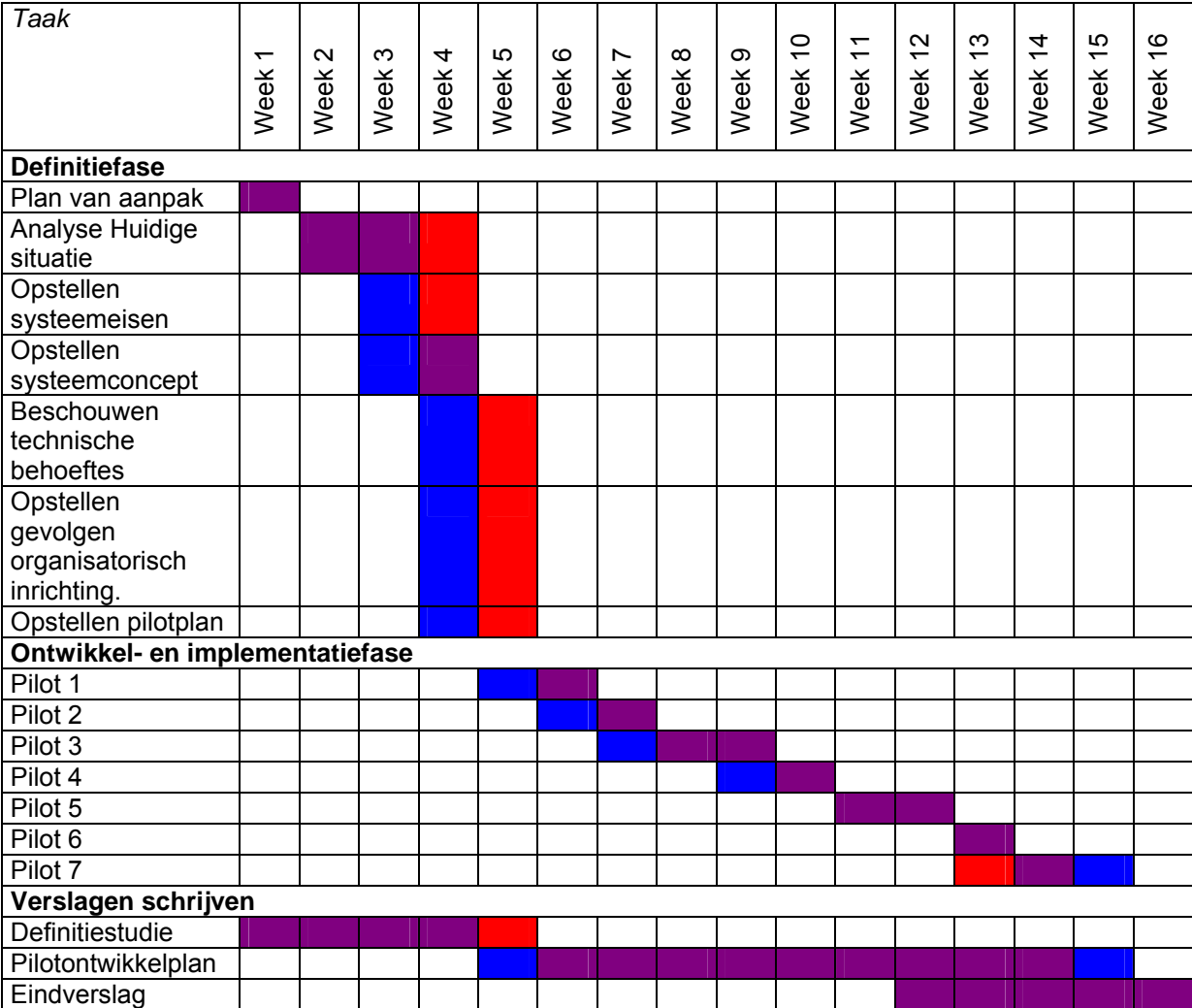

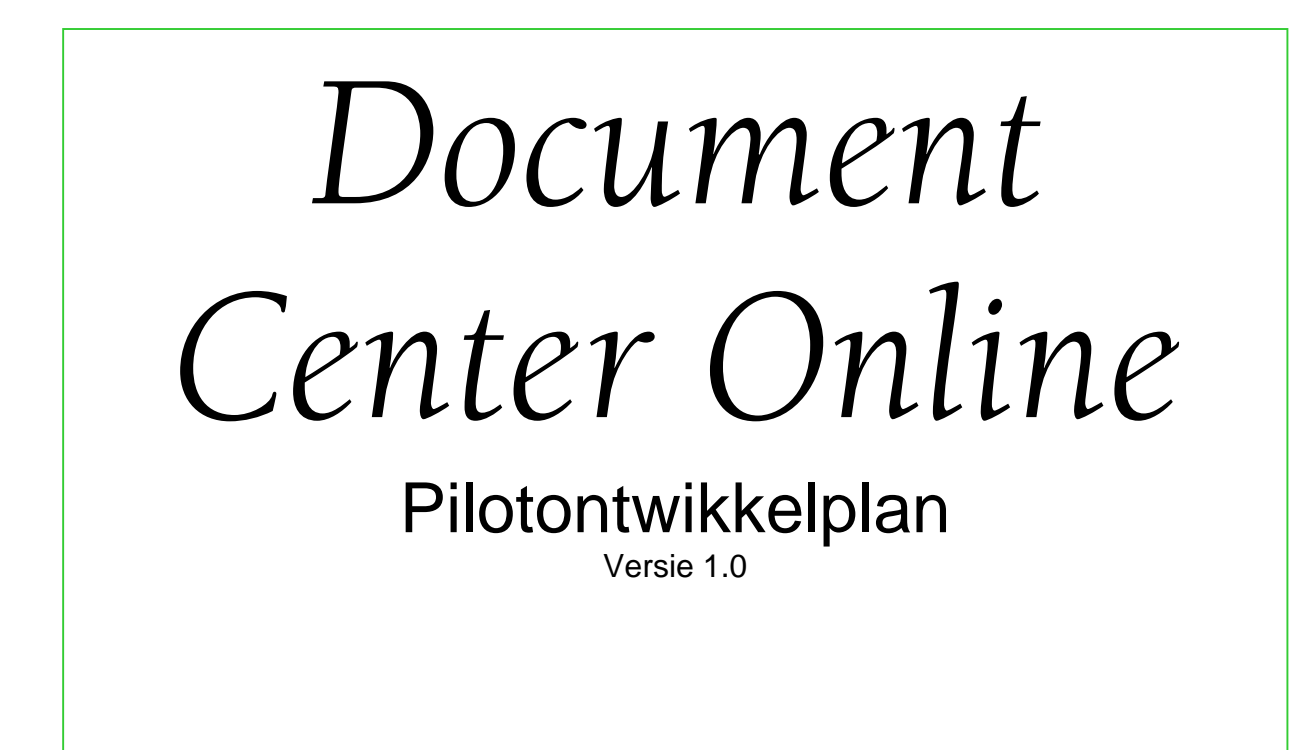

Reinier den Hollander 20010558

# **Inhoudsopgave**

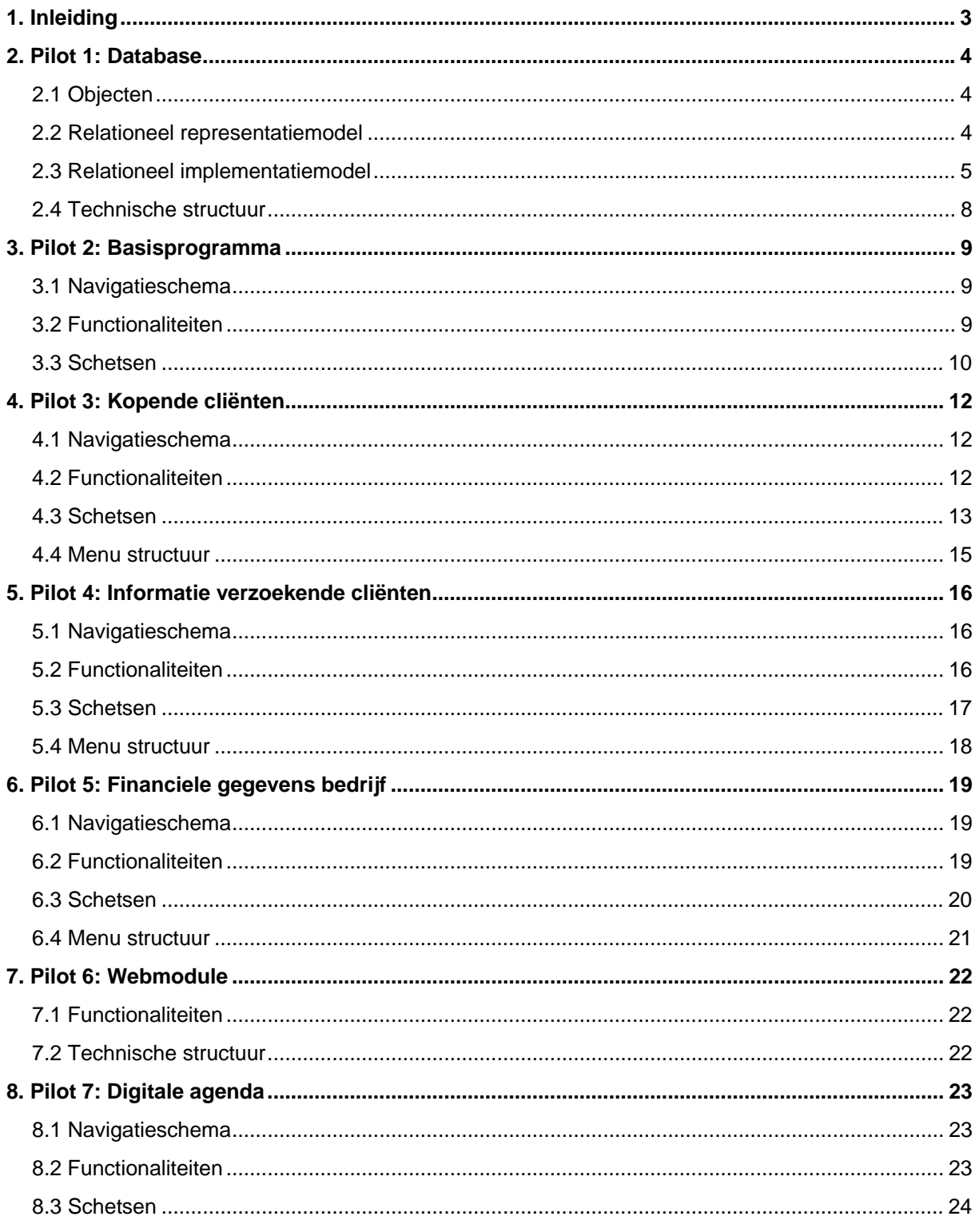

# <span id="page-94-0"></span>**1. Inleiding**

In dit plan worden de pilots beschreven. Het gaat hier dan om de functionaliteiten, hoe het eruit ziet, de navigatieschema's, de technische structuur en de organisatorische inrichting. Dit plan wordt uitvoerig gebruikt tijdens het bouwen van de pilots.

Het plan is tot stand gekomen door vele iteraties van de pilotontwerp-workshop. In deze workshops zijn de hierboven genoemde aspecten van de pilots behandeld in nauwe samenwerking met de gebruikers. Niet alle aspecten waren nuttig voor elke pilot. Waar het niet nuttig bleek werd het weggelaten. Bij de database bijvoorbeeld heeft het geen zin om schetsen te maken.

# <span id="page-95-0"></span>**2. Pilot 1: Database**

In dit hoofdstuk wordt het ontwerp van de database beschreven. De database is een kernel-pilot en heeft geen GUI. Hierdoor worden er geen schetsen en navigatieschema's getoond. De resultaten uit de pilotontwerp-workshop worden hieronder beschreven.

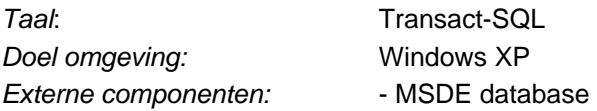

## *2.1 Objecten*

Lijst met objecten:

- Rechtsvorm
- **Product**
- Cliënt
- Land
- Personeelslid
- **Nationaliteit**
- Directeur
- Aandeelhouder
- Pakket

### *2.2 Relationeel representatiemodel*

**Rechtsvorm** ( rnr, rechtsvorm )

**Product** ( pnr, pnaam, handelsnaam, naam\_cv\_bv, omschrijving, plaats, *rechtsvormnr*, company\_number, losse\_ltd, afgelegd, jaarbedrag, VoldaanDJM, aanschafdatum, peilcode, jaarvoldaan, secretaris, svoornamen, cacode )

*Vreemde sleutel rechtsvormnr refereert aan Rechtsvorm, null niet toegestaan.* 

**Land** ( lnr, land )

Personeelslid ( pernr, naam, voorletters, wachtwoord, systeembeheer, kopend, info, nieuweltd )

**Client:** ( cnr, naam, adres, postcode, plaats, telefoon, bgg, fax, heer\_mevrouw, voorletters, achternaam, *productnr*, email, *landnr*, *geholpendoor*, hulp\_datum, hulp\_tijd, contact, datuminvoer, notities )

*Vreemde sleutel productnr refereert aan Product, null niet toegestaan Vreemde sleutel landnr refereert aan Land, null niet toegestaan Vreemde sleutel geholpendoor refereert aan Personeelslid, null niet toegestaan*  <span id="page-96-0"></span>**Nationaliteit** ( nnr, nationaliteit )

**Directeur** ( directeurnr, *productnr*, *nationaliteitnr*, voornamen, naam, adres, postcode, plaats, telefoon, geboorteplaats, geboortedatum, beroep )

*Vreemde sleutel productnr refereert aan Product, null niet toegestaan Vreemde sleutel nationaliteitnr refereert aan Nationaliteit, null toegestaan*

**Aandeelhouder** ( *productnr*, aandeelhoudernr, aandeelhouder, percentage )

*Vreemde sleutel productnr refereert aan Product, null niet toegestaan.* 

**Betaald** ( *clientnr*, datum, bedrag )

*Vreemde sleutel clientnr refereert aan Client, null niet toegestaan.* 

Pakketje ( nr, naam, groep, clienttype )

PakketInhoud ( pinr, bestand, *pakketnr*, volgnr, naam )

*Vreemde sleutel pakketnr refereert aan Pakketje, null niet toegestaan.* 

**Agendaitem** ( *Personeelslidnr*, datum, tijd, naam, informatie, type )

*Vreemde sleutel Personeelslidnr refereert aan Personeelslid, null niet toegestaan.* 

#### *2.3 Relationeel implementatiemodel*

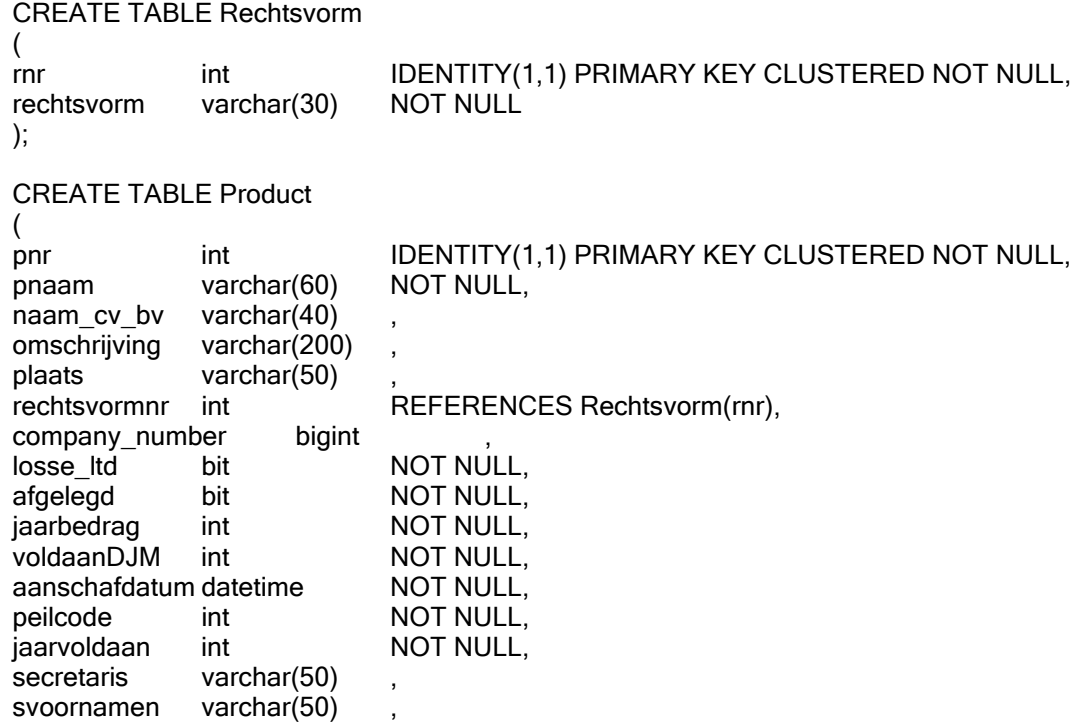

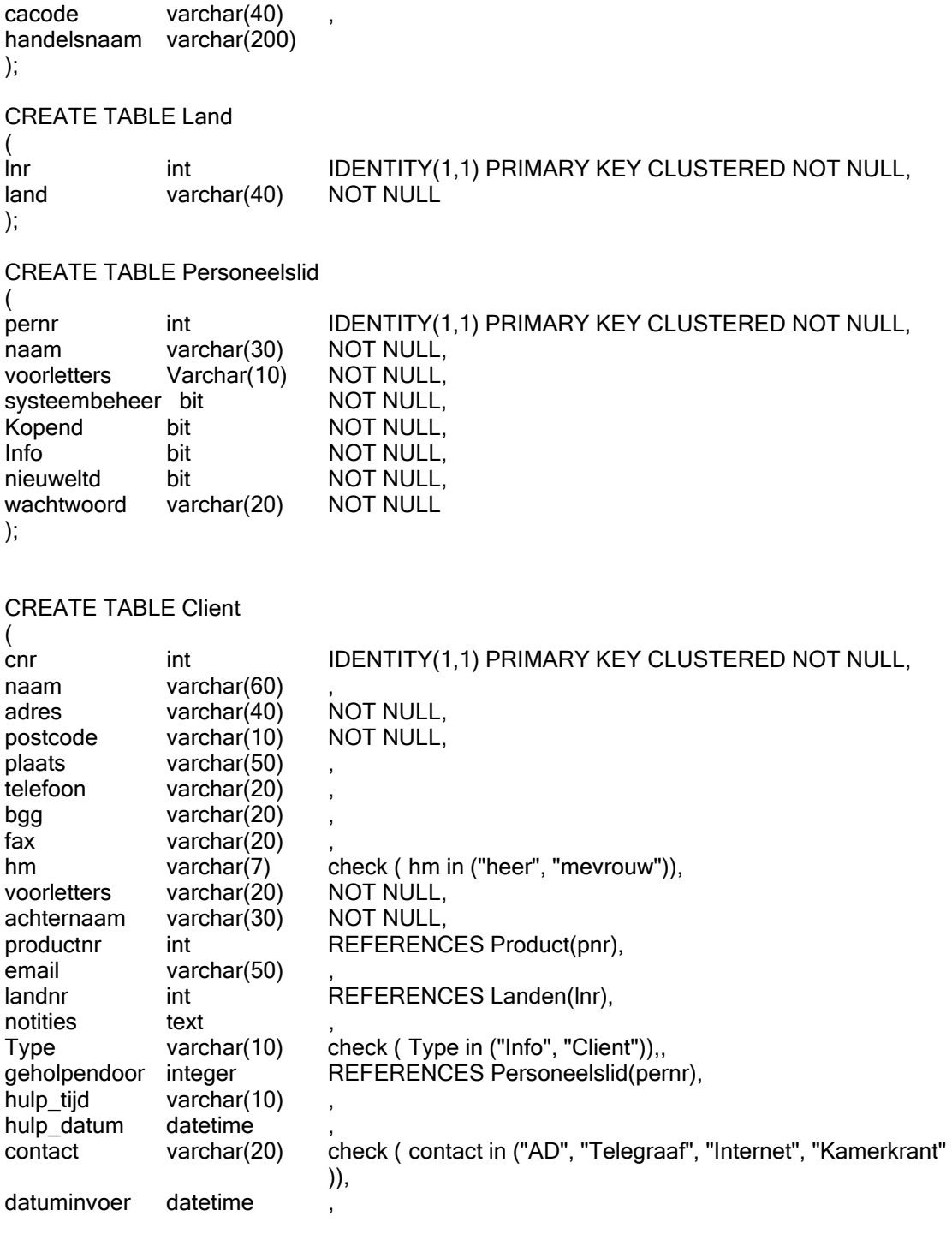

);

CREATE TABLE Nationaliteit

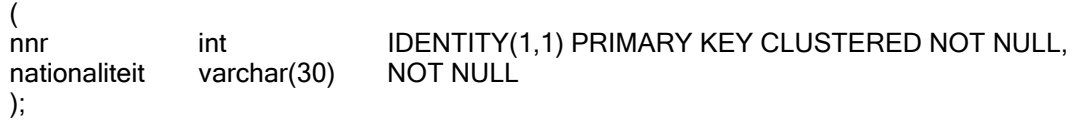

CREATE TABLE Directeur ( clientnr int REFERENCES Client(cnr) NOT NULL, directeurnr int check ( directeurnr in ("1", "2", "3", "4", "5", "6")) NOT NULL, Nationaliteit int REFERENCES Nationaliteit(nnr), voornamen varchar(60) NOT NULL, adres varchar $(50)$ postcode char(7) plaats varchar(50) telefoon varchar(20) geboorteplaats varchar(30) geboortedatum datetime <br>naam varchar(60) NOT NULL,  $naam$  varchar(60) beroep varchar(40) CONSTRAINT pk\_Directeur PRIMARY KEY NONCLUSTERED (clientnr, directeurnr) ); CREATE TABLE Aandeelhouder ( productnr int REFERENCES Product(pnr) NOT NULL, aandeelhoudernr int check ( aandeelhoudernr in ("1", "2", "3", "4", "5")) NOT NULL, aandeelhouder varchar(50) NOT NULL,<br>
percentage int NOT NULL percentage int CONSTRAINT pk\_Aandeelhouders PRIMARY KEY NONCLUSTERED (productnr, aandeelhoudernr) ); CREATE TABLE Betaald ( clientnr int datetime MOT NULL,<br>datum datetime NOT NULL. datum datetime NOT NULL,<br>bedrag int NOT NULL int NOT NULL CONSTRAINT pk\_Betaald PRIMARY KEY NONCLUSTERED (clientnr, datum) ); CREATE TABLE Pakketje ( nr int int IDENTITY(1,1) PRIMARY KEY CLUSTERED NOT NULL, naam varchar(40) NOT NULL, groep varchar(30) NOT NULL, clienttype varchar(10) check ( clienttype in ("Info", "Client")) NOT NULL, ); CREATE TABLE PakketInhoud ( pinr int IDENTITY(1,1) PRIMARY KEY CLUSTERED NOT NULL, bestand varchar(300) pakketnr int REFERENCES Pakketie(nr) NOT NULL, volanr int NOT NULL, naam varchar(100) NOT NULL

);

```
CREATE TABLE AgendaItem 
\overline{a} Personeelslidnr int REFERENCES Personeelslid(pernr), 
     Datum date NOT NULL,
     Tijd time NOT NULL,
     Naam varchar(50 NOT NULL),
     Type varchar(8) NOT NULL
     CONSTRAINT pk_AgendaItem PRIMARY KEY NONCLUSTERED (Personeelslidnr, datum, 
     tijd)
      );
```
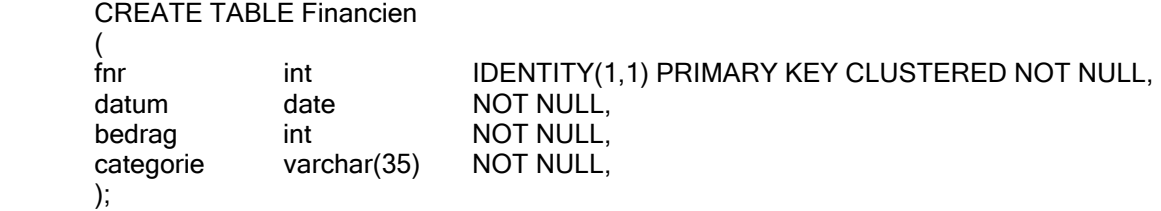

### *2.4 Technische structuur*

De database dient op een server te worden gezet. Op deze server moet MSSQLserver software draaien.

Een back-up moet wekelijks gemaakt worden van de database.

De database wordt opgebouwd met Transact-SQL. Dit wordt gedaan door een tekstbestand met de gehele code in te laden in de MSSQLserver service. Er komen twee tekstbestanden. Één met het aanmaken van de database waarbij de database eerst volledig wordt verwijderd en de anderen waarbij de database inhoud eerst wordt verhuisd dan wordt de database verwijderd en wordt de inhoud in de nieuwe gezet.

# <span id="page-100-0"></span>**3. Pilot 2: Basisprogramma**

Deze pilot is ook een kernel-pilot. Het gaat hier om de schil van Document Center Online.

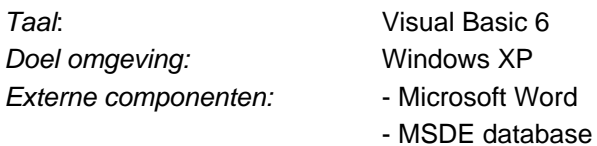

# *3.1 Navigatieschema*

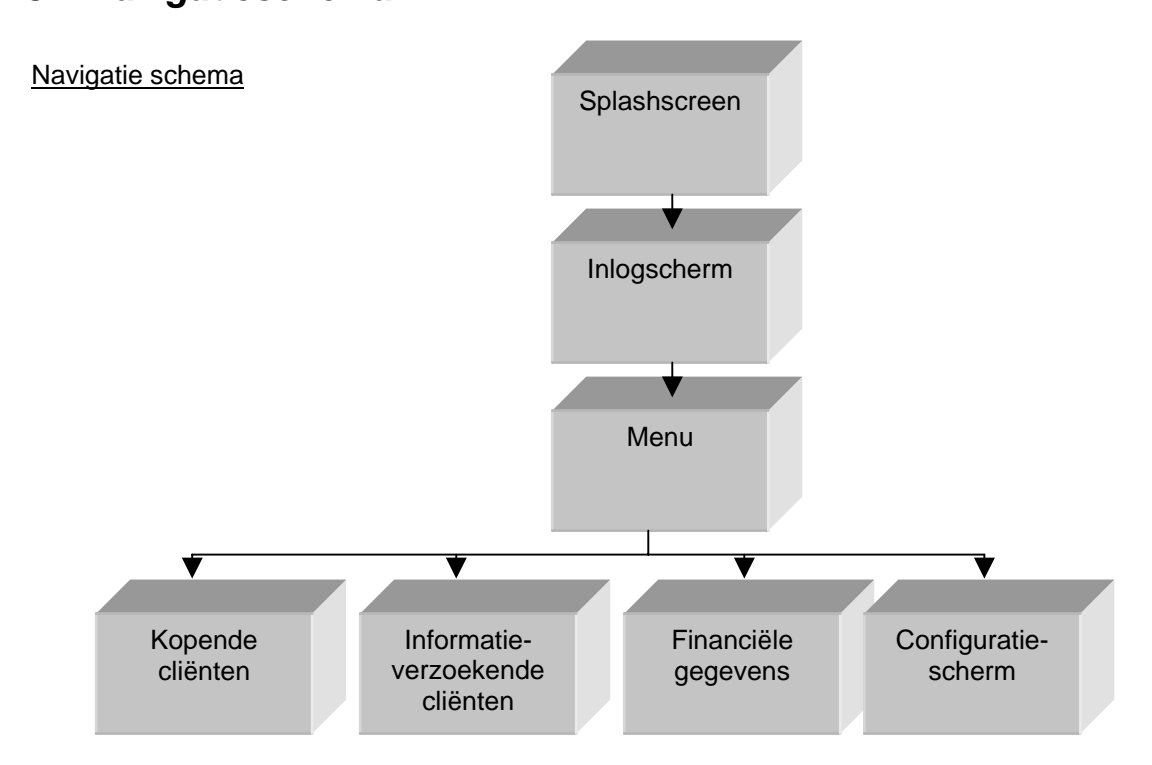

## *3.2 Functionaliteiten*

Uit de pilotontwerp-workshop zijn de volgende functionaliteiten gekomen:

- Inloggen
- Instellingen bewaren
- Instellingen laden
- Fungeren als hoofdmenu
- Wachtwoord tekstvelden geven sterren in plaats van het wachtwoord.

### <span id="page-101-0"></span>*3.3 Schetsen*

Splashscreen:

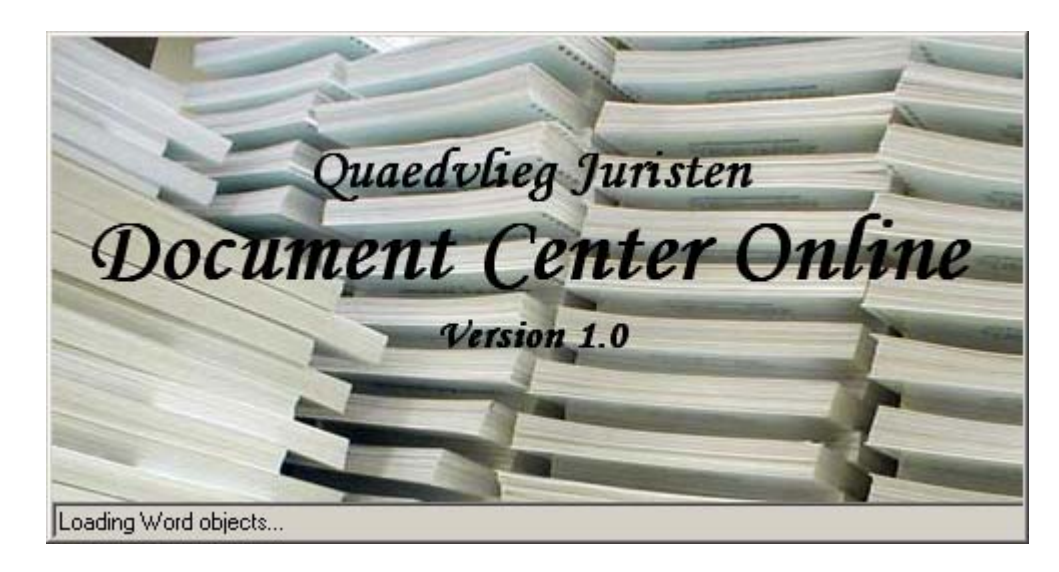

#### Het menu:

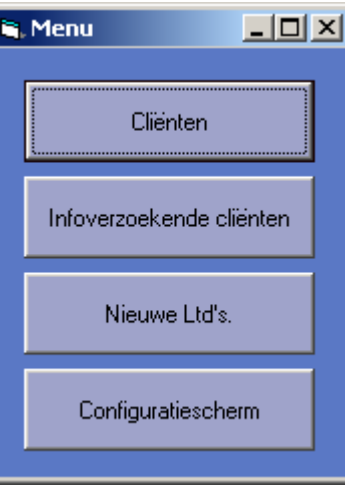

Het inlogscherm:

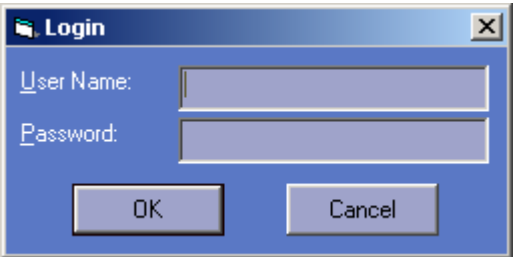

#### Configuratiescherm:

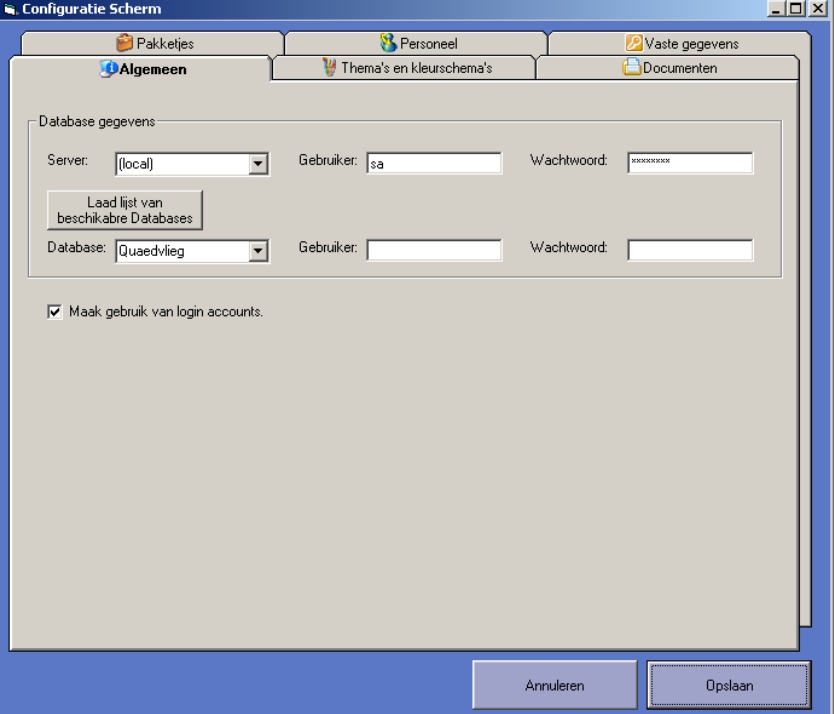

# <span id="page-103-0"></span>**4. Pilot 3: Kopende cliënten**

In dit hoofdstuk wordt pilot 3 beschreven.

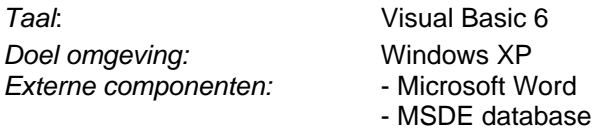

### *4.1 Navigatieschema*

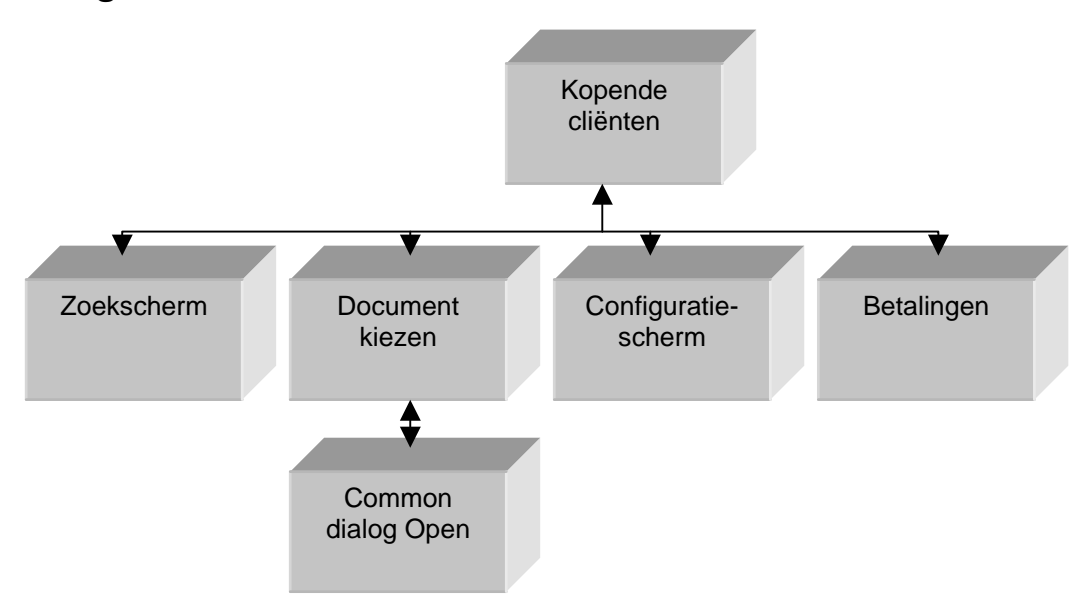

De vier onderste schermen kunnen allen geopend worden in het scherm van de kopende cliënten. Zodra de acties zijn gedaan of als de schermen worden afgesloten wordt altijd teruggegaan naar het scherm kopende cliënten.

### *4.2 Functionaliteiten*

Deze pilot heeft de volgende functionaliteiten:

- Cliëntgegevens kunnen worden aangemaakt, aangepast, gekopieerd of verwijderd.
- Documenten kunnen worden uitgeprint voor de cliënten.
- Pakketjes kunnen worden uitgeprint voor cliënten.
- Je kan zoeken op naam, datuminvoer, adres cliënt. Company number, postcode cliënt, plaats cliënt, naam cliënt, secretaris en naam CV of BV
- Je kan cliënten selecteren tussen een bepaalde periode.
- Je kan cliënten handmatig selecteren
- Je kan cliënten selecteren waarbij hun product is afgelegd
- Je kan cliënten selecteren die alleen een losse Limited hebben aangeschaft.
- Je kan facturen uitprinten voor een bepaalde maand voor de cliënten die dan moeten betalen.
- Je kan een overzicht inladen in Word van de geselecteerde cliënten.
- Er kan een printer gekozen worden om van te printen.
- <span id="page-104-0"></span>• Je kan tijdens het invoeren snel stukken kopiëren. Het gaat hier dan om:
	- o Naam CV of BV -> Handelsnaam
	- o Gegevens aanschrijfpersoon -> gegevens directeur 1
	- o Gegevens directeur 1 -> gegevens gevolmachtigd directeur

## *4.3 Schetsen*

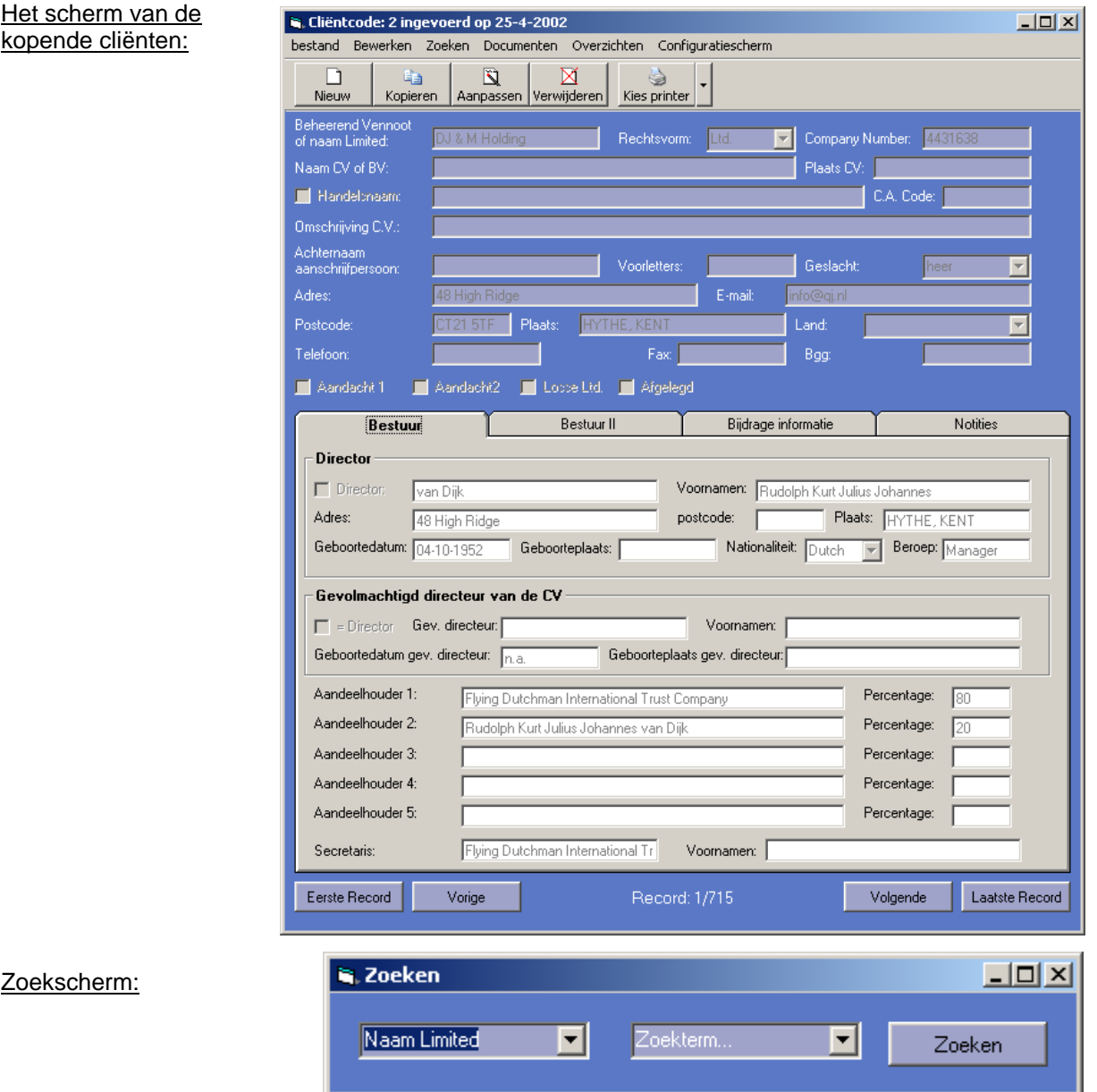

#### Document kiezen:

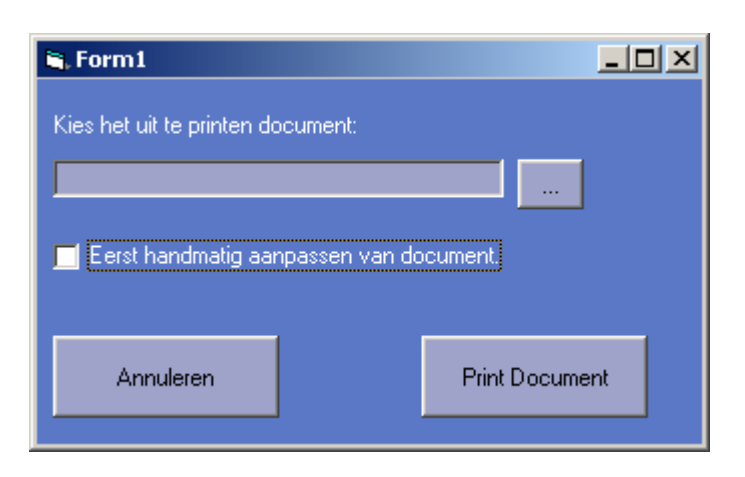

#### Betalingenscherm:

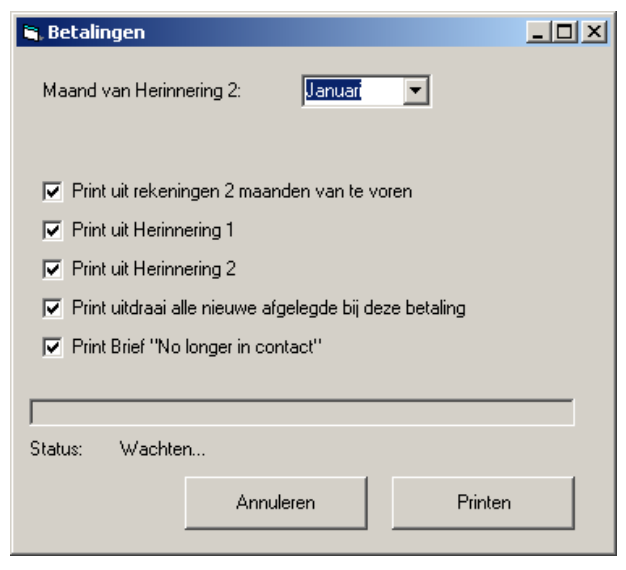

### <span id="page-106-0"></span>*4.4 Menu structuur*

Hieronder volgt de menustructuur:

- Bestand
	- o Print gegevens
- **Bewerken** 
	- o Nieuwe client
	- o Kopieer client
	- o Client aanpassen
	- o Client verwijderen
	- o Selectie
		- Alles de-selecteren
		- **Selecteer periode**
		- **Selecteer alle afgelegde**
		- **Selecteer alle losse Ltd's**
		- **Selecteer handmatig**
- Zoeken
	- o Zoeken
- Documenten
	- o Pakketjes
		- **-** Hoofdgroepen
			- Pakketten in hoofdgroepen
	- o Document
	- o Betalingen
- Overzichten
	- o Lijst
	- o Lijst met company number
	- o Inland Revenu
- Configuratiescherm
	- o Nationaliteiten
	- o Landen
	- o Rechtsvormen

## <span id="page-107-0"></span>**5. Pilot 4: Informatie verzoekende cliënten**

In dit hoofdstuk worden alle resultaten van de pilotontwerp-workshops beschreven.

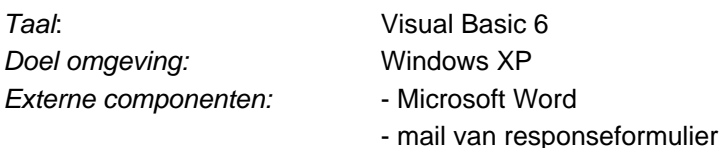

### *5.1 Navigatieschema*

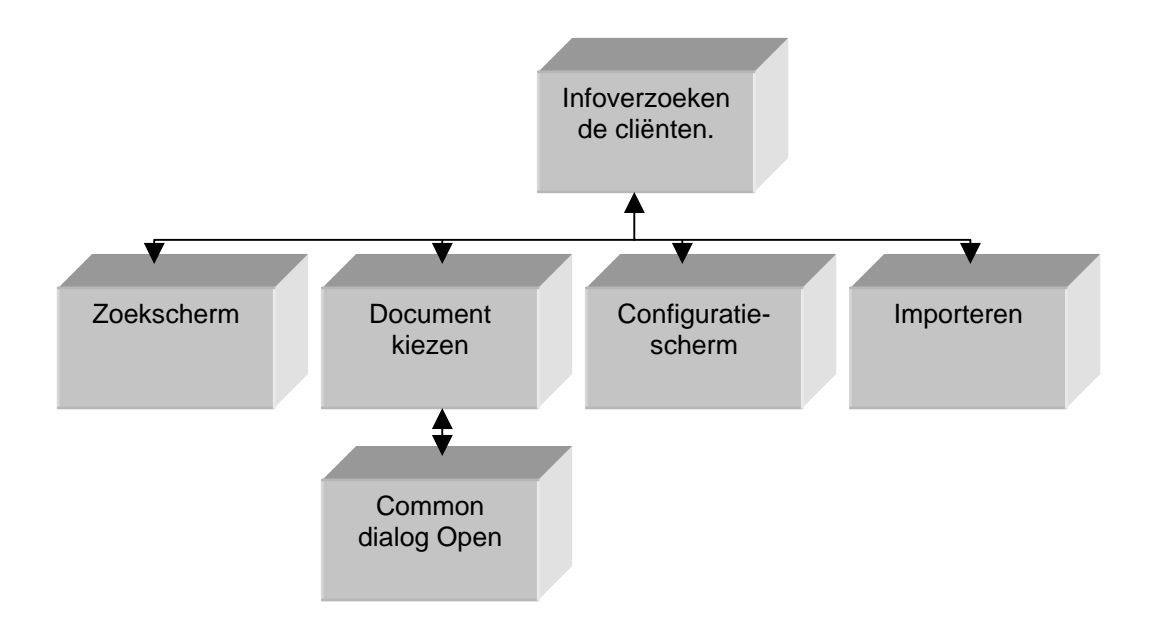

### *5.2 Functionaliteiten*

De pilot heeft de volgende functionaliteiten:

- Cliëntgegevens kunnen worden aangemaakt, aangepast of verwijderd.
- Cliëntgegevens kunnen worden geïmporteerd vanuit een mail van een responseformulier.
- Cliëntgegevens kunnen worden geëxporteerd naar kopende cliënten.
- Documenten kunnen worden uitgeprint voor de cliënten.
- Pakketjes kunnen worden uitgeprint voor cliënten.
- Je kan zoeken op naam, datuminvoer, adres cliënt en postcode cliënt.
- Je kan facturen uitprinten voor een bepaalde maand voor de cliënten die dan moeten betalen.
- Je kan een overzicht inladen in Word van de cliënten die geholpen zijn door een bepaalde personeelslid.
- Er kan een printer gekozen worden om van te printen.
### *5.3 Schetsen*

Hoofdscherm:

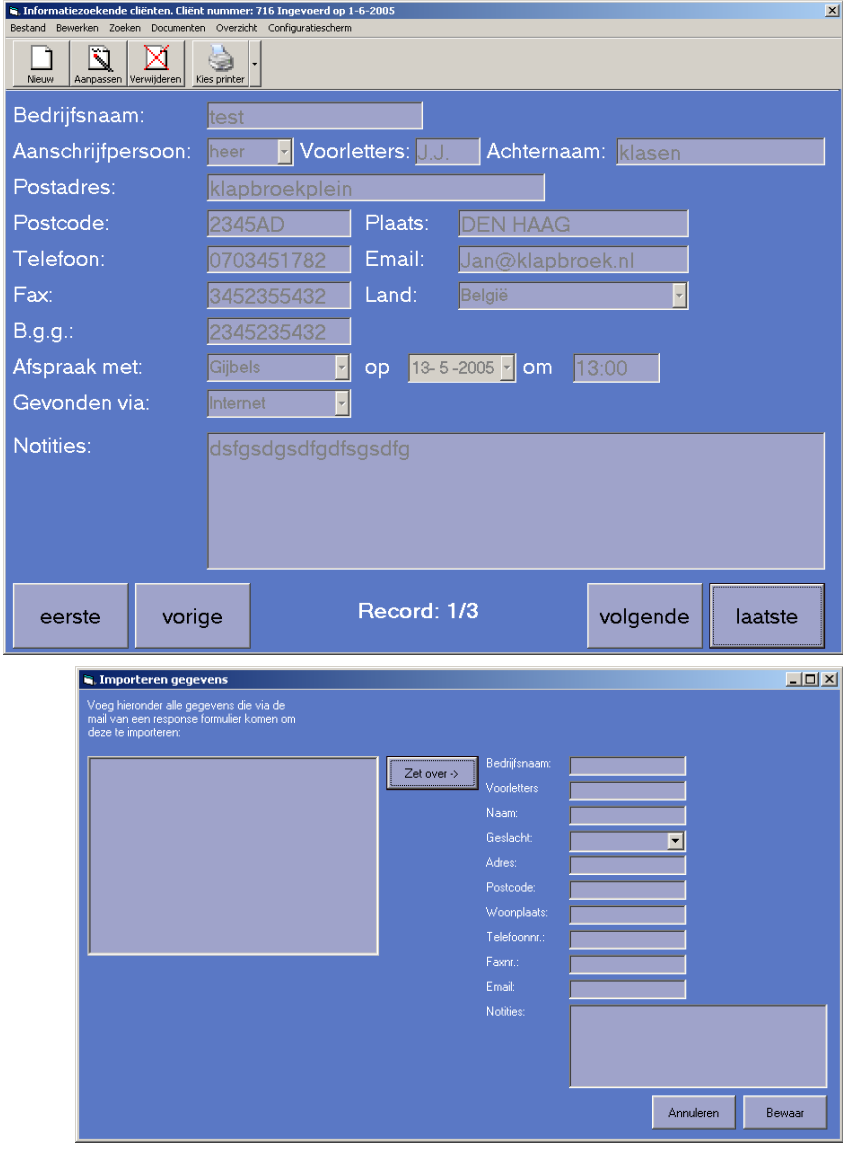

Importeren:

Voor het zoekscherm en het documentenscherm zie de vorige pilot.

### *5.4 Menu structuur*

- Bestand
	- o Print gegevens
- Bewerken
	- o Nieuwe client
	- o Client aanpassen
	- o Client verwijderen
	- o Importeren
	- o Exporteren
- Zoeken
	- o Zoeken
- Documenten
	- o Pakketjes
		- **•** Pakketten
	- o Document
- Overzichten
	- o Lijst geholpen door
		- **•** personeelslid
- Configuratiescherm
	- o Landen
	- o Pakketjes
	- o Thema's aanpassen

## **6. Pilot 5: Financiele gegevens bedrijf**

In dit hoofdstuk worden alle resultaten met betrekking op de vijfde pilot van de pilotontwerp-workshops beschreven.

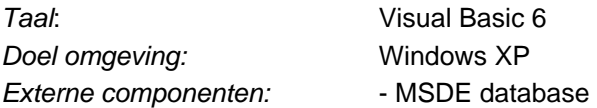

### *6.1 Navigatieschema*

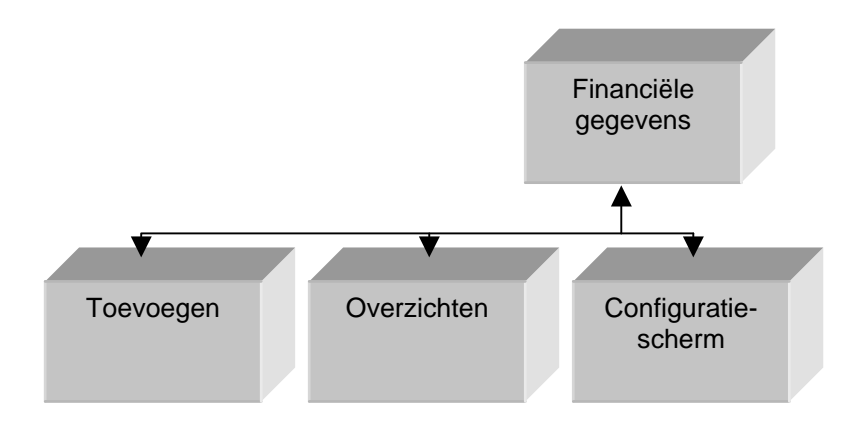

### *6.2 Functionaliteiten*

Deze pilot zal de volgende functionaliteiten hebben:

- Aanmaken en verwijderen van inkomsten en uitgave.
- Grafisch overzicht van een bepaalde periode kunnen tonen.
- Samenvatting gemiddeld en totaal over een bepaalde periode tonen.
- Overzichten van een bepaalde periode kunnen uitprinten.

### *6.3 Schetsen*

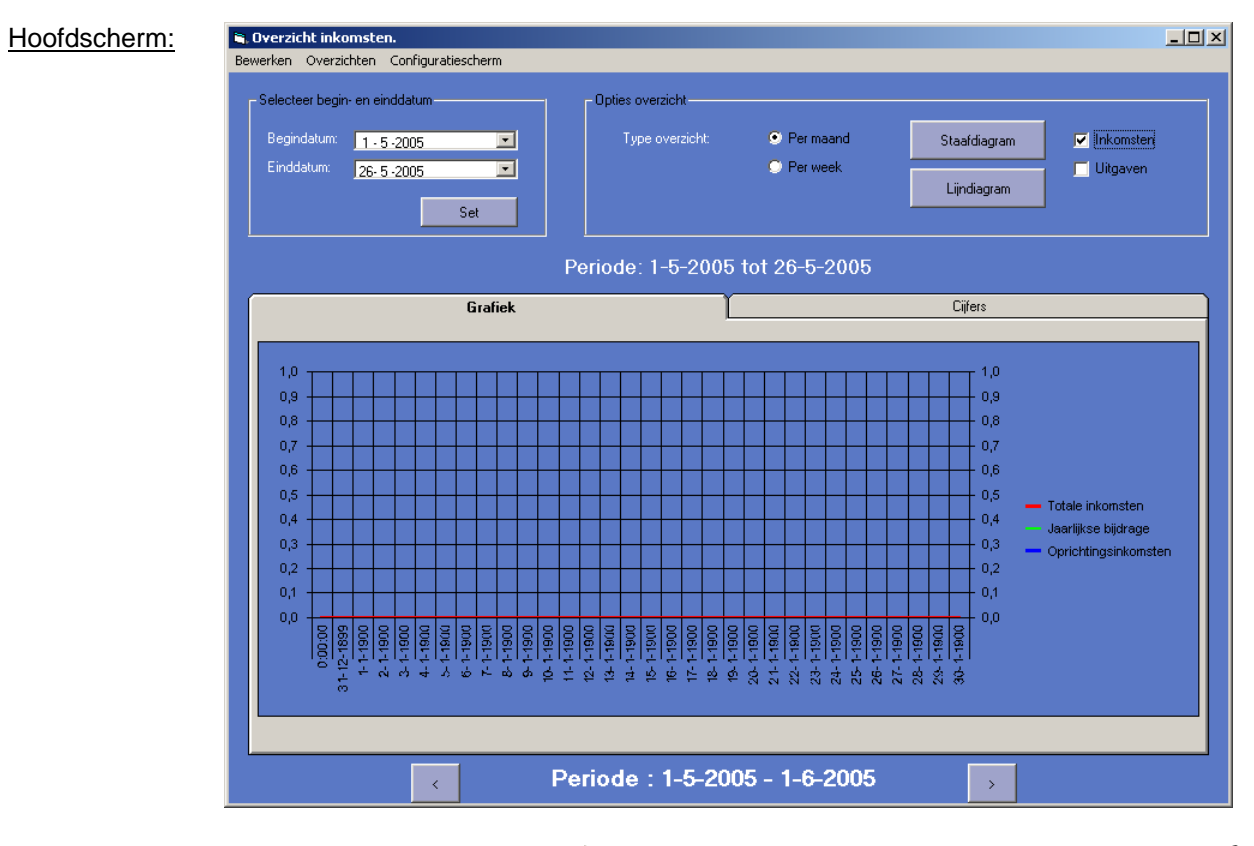

Nieuwe inkomsten/uitgave:

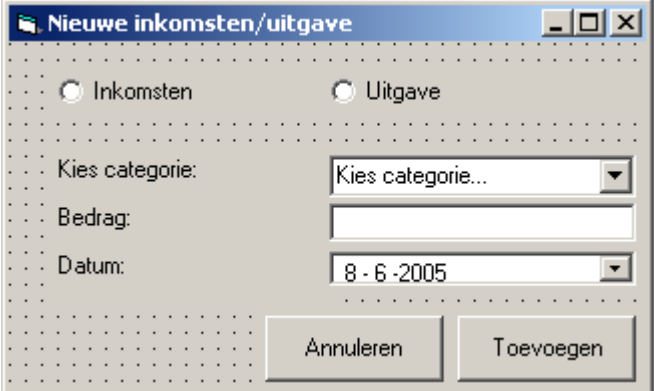

Verwijderen inkomsten/uitgave:

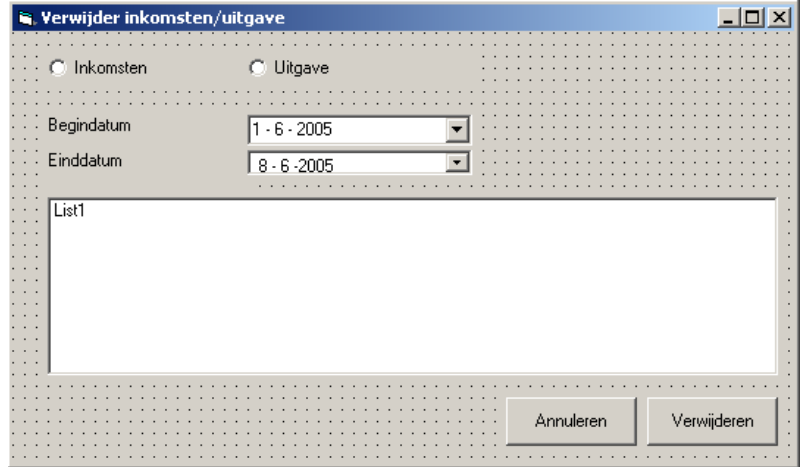

### *6.4 Menu structuur*

- Bewerken
	- o Nieuwe inkomsten/uitgave
	- o Verwijder inkomsten/uitgave
- Overzicht
	- o Omzet
	- o Netto winst
	- o Inkomsten
	- o Uitgave
- Configuratiescherm
	- o Thema's

# **7. Pilot 6: Webmodule**

De zesde pilot is de webmodule. In dit hoofdstuk worden de resultaten van de pilotontwerp-workshop beschreven.

De webmodule bestaat uit een dropdownlistbox op het responseformulier waarop de naam geselecteerd kan worden. De werknemers van Quaedvlieg Juristen CV kunnen via een admin-url de namen aanpassen.

### *7.1 Functionaliteiten*

De functionaliteiten van deze pilot:

- Kiezen van rechtsvormnaam en deze reserveren voor 7 dagen
- Aanpassen van rechtsvormnamen in de lijst

#### *7.2 Technische structuur*

Het formulier wordt aangepast met PHP. Ook zal gebruik worden gemaakt van een MySQL database met maar 1 tabel:

**Rechtsvormnaam** ( nr, Rechtsvormnaam, status, datum )

Waarbij status 2 verschillende waarde kan hebben; 'Gereserveerd' en 'Vrij'

Het PHPscript en de MySQL database kunnen op de huidige hosting draaien.

# **8. Pilot 7: Digitale agenda**

In dit hoofdstuk worden alle resultaten met betrekking op de zevende pilot van de pilotontwerpworkshops beschreven.

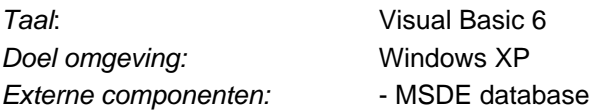

### *8.1 Navigatieschema*

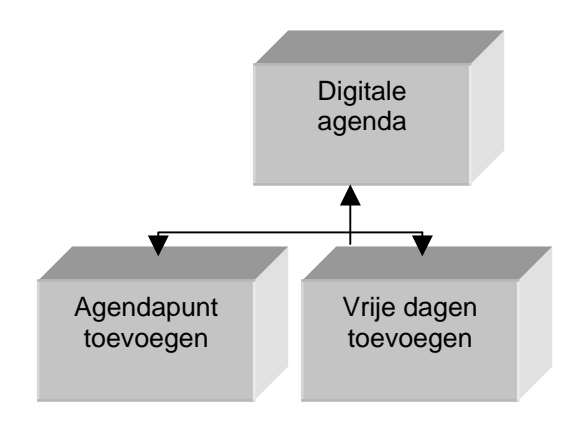

## *8.2 Functionaliteiten*

Deze pilot heeft de volgende functionaliteiten:

- Aanmaken, aanpassen en verwijderen van afspraken
- Vrije dagen aanmaken, aanpassen en verwijderen
- Tonen van agenda
- Tonen van vrije dagen van personeelslid

### *8.3 Schetsen*

Agenda:

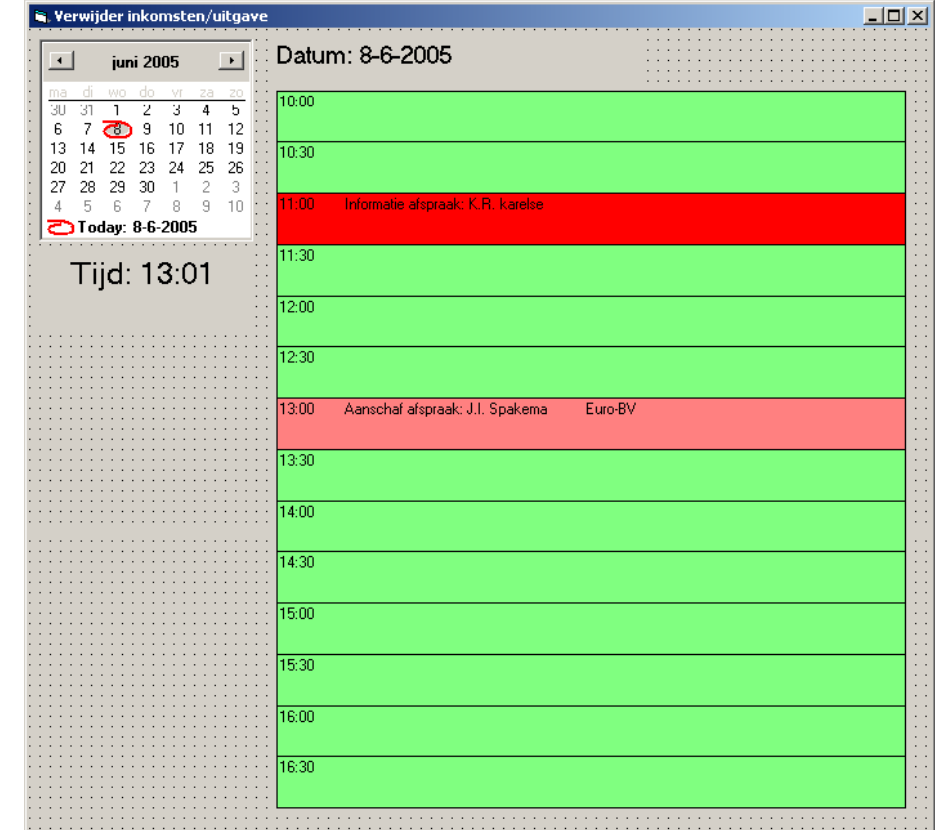

De halfuur tijden die groen zijn daar kunnen afspraken op gemaakt worden. Op de tijden die rood zijn is dit niet meer mogelijk. Op de tijd die rose is zijn niet alle personeelsleden beschikbaar.

Afspraak maken:

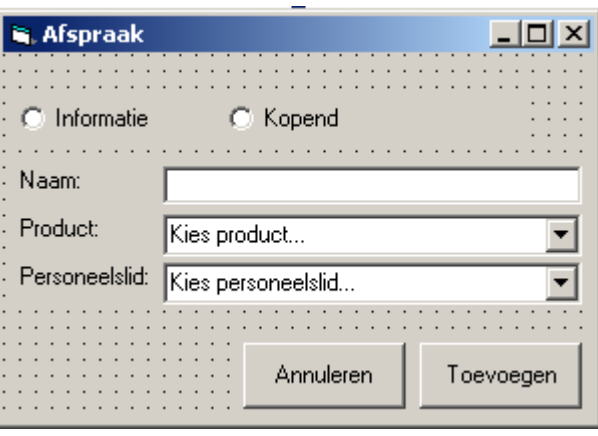